# **NEC**

 $(2ch)$ 

**N8103-81 Francisco External (2ch) (WHO) And The External And The External And The External And The External An** and the contract of the contract of the contract of the contract of the contract of the contract of the contract of the contract of the contract of the contract of the contract of the contract of the contract of the contr

> > 856-840047-081-3

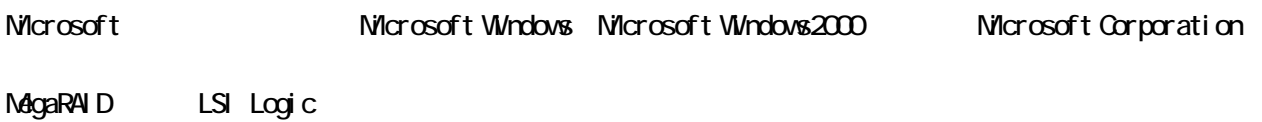

 $(1)$  $(2)$  $(3)$ 

ESMPRO

 $(4)$ 

 $(5)$   $(4)$ 

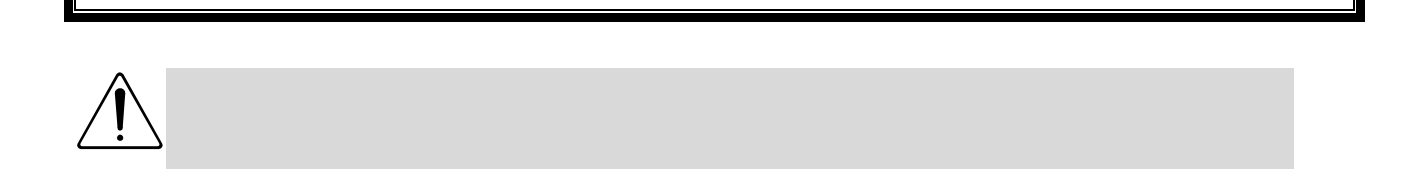

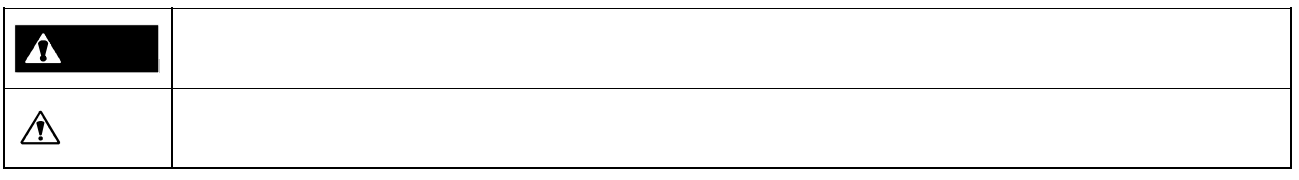

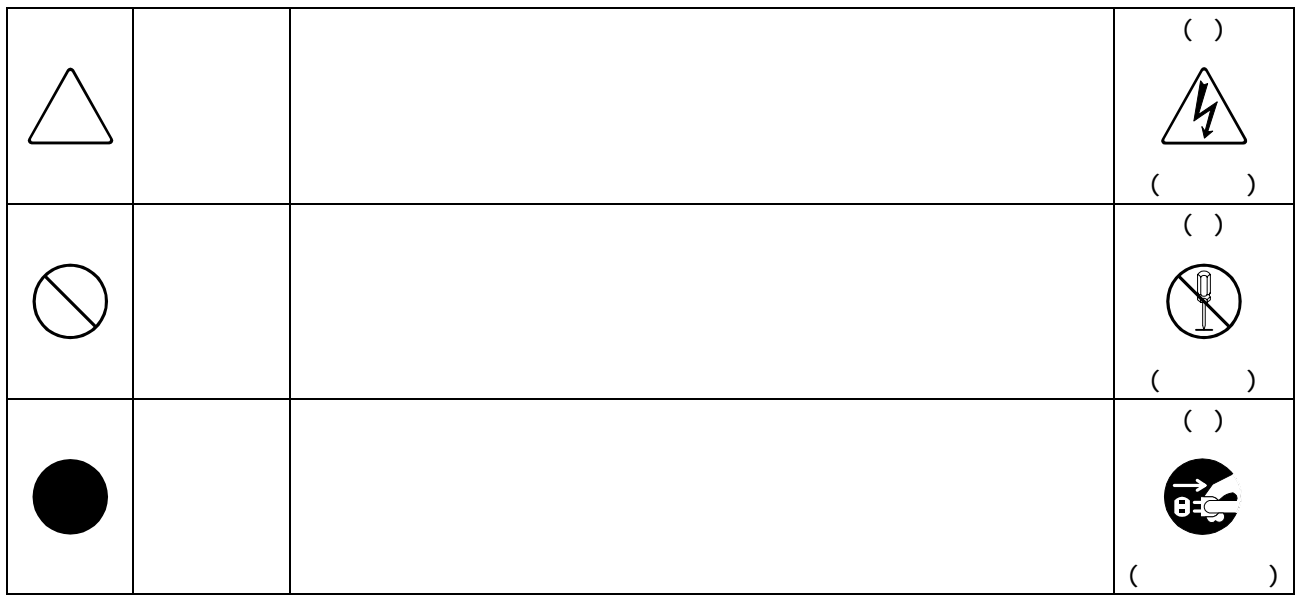

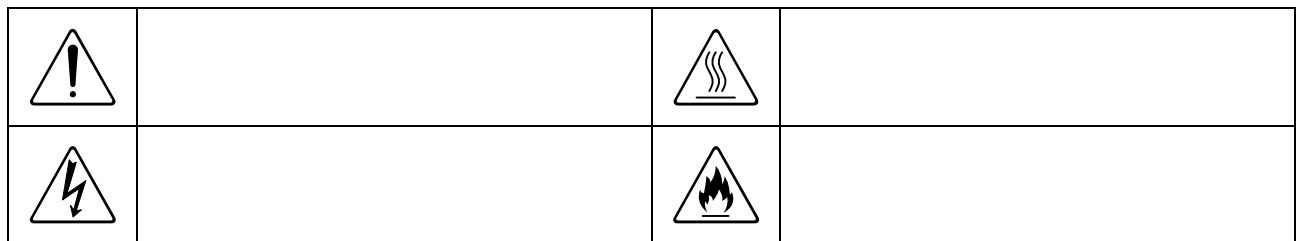

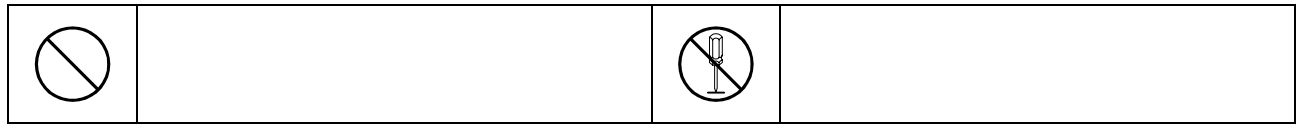

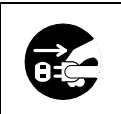

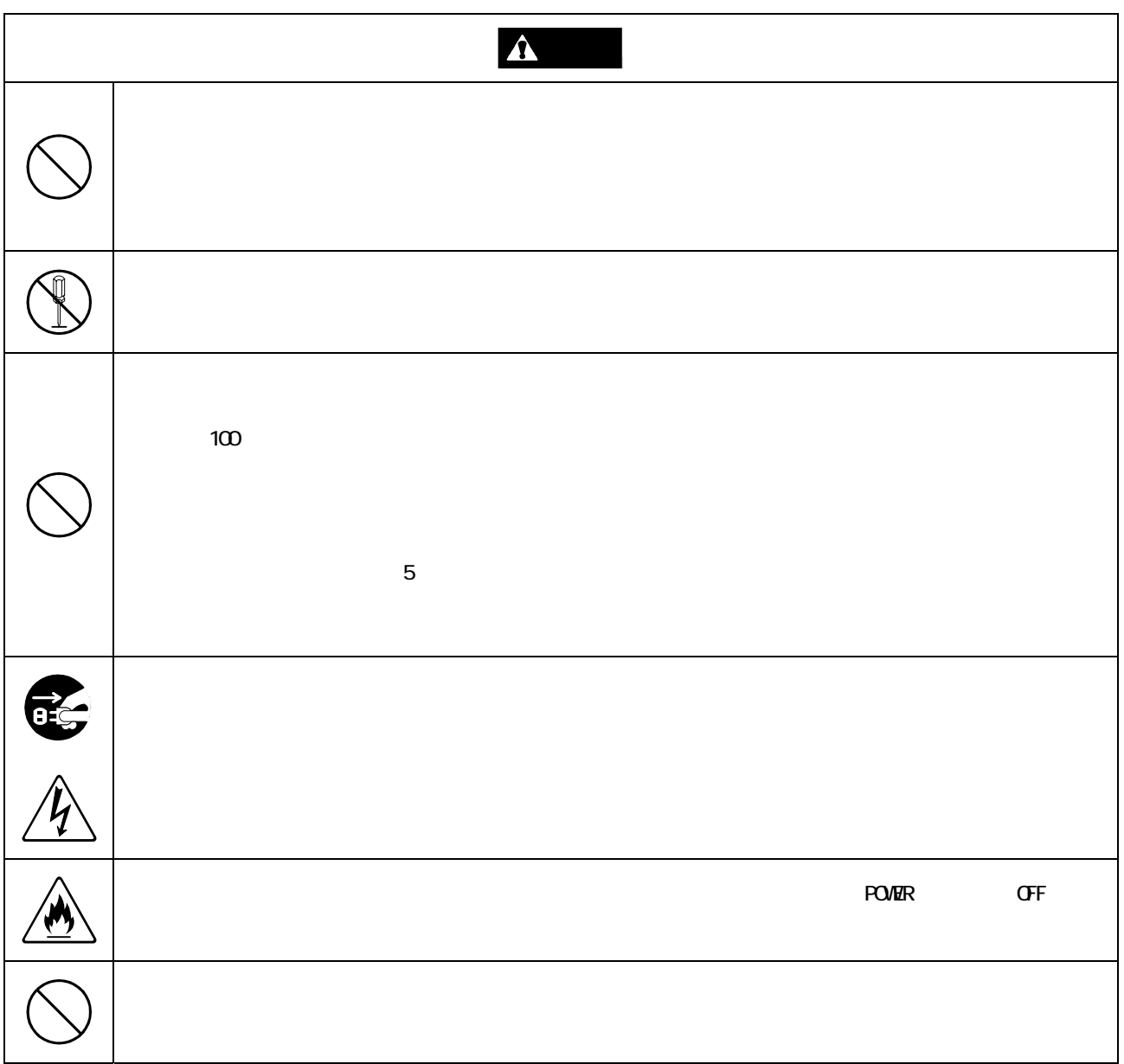

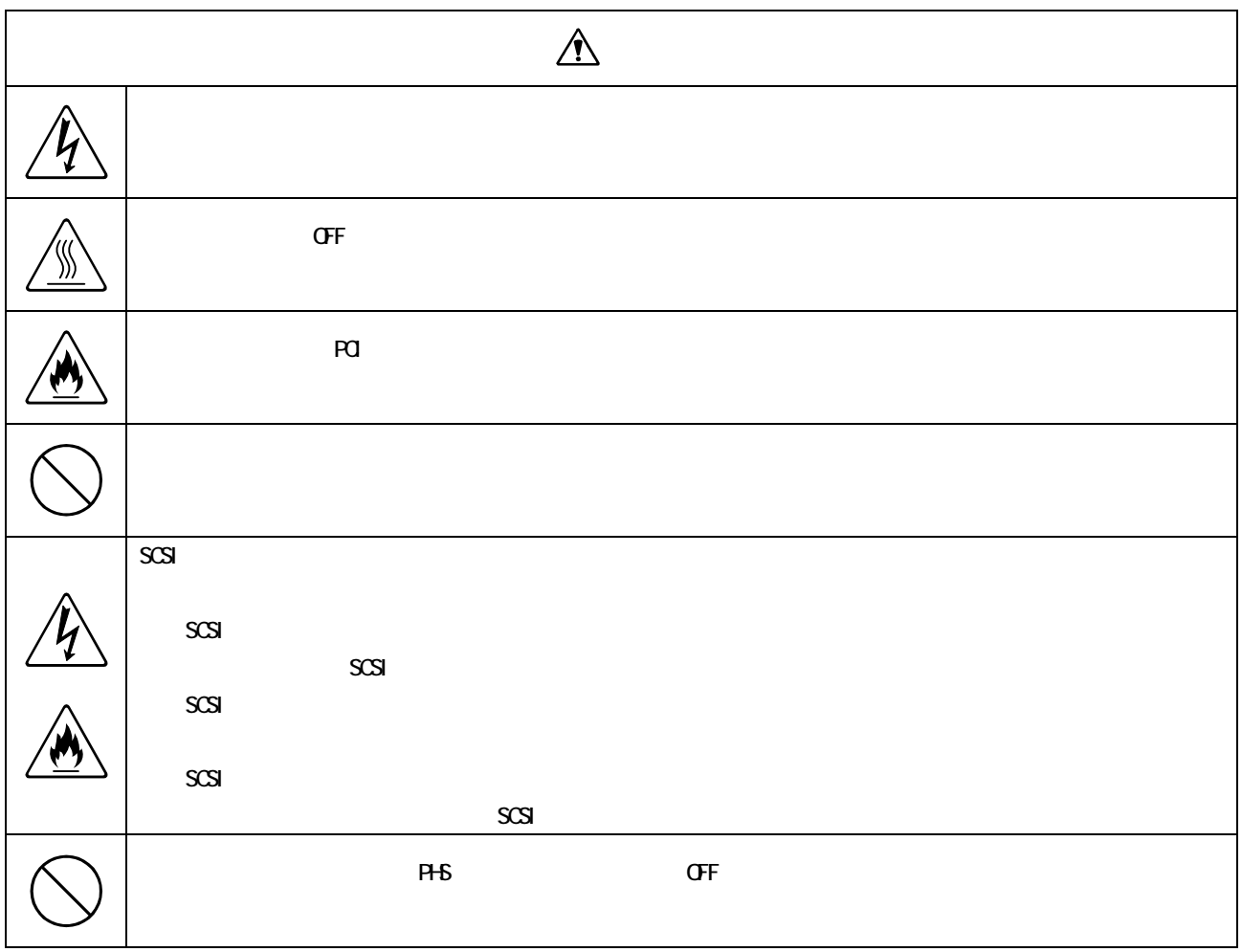

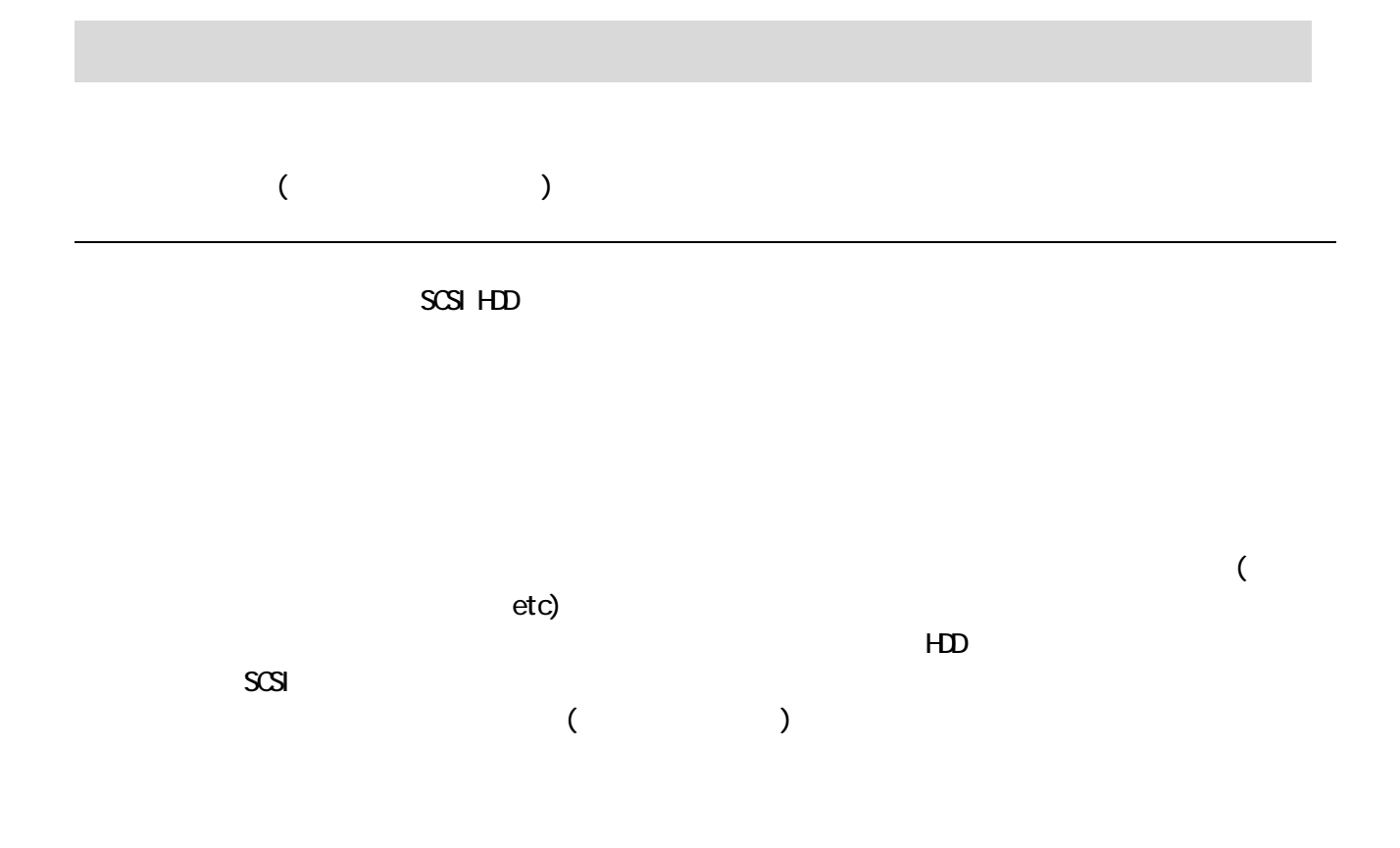

 $(\sqrt{c})$ 

Microsoft Windows2000

 $5$  5  $\frac{1}{2}$  500  $\frac{1}{3}$  500  $\frac{1}{3}$  500  $\frac{1}{3}$  500  $\frac{1}{3}$  500  $\frac{1}{3}$  500  $\frac{1}{3}$  500  $\frac{1}{3}$  500  $\frac{1}{3}$  500  $\frac{1}{3}$  500  $\frac{1}{3}$  500  $\frac{1}{3}$  500  $\frac{1}{3}$  500  $\frac{1}{3}$  500  $\frac{1}{3}$  500  $\frac{1$ 

 $($ )

 $HD$ 

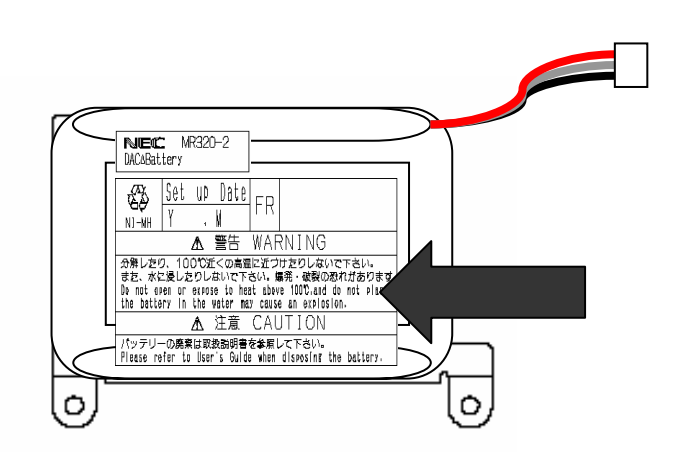

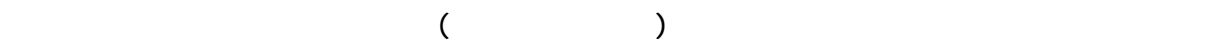

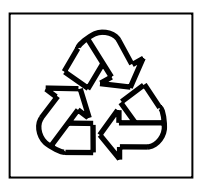

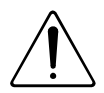

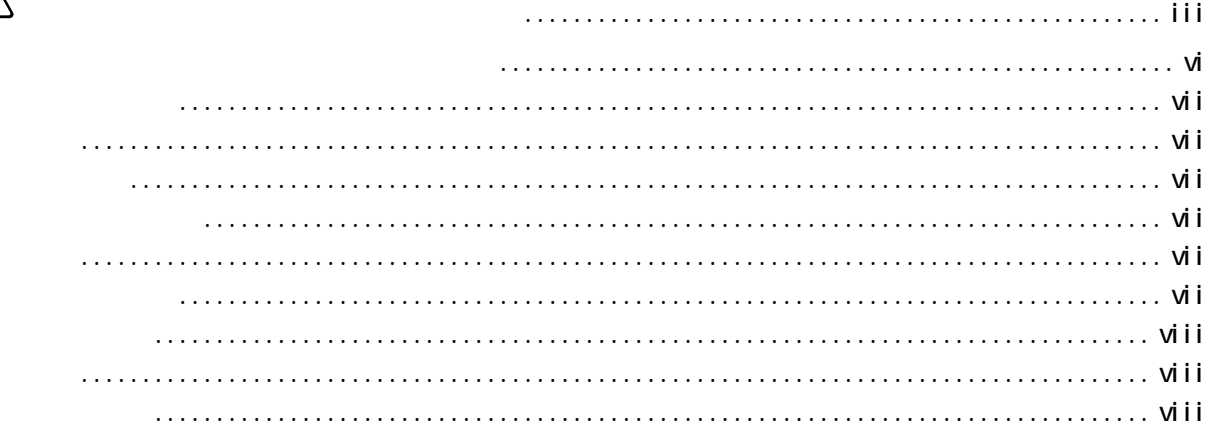

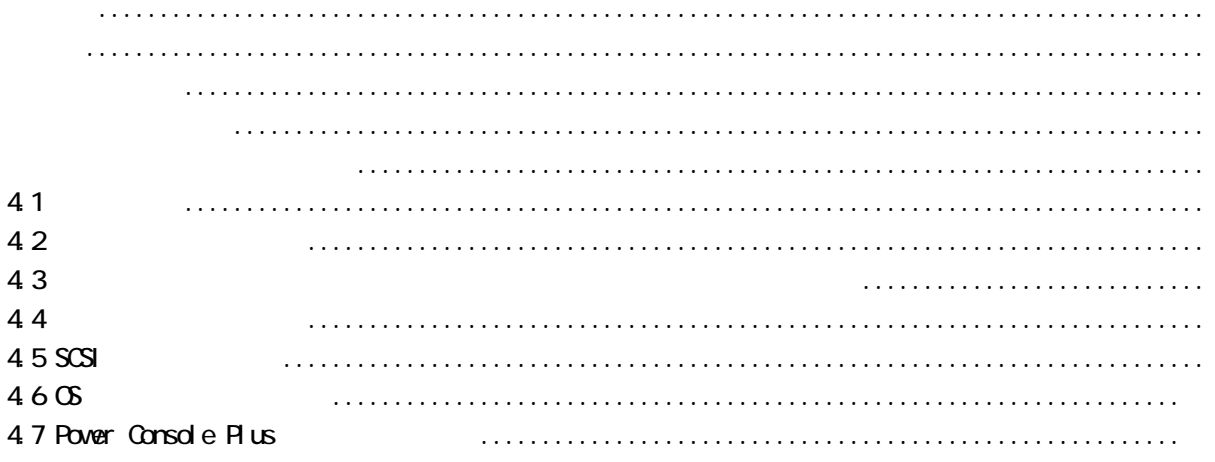

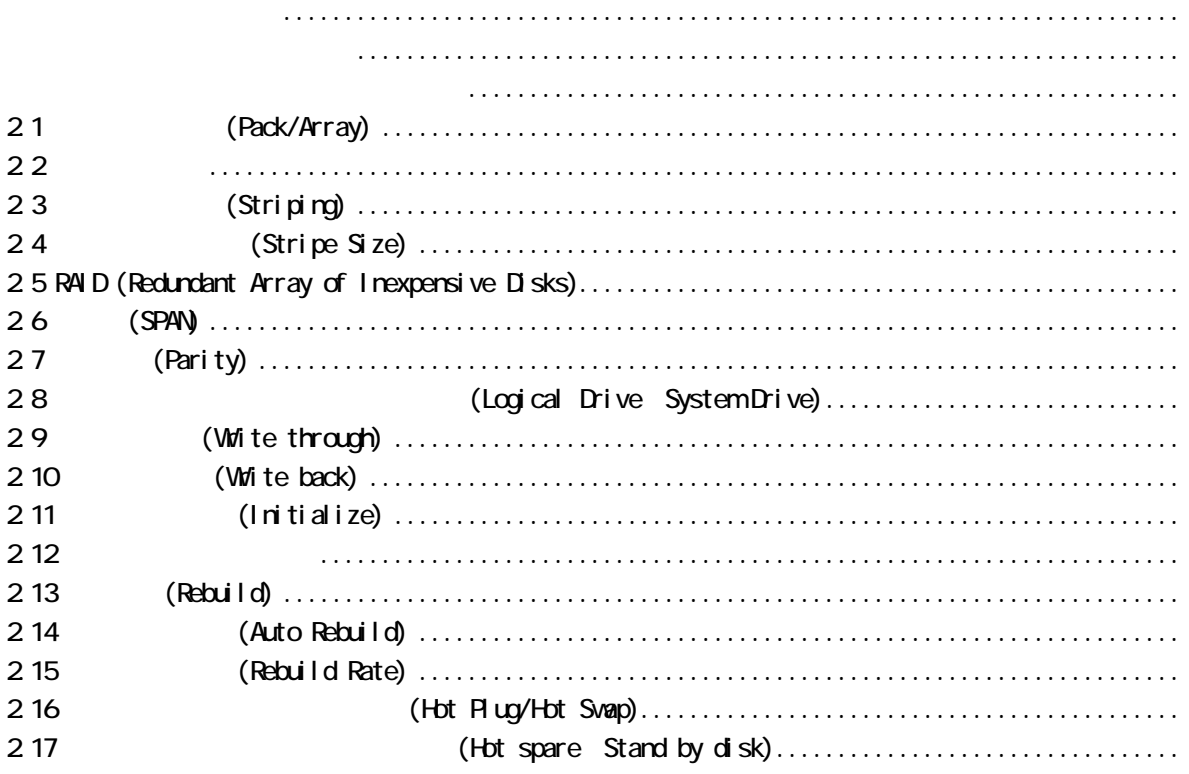

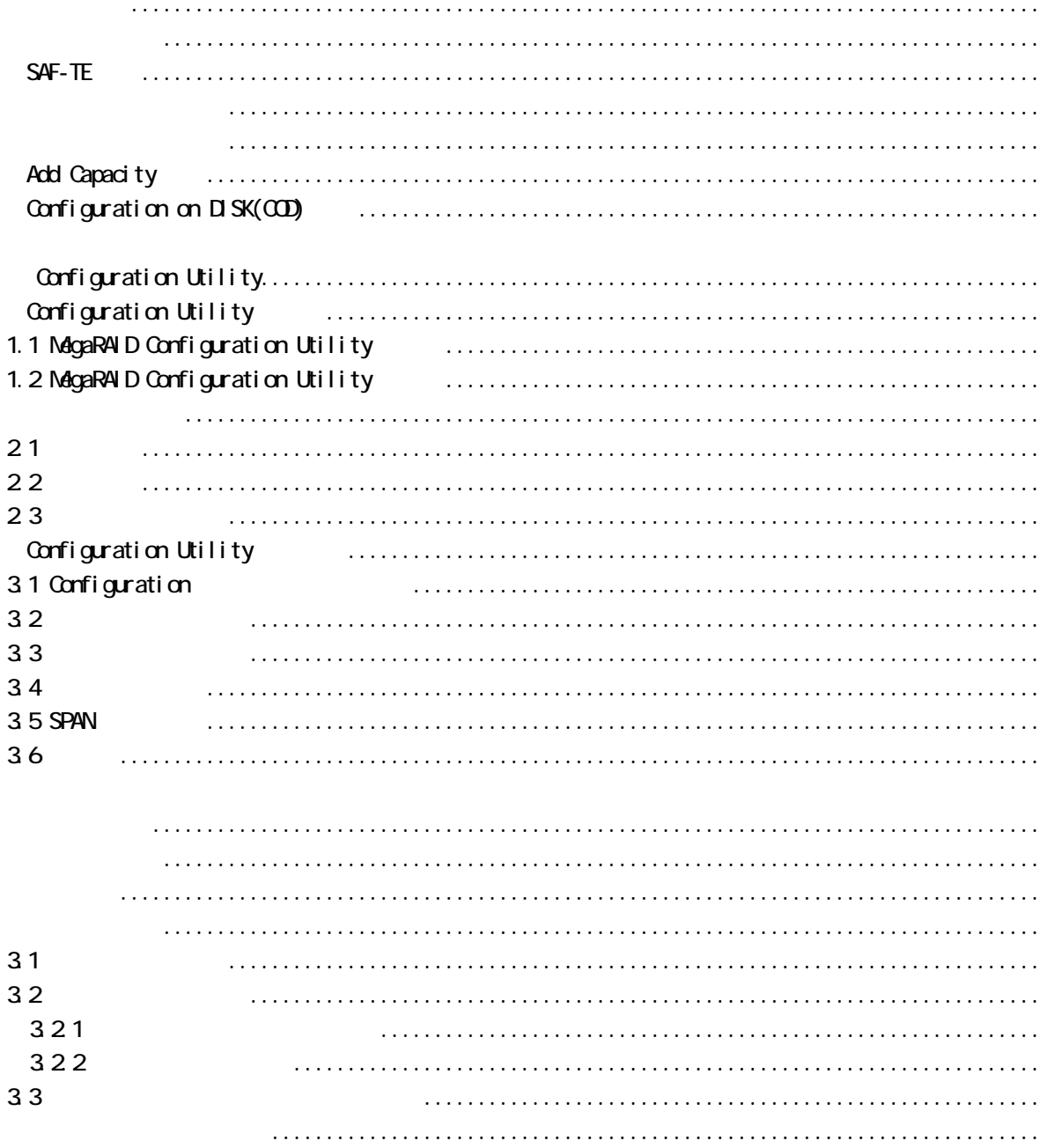

 $\overline{3}$ 

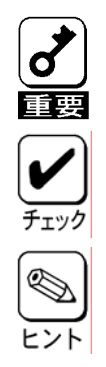

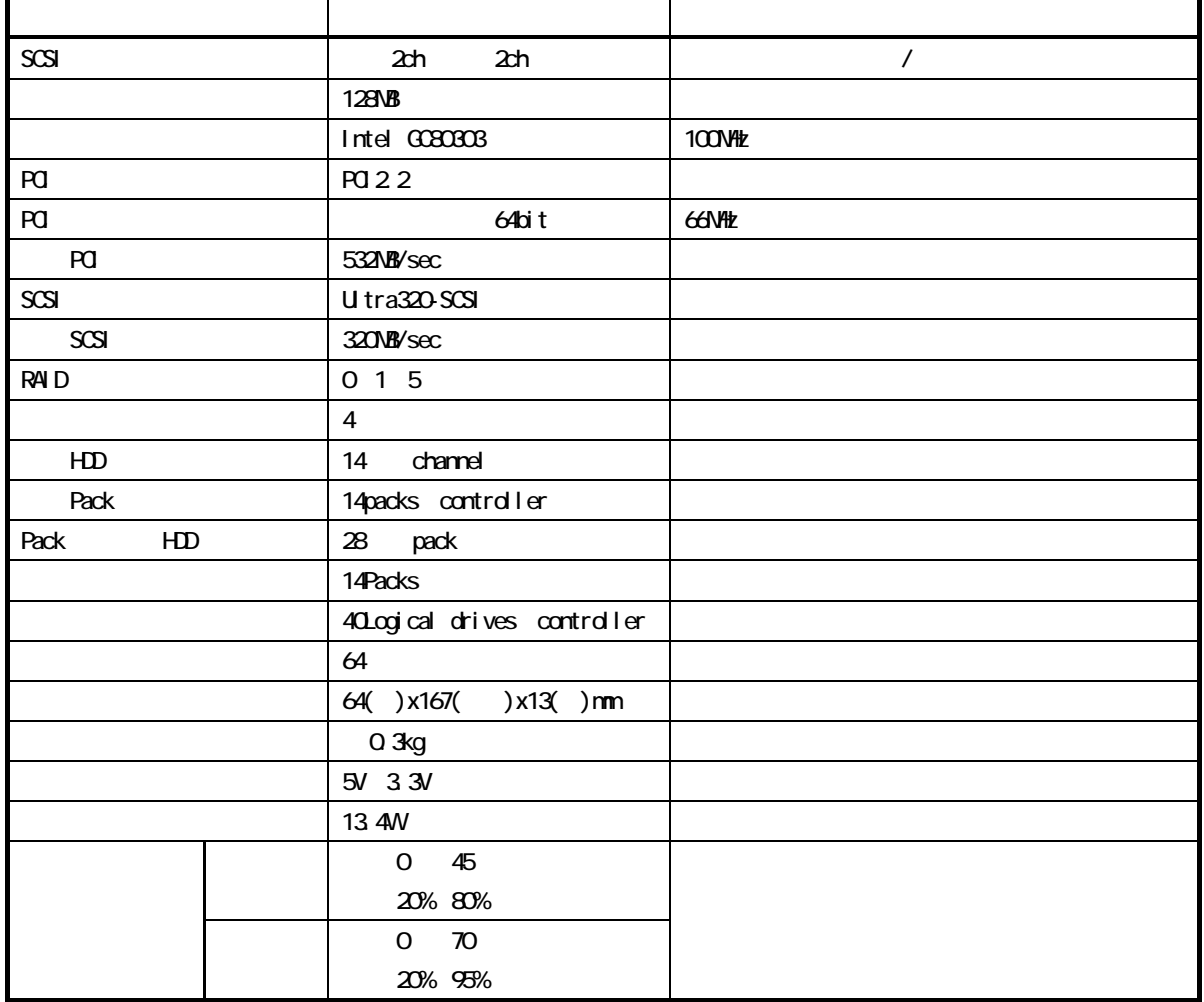

الاوات المعاد (2ch) Ultra 320 SCSI 2 بالمعاد 2 جمعية 2 بالمعاد 2 جمعية 2 بالمعاد 2 بالمعاد 2 بالمعاد 2 بالمعا  $\sim$  1 5CSI  $\sim$  320MB/ $\sim$  1 SCSI  $\sim$ 14 SCSI

 $320$ MB SCSI U tra320 SCSI 128MB 3.3V SDRAM 28NB 3.3VSDRAM<br>RAID5 )  $R$ AID  $N$ *RAI* $\sqrt{32}$ KB $\times$ 8)  $1$  4 1 14 SCSI 1 40 RAID 015 (Span Depth: 8) RAID1 ,RAID5

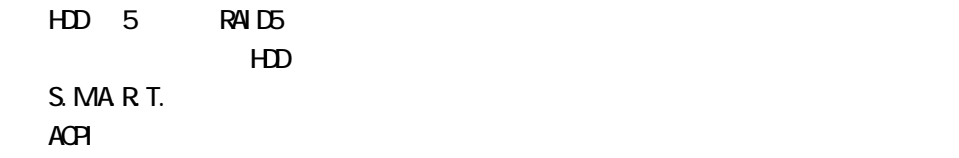

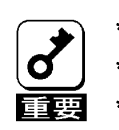

 $*$  PCI  $*$  The state  $*$  $\star$  $\overline{\phantom{a}}$ 

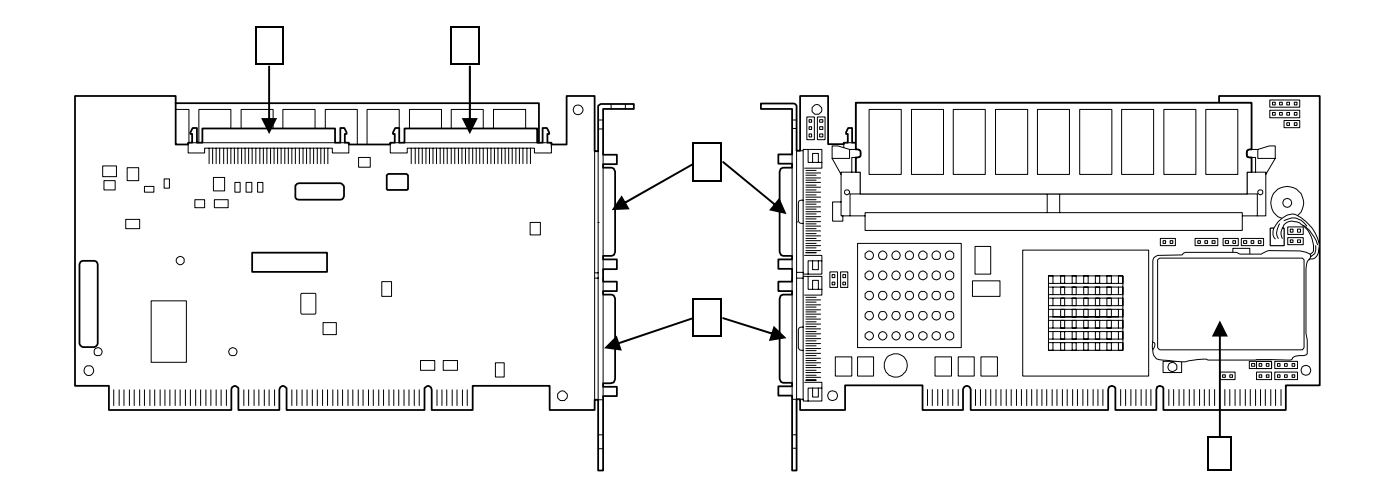

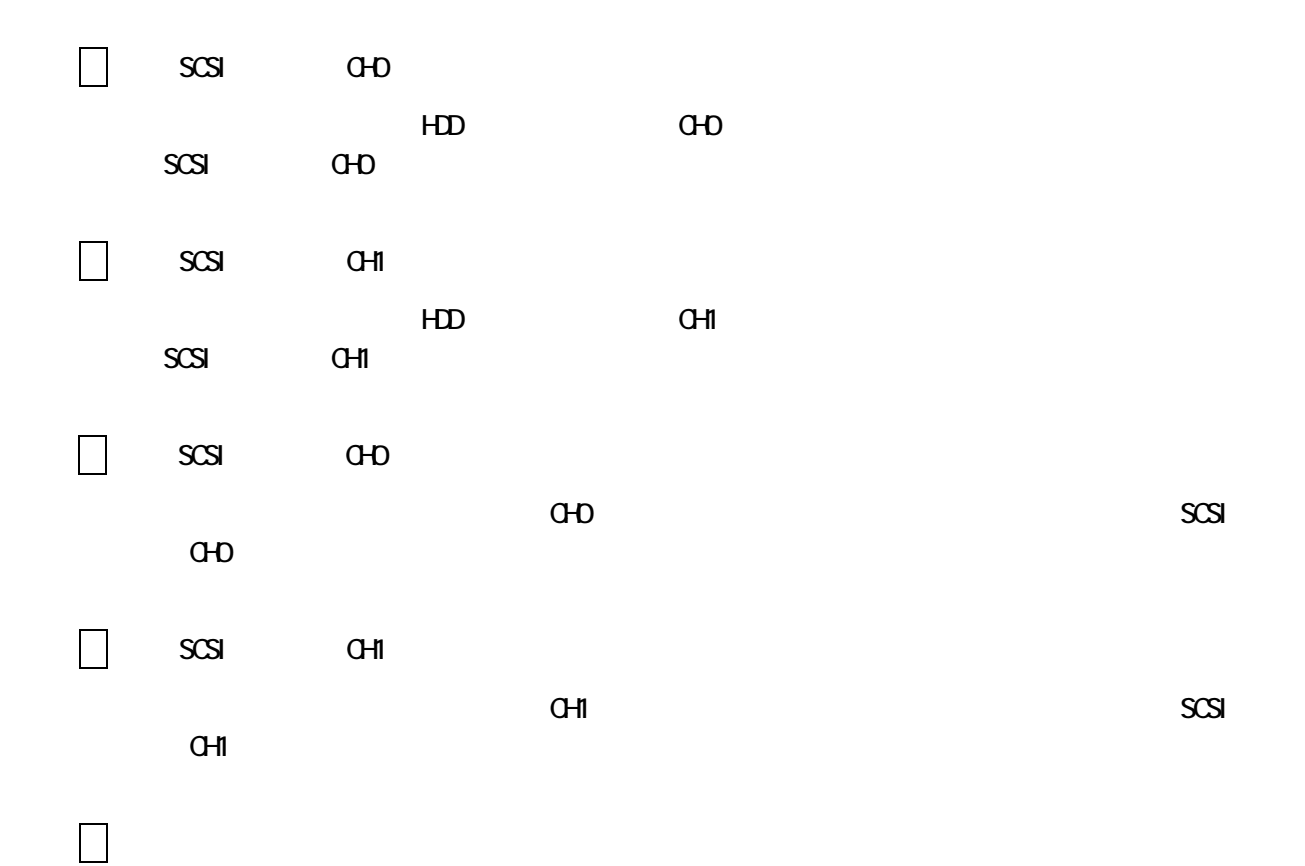

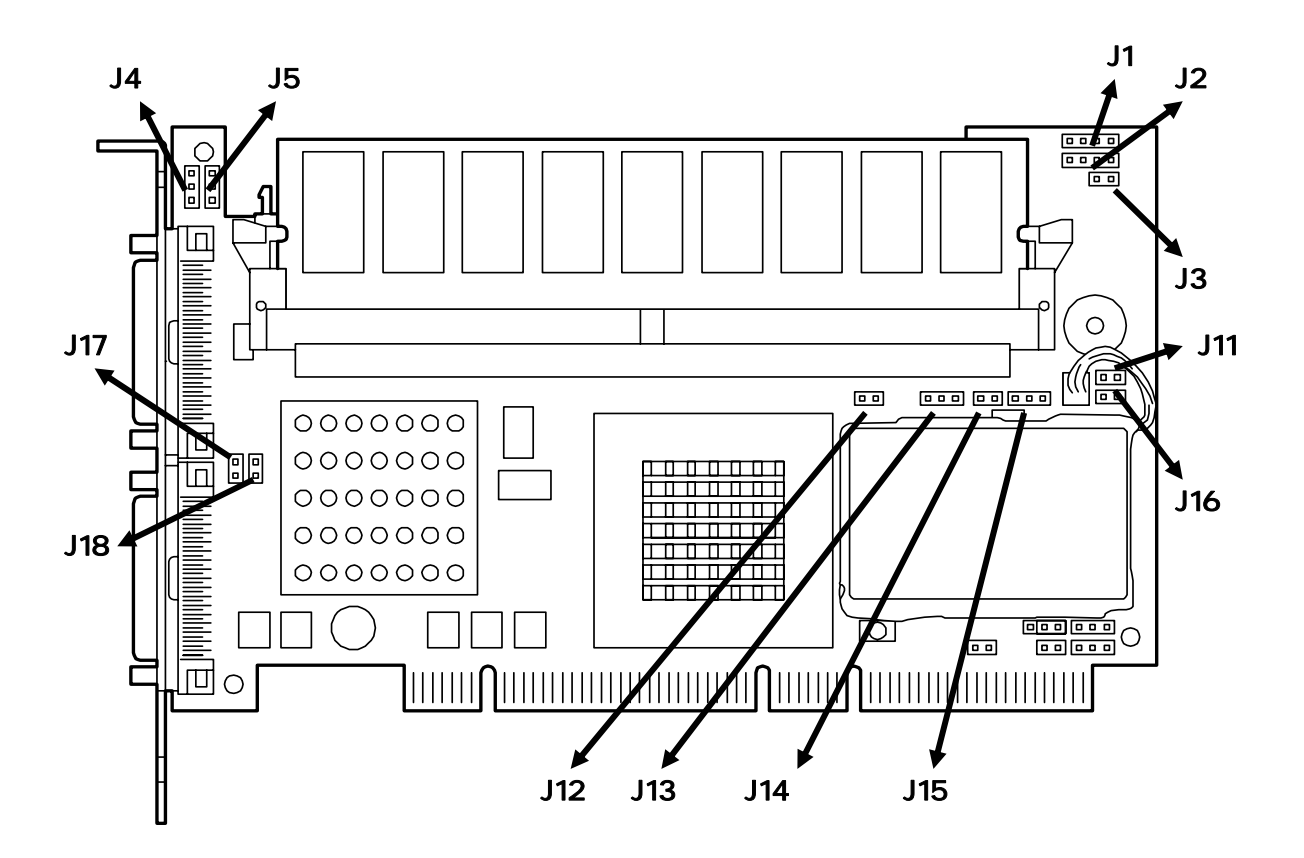

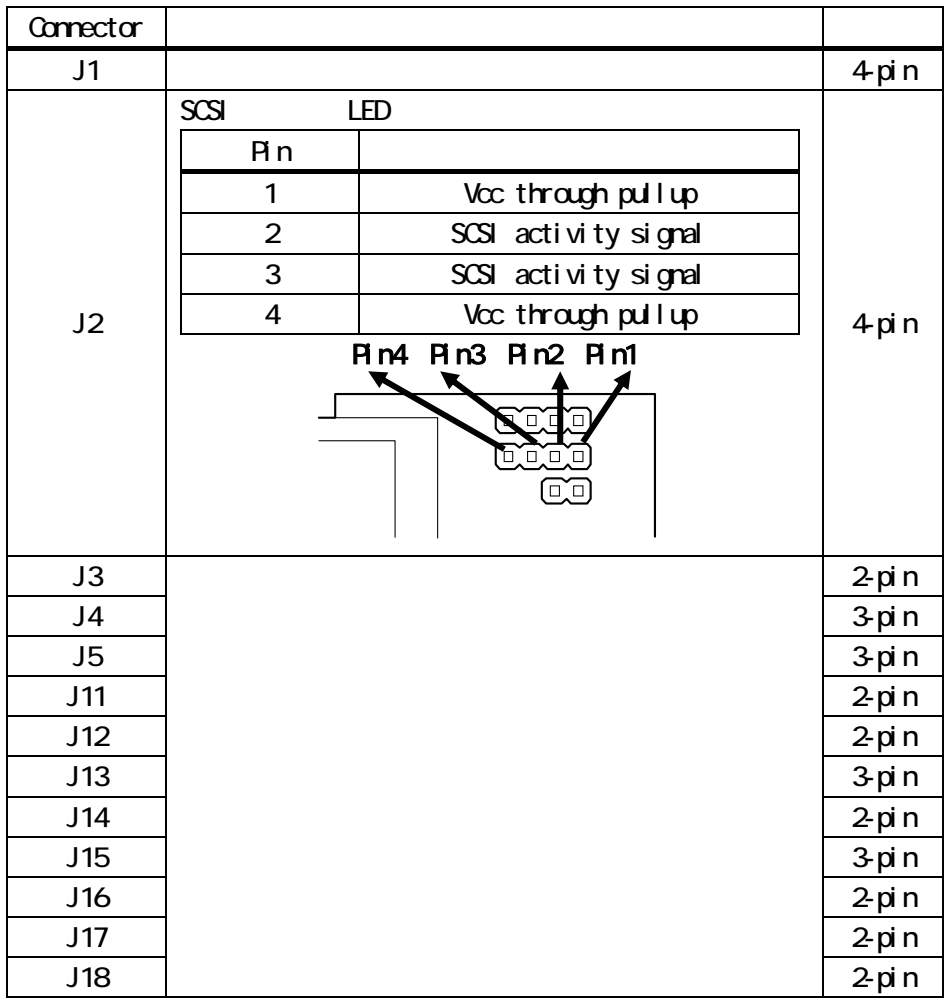

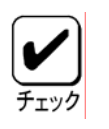

<u>41</u>

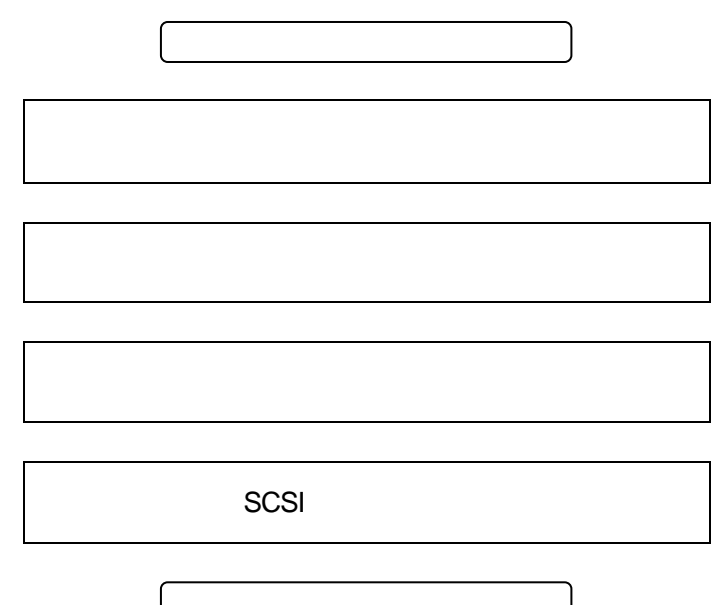

 $*$ 

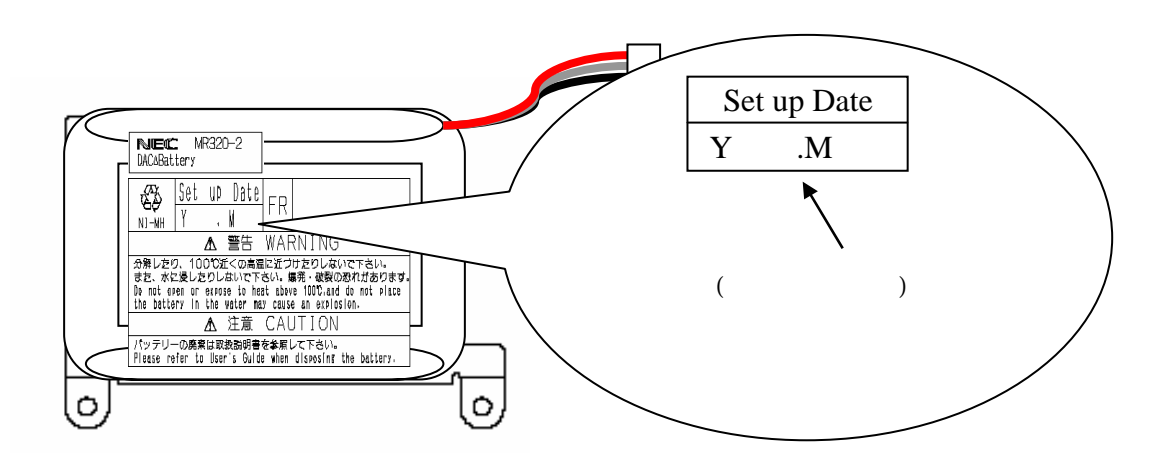

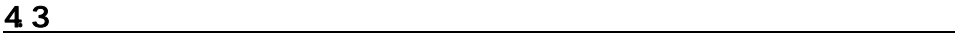

 $P<sub>G</sub>$ 

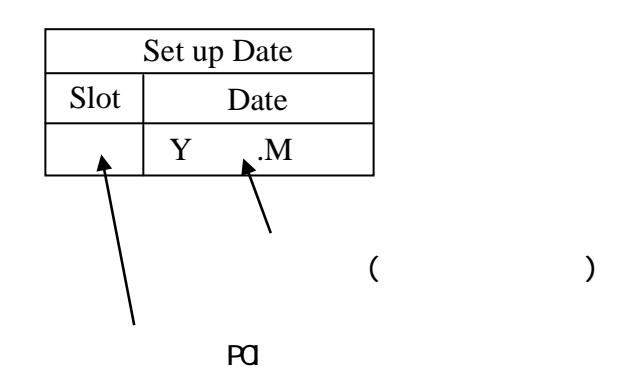

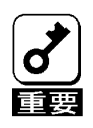

 $\overline{500}$ 

\*  $\sim$  2

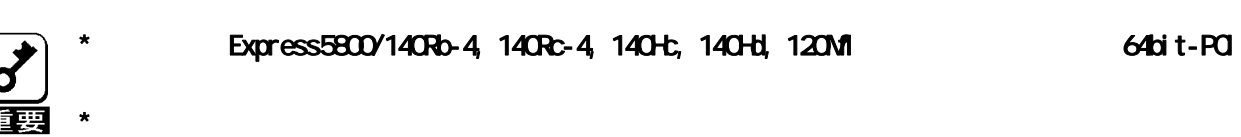

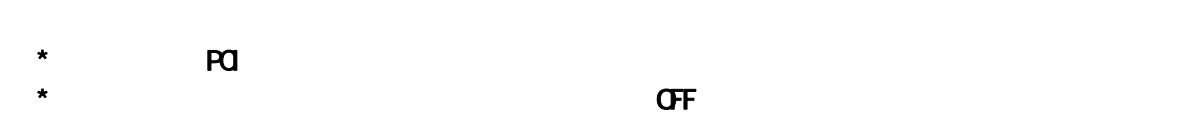

 $\Gamma$ 

 $\star$ 

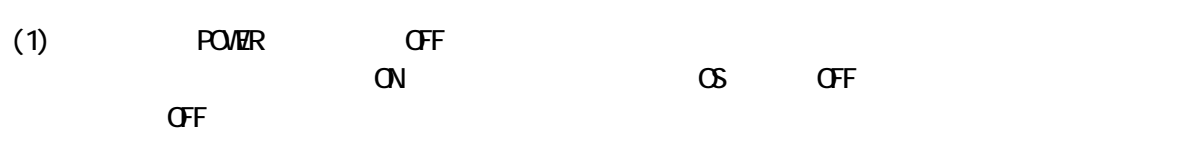

 $\star$ 

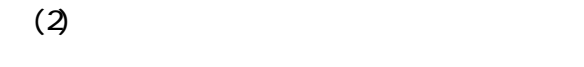

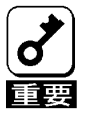

 $(3)$  and  $(4)$   $(5)$   $(7)$   $(8)$ 

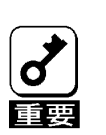

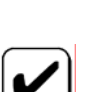

\* 取り付けることができる PCI スロットは本体装置によって異なります。取り付けを行う前に本体

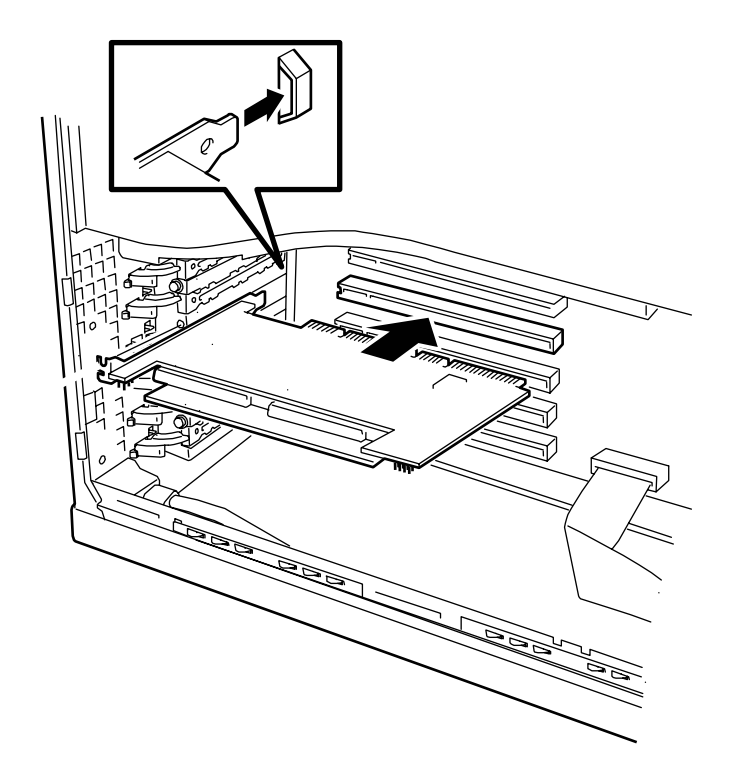

 $(5)$  SCSI  $4.5$  SCSI  $(5)$ 

- $(6)(2)(3)$
- $(7)$

 $(4)$  PCI

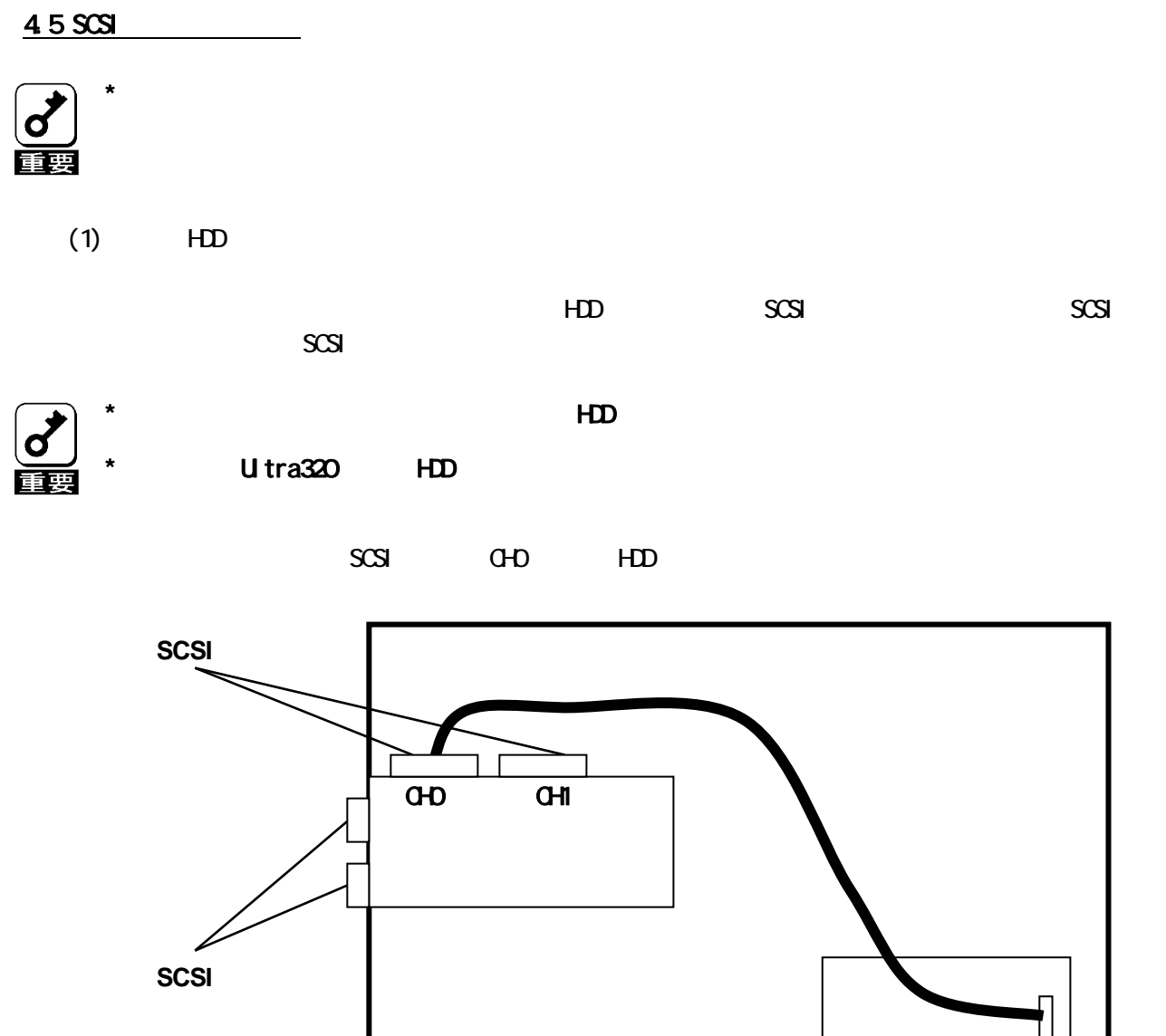

 $\begin{pmatrix} 1 \\ 0 \\ 0 \end{pmatrix}$ 

 $\blacksquare$ 

and SCSI and SCSI and ch1 ch1 to the SCSI and ch1 to the SCSI and ch1 to the SCSI and ch1 to the SCSI and ch1 t \* SCSI コネクタひとつにつき、接続できる HDD ケージは 1 台です。デイジーチェーン接続はしない

\* SCSI dh0 SCSI dh0  $\pm$  SCSI  $\pm$  $SSS$  and  $SCSS$  and  $SCSS$  and  $CQ$ 

また、内部 SCSI コネクタ ch1 と外部 SCSI コネクタ ch1 はそれぞれ共通のSCSI コントローラを使

**SCSI** SCSI SCSI

**HDD** ケージ

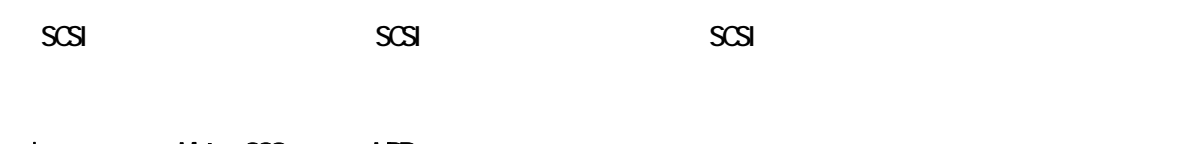

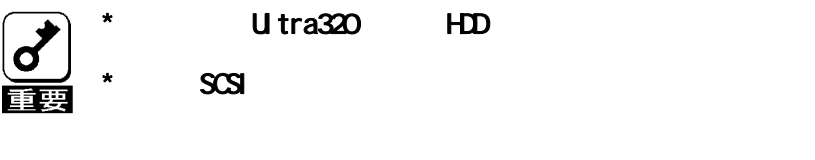

 $SCSI$   $\qquad$   $\qquad$ 

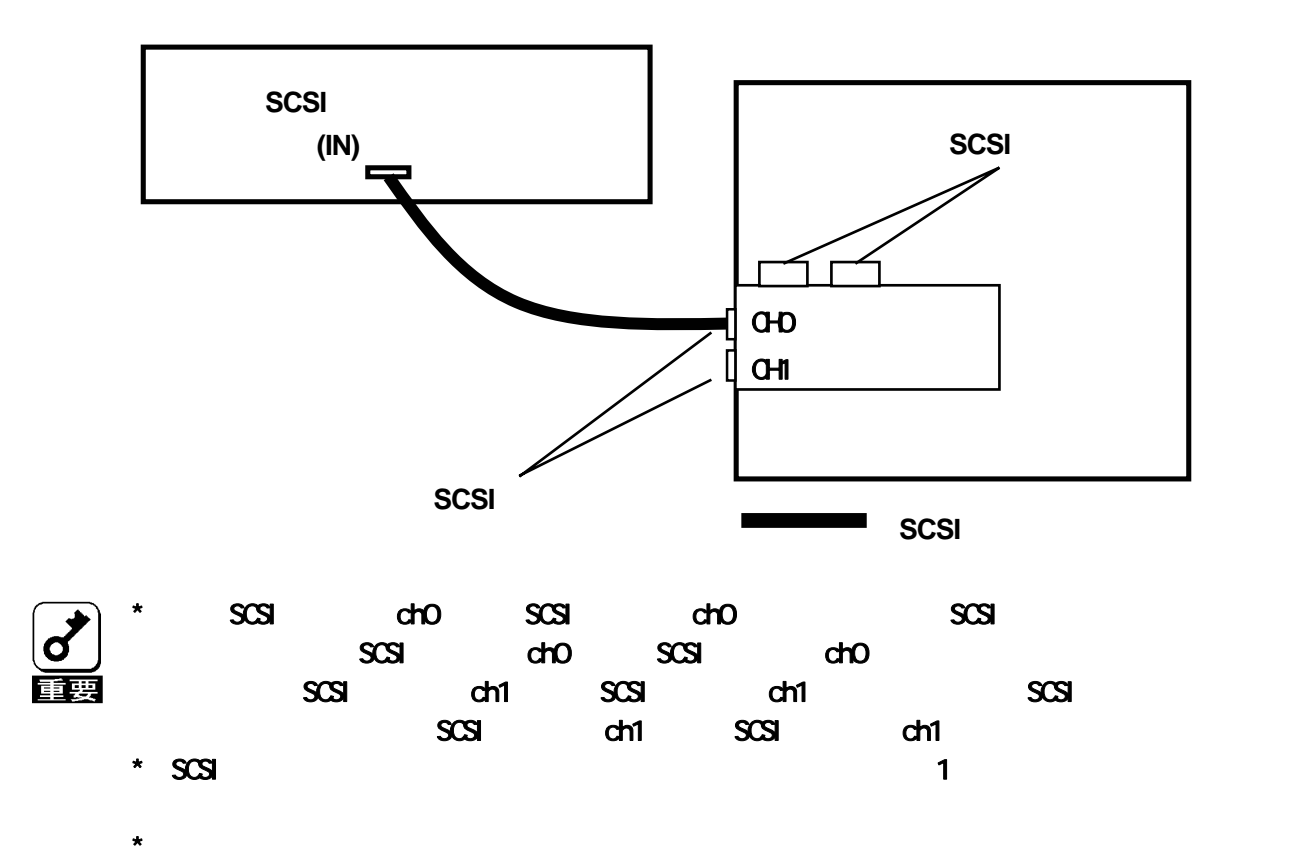

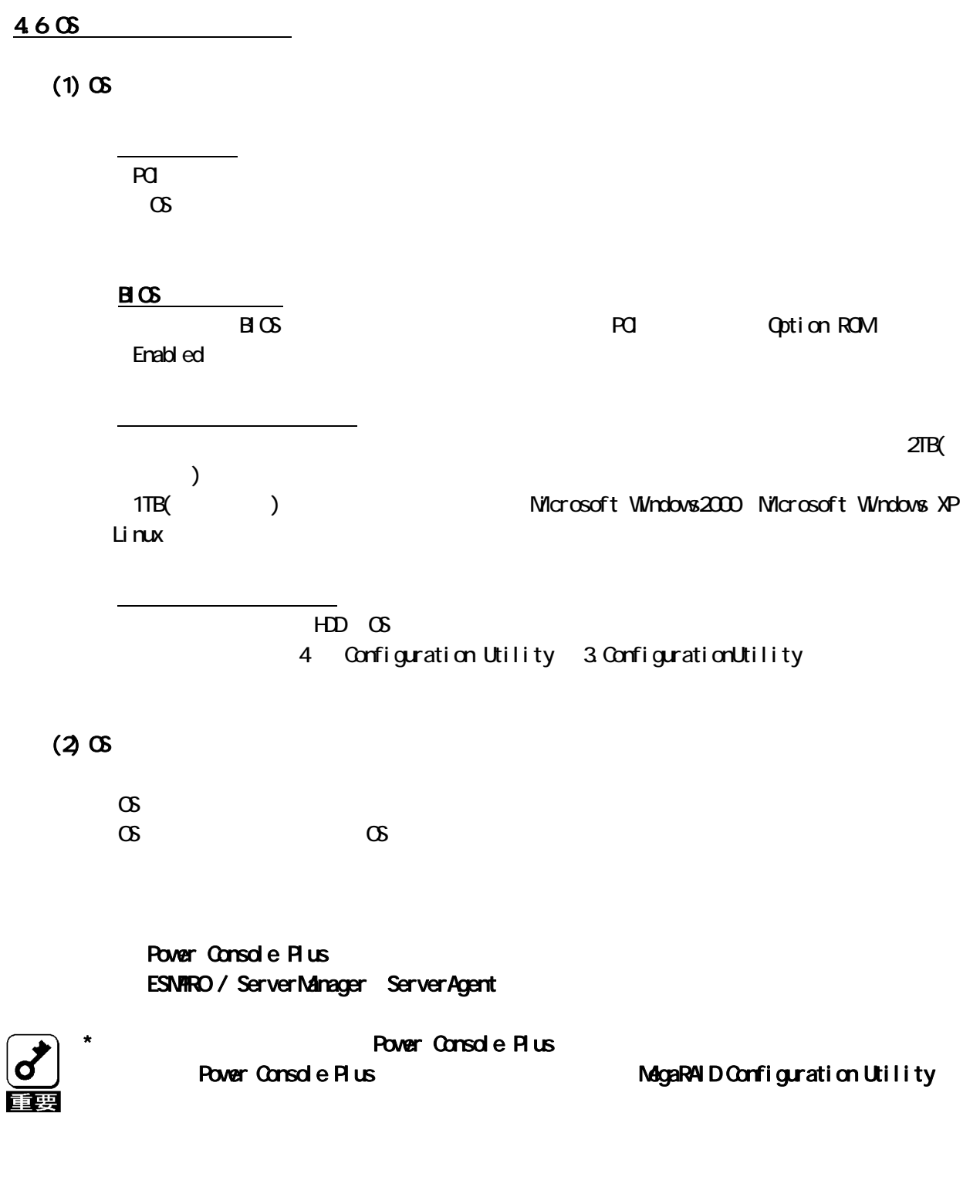

Add Capacity  $\infty$ **ESNARO** 

### 4.7 Power Console Plus

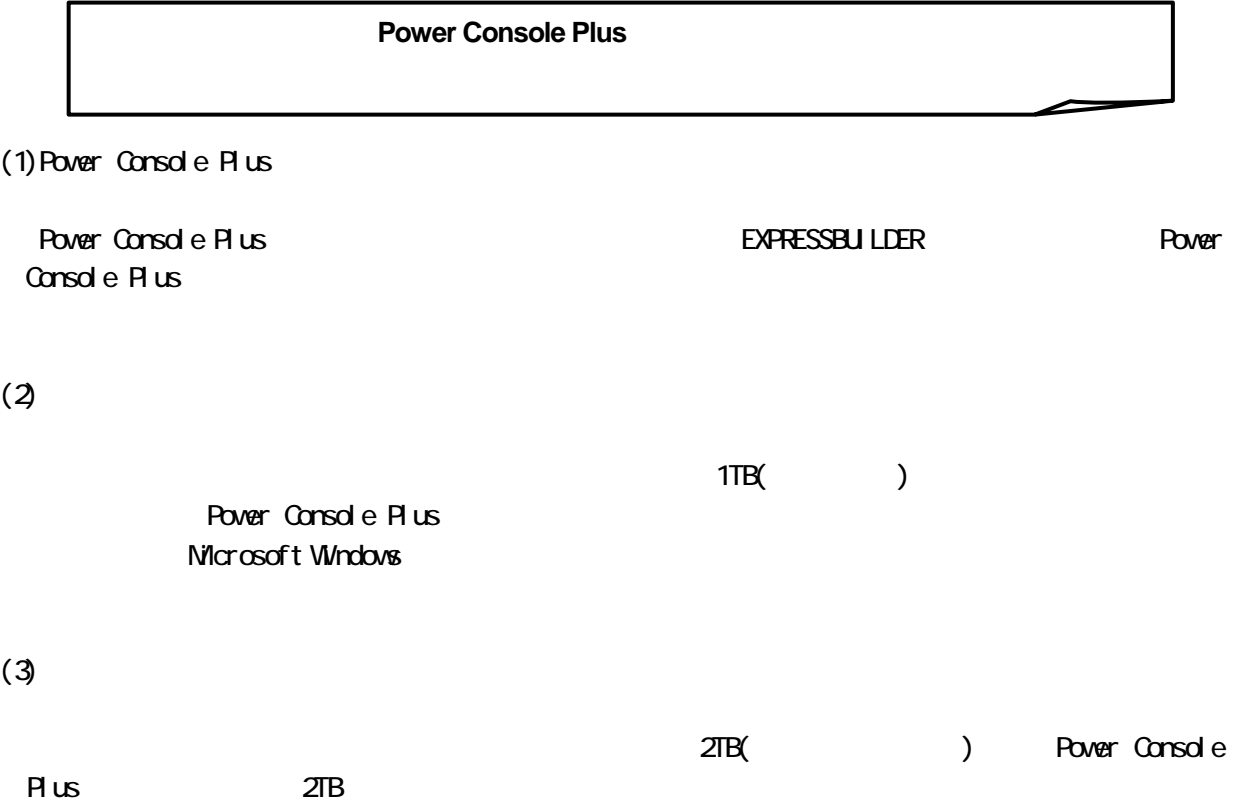

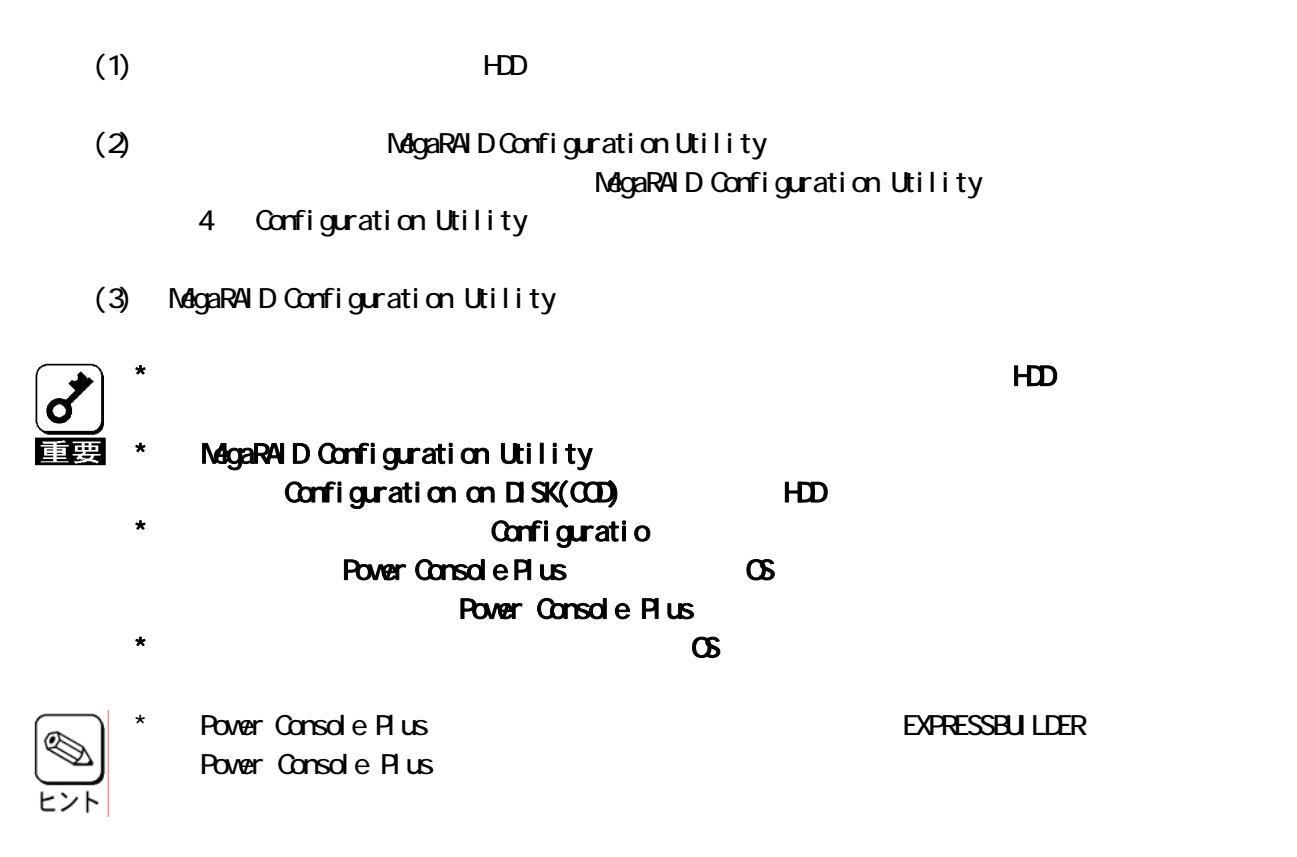

第2章 コンフィグレーション

### 2.1 (Pack/Array)

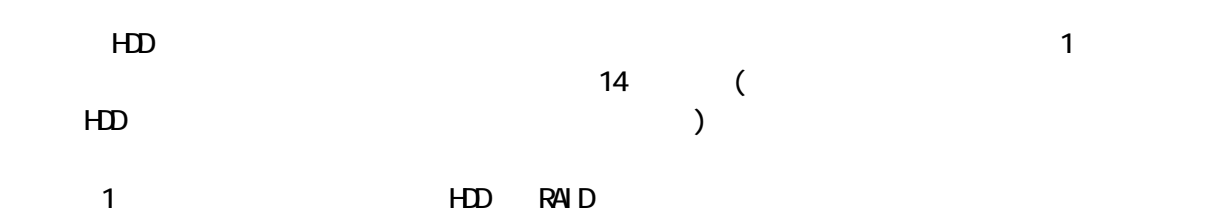

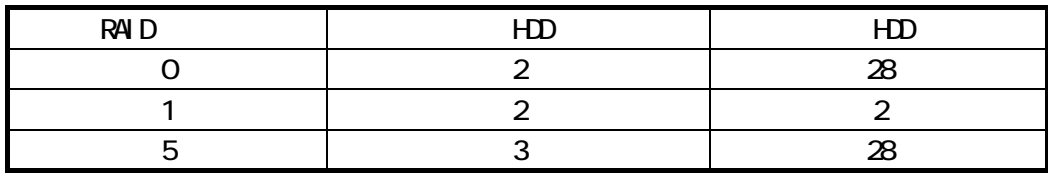

 $H$ DD3  $2$ 

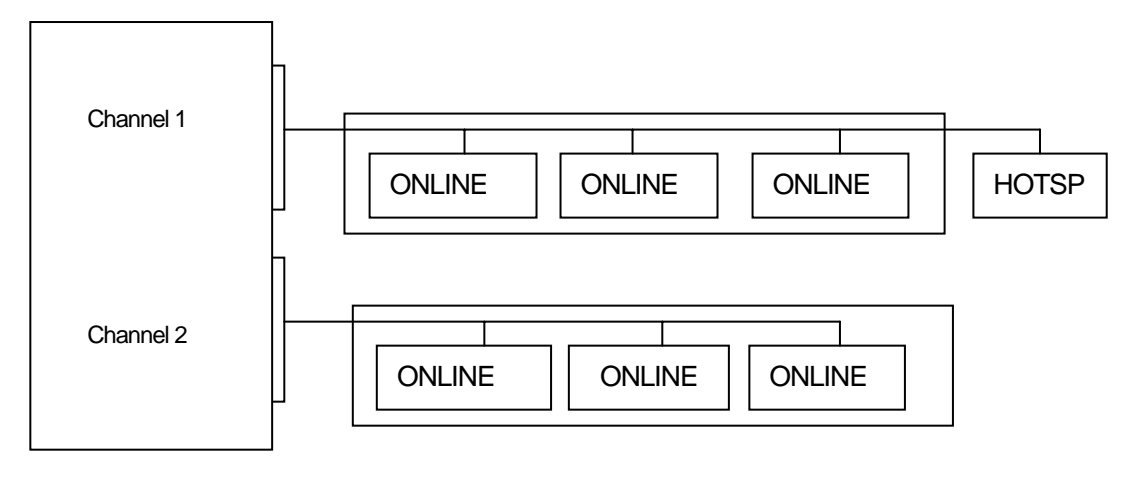

ONLINE HOTSP

22

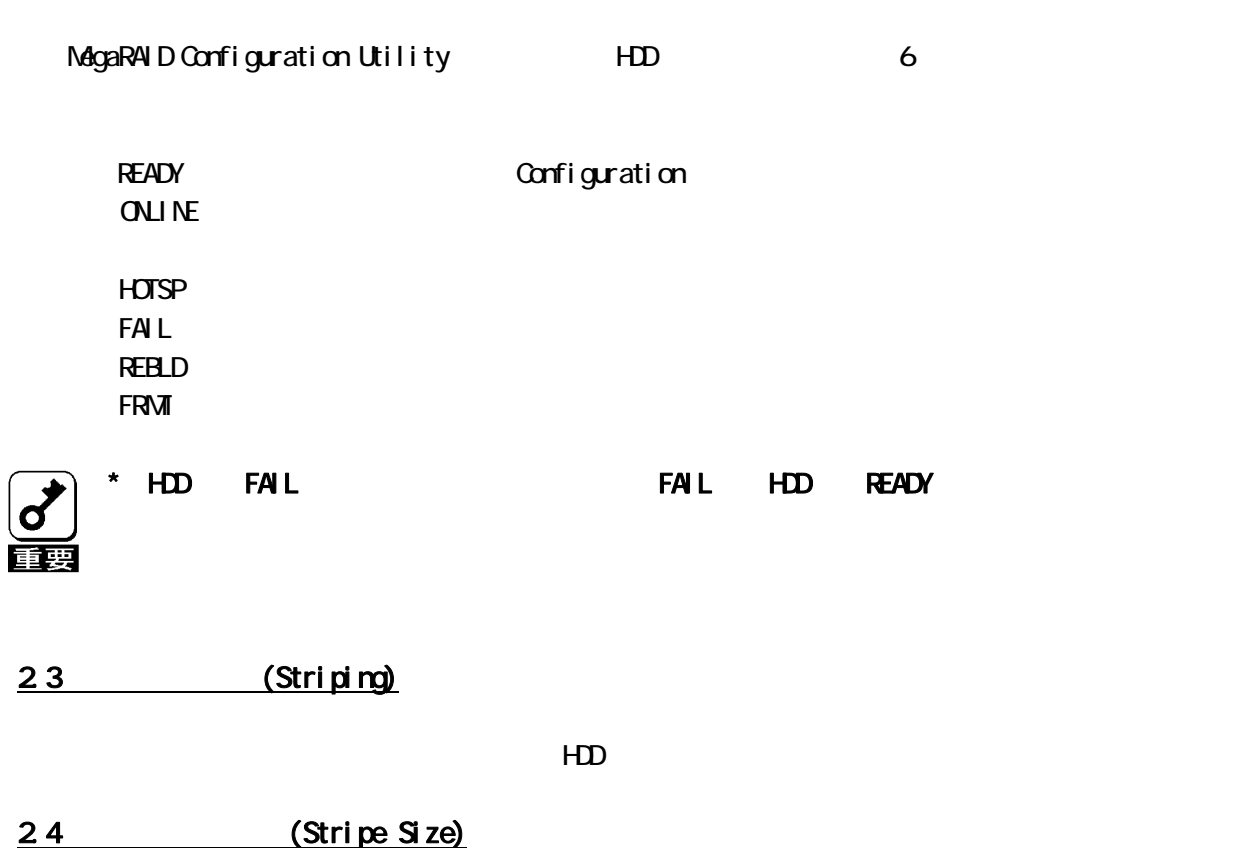

### 2.5 RAID (Redundant Array of Inexpensive Disks)

 $HD$ 

PAID HDD 1 → HDD 1  $HD$ 

HDD 1 HDD  $H\!D$ 

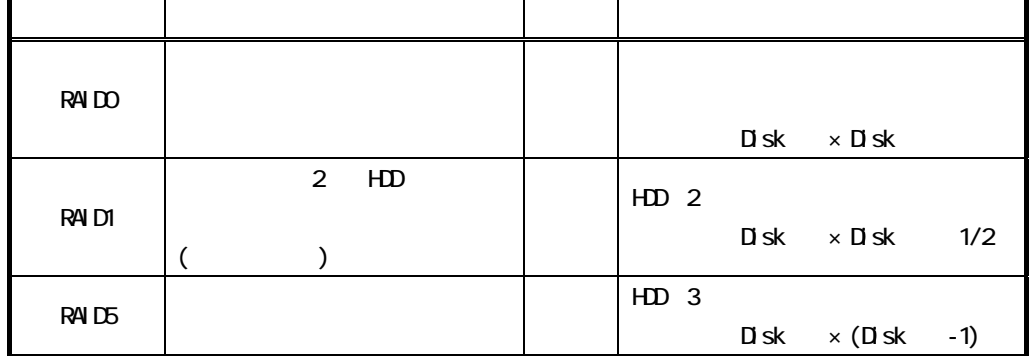

(1) RAID0

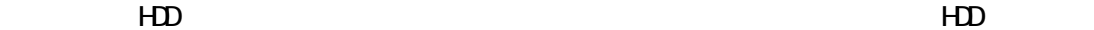

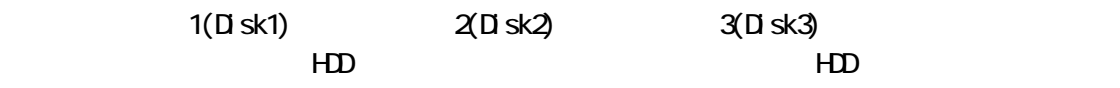

 $2(D$  sk2)  $3(D \text{ sk3})$ 

 $HD$ 

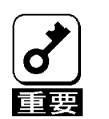

\* RAID0 はデータの冗長性がありません。HDD が故障するとデータの復旧ができません。

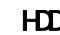

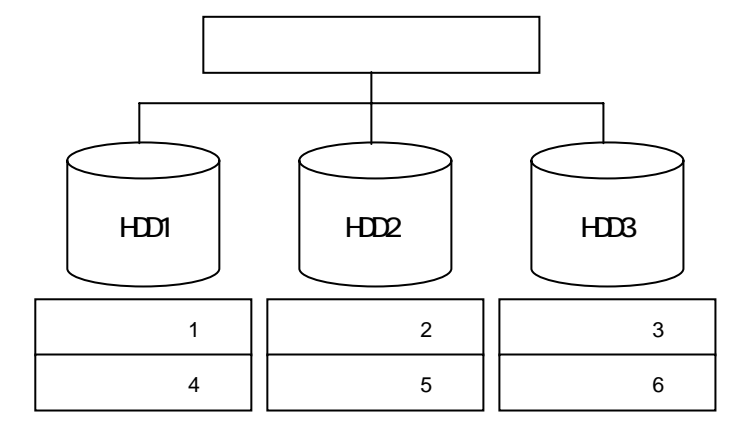

### $(2)$  RAID1

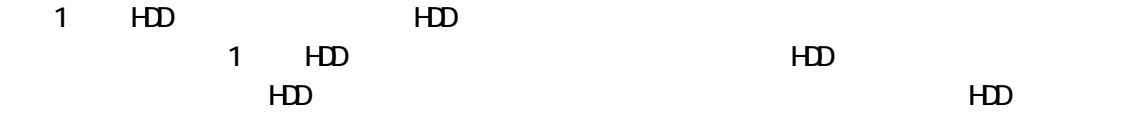

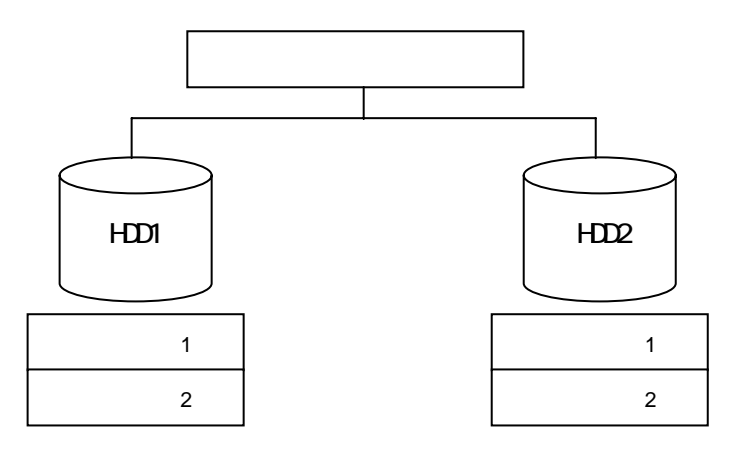

 $(3)$  RAID5

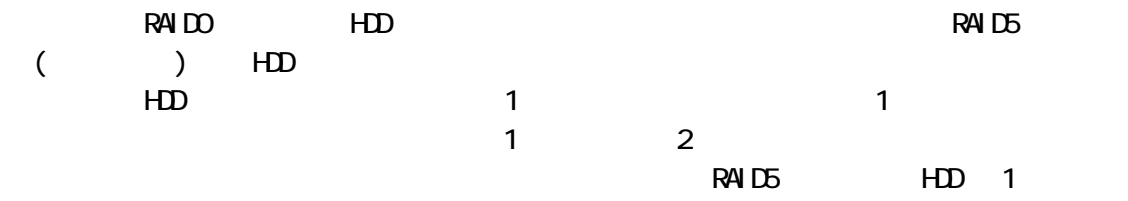

 $HD \qquad 1$ 

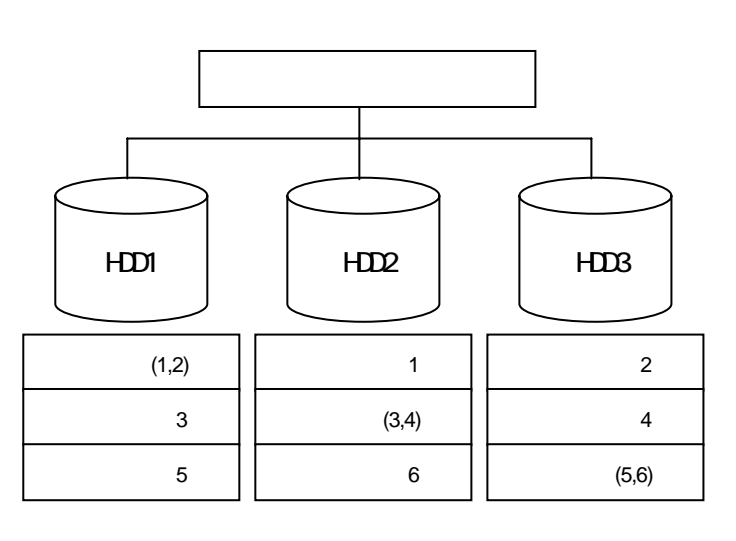

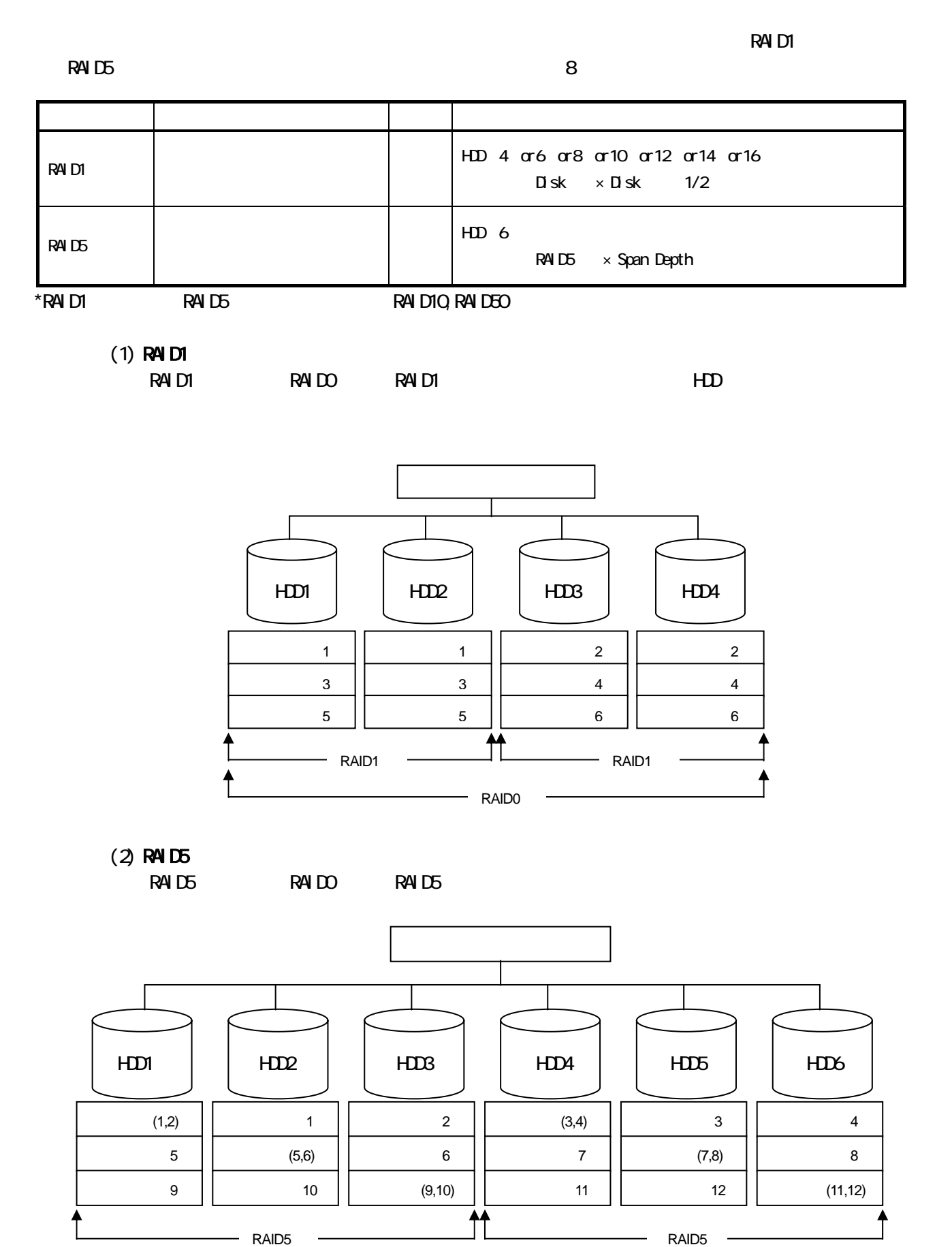

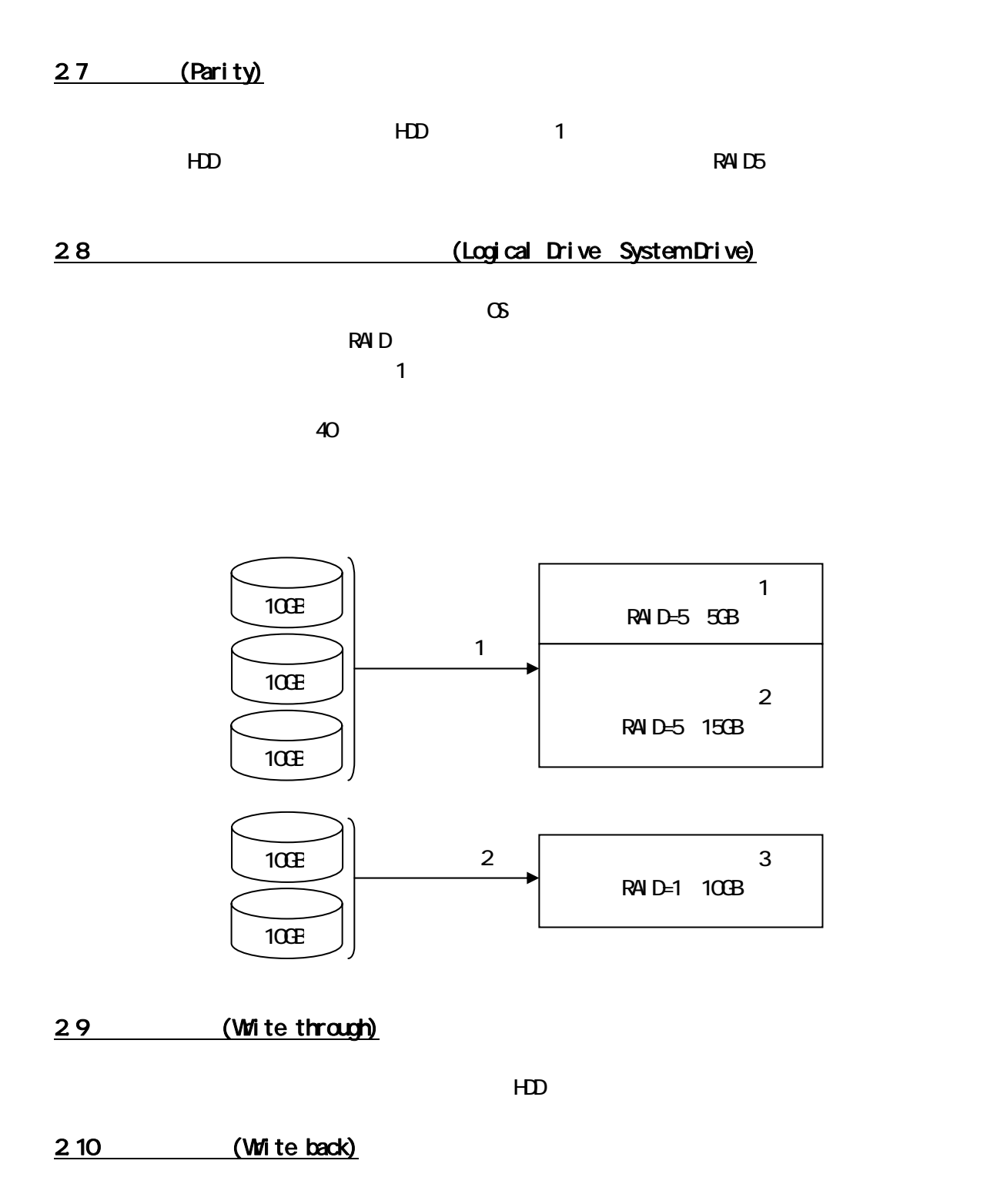

 $HD$ 

2.11 (Initialize)

HDD のフォーマットとは異なり、ディスクアレイ内部の整合性をとるためにデータを書き込む処理のこ

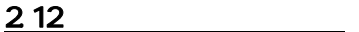

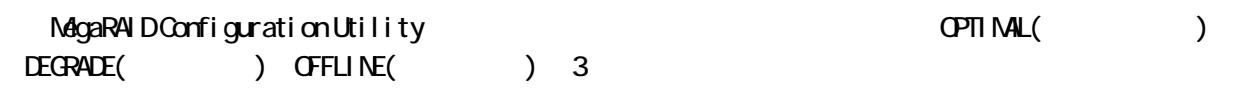

 $\star$   $\bullet$ 

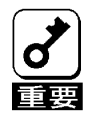

 $\mathbf{r}$ 

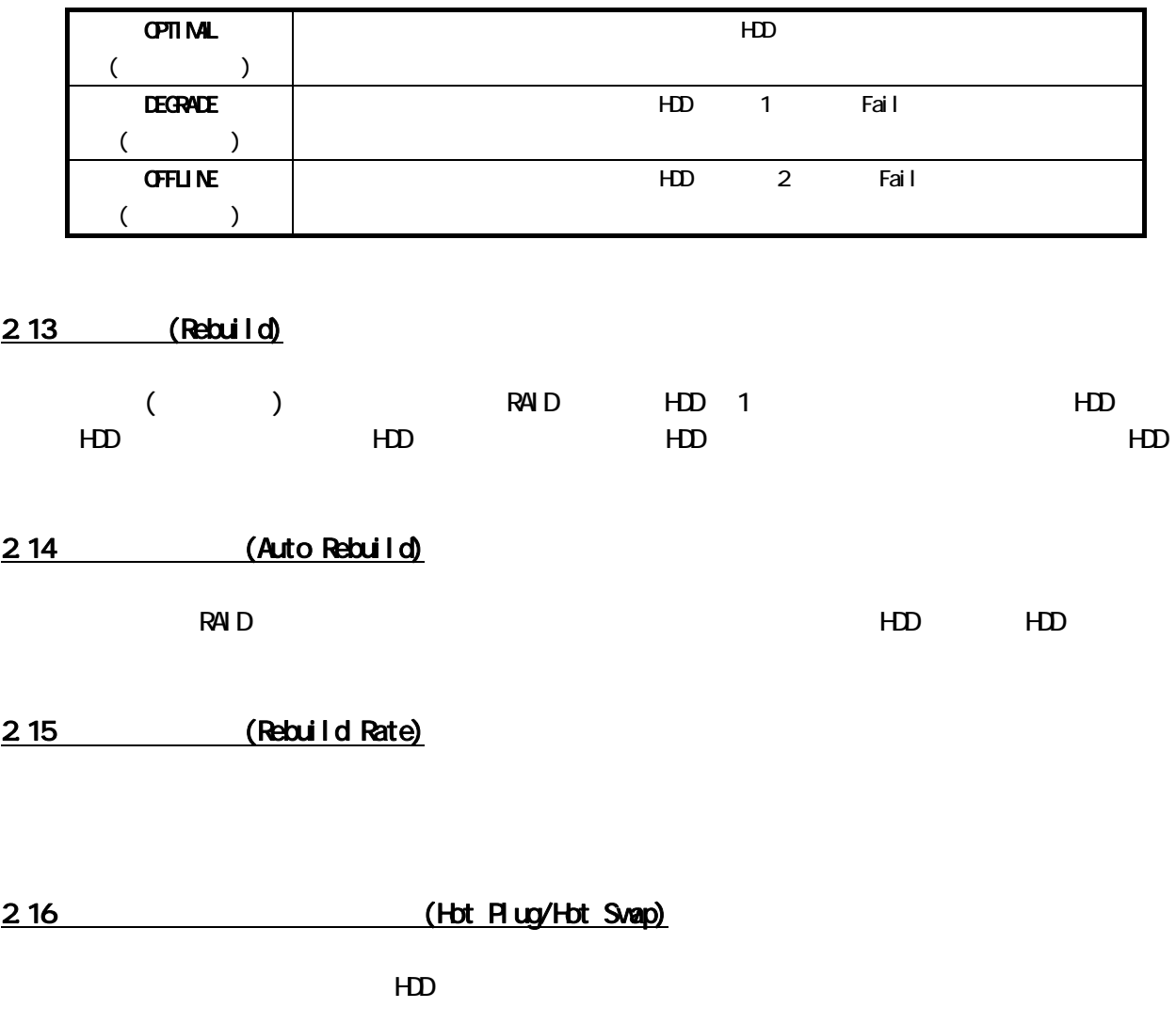

2.17 (Hot spare Stand by disk)

 $HD$ 

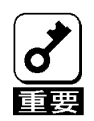

**Power Console Plus** でんぷ  $\star$  the HDD  $\star$ 

\* HDD センタルスペアになりました。<br>その場合には、ホットスペアになりません。<br>その間違っているだけでは、ホットスペアになりません。

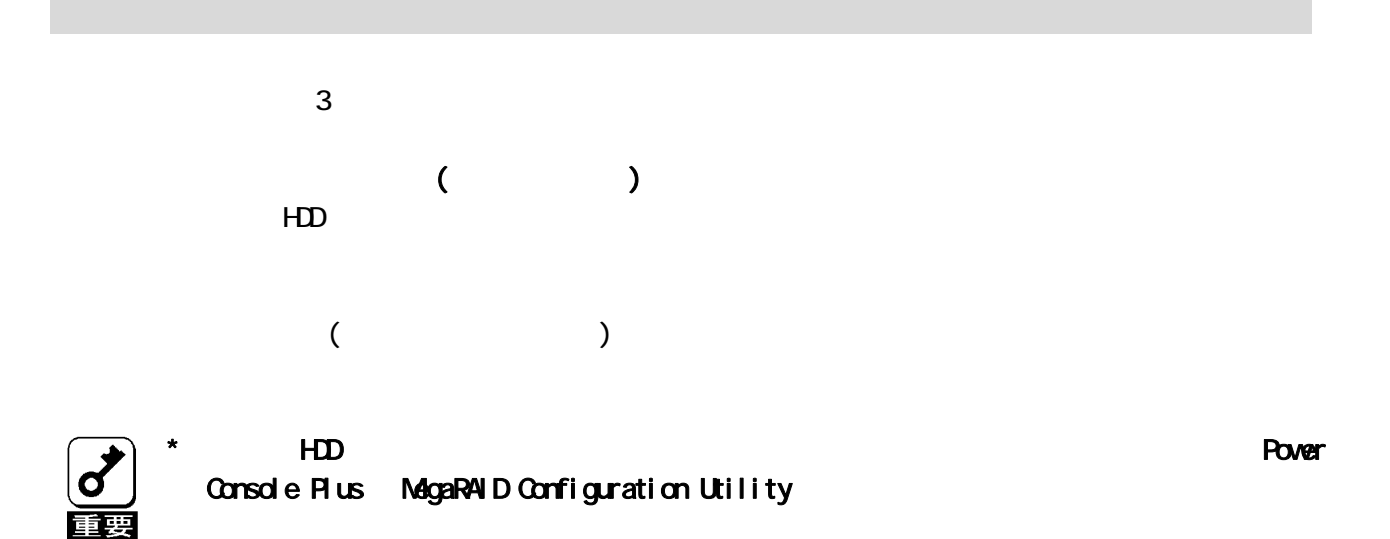

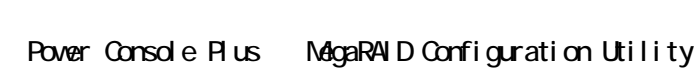

第3章 各種機能

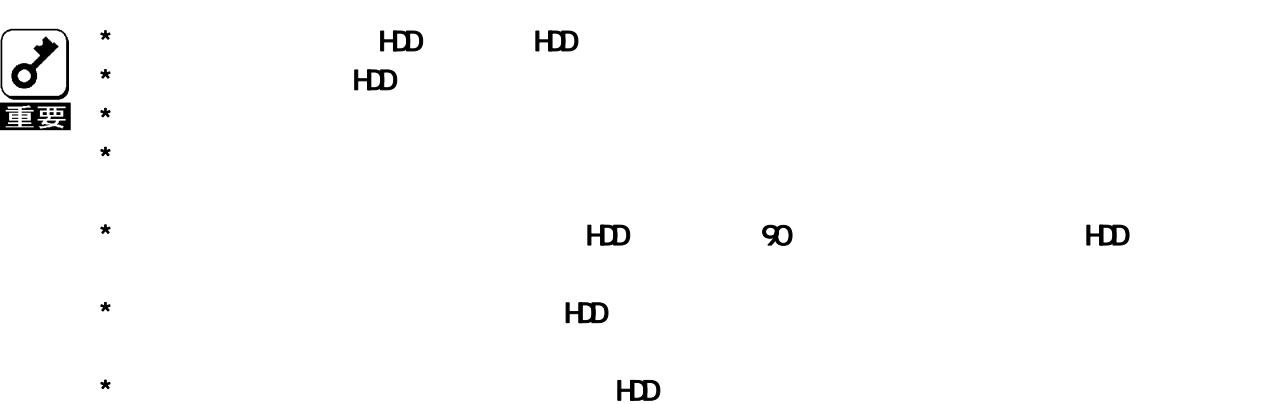

# SAF-TE

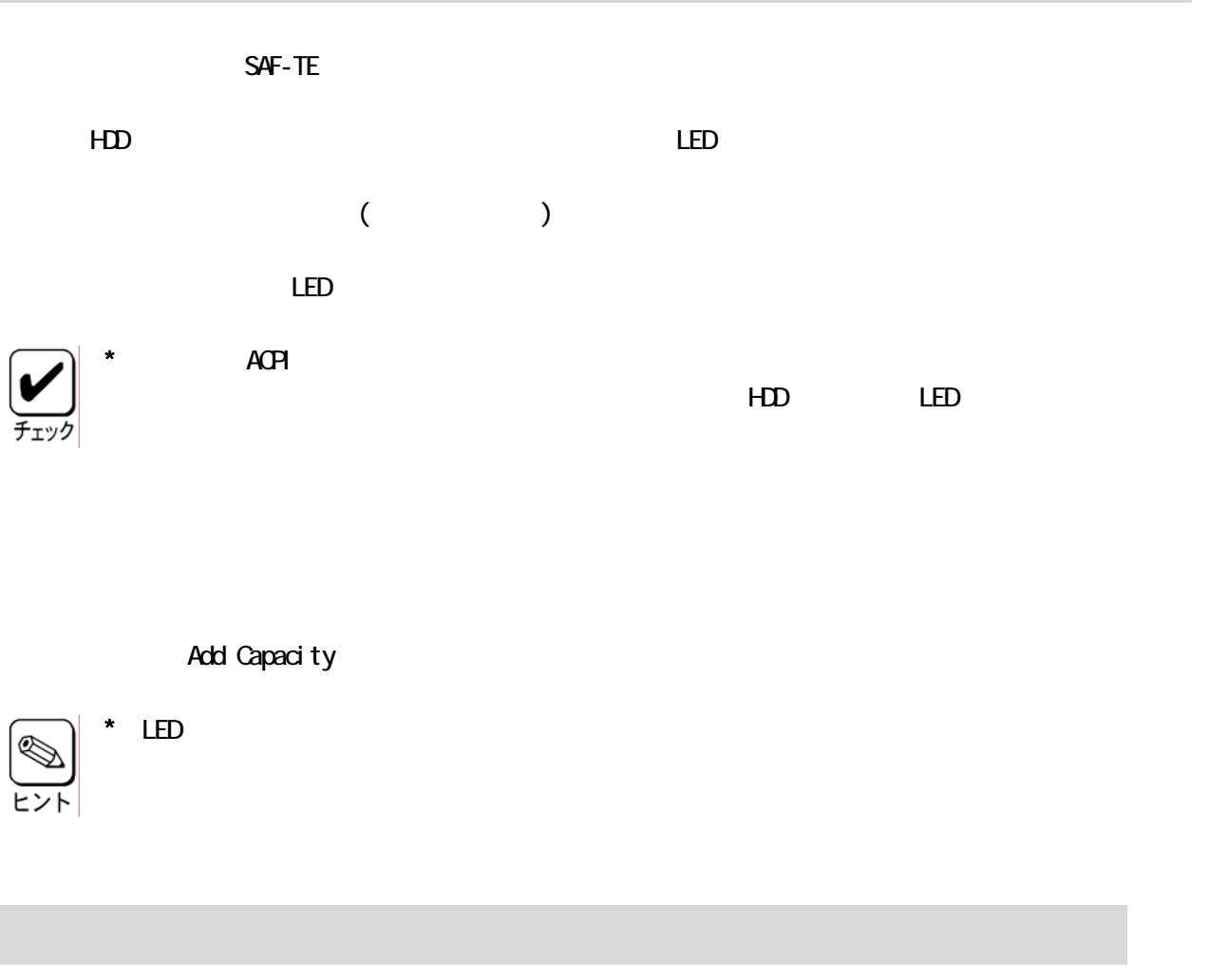

 $R$ AID  $(1,5)$ 

 $\infty$ 

#### Restoration

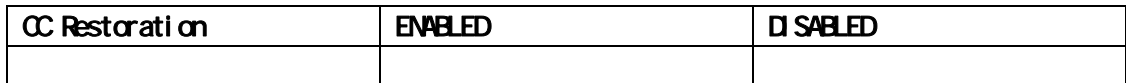

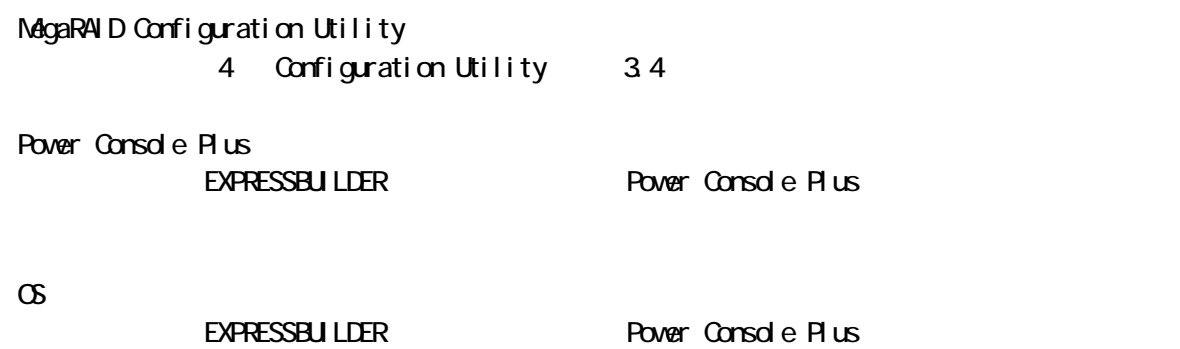

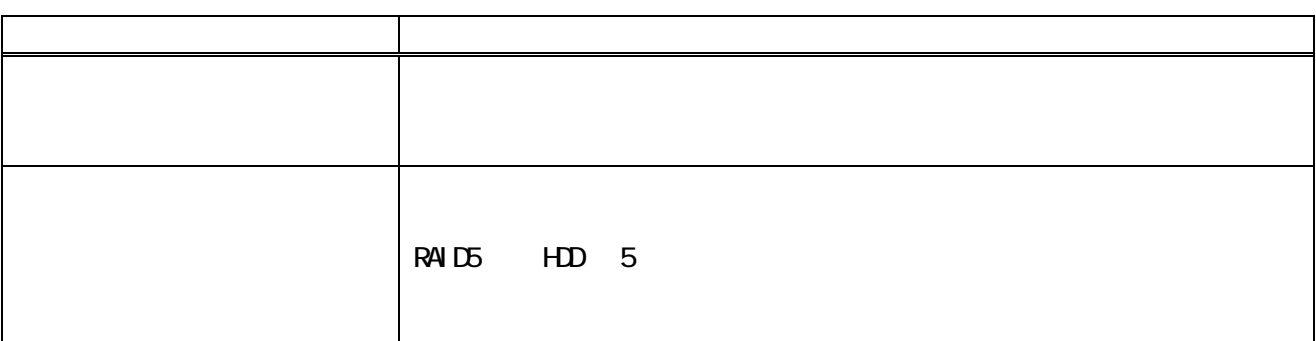

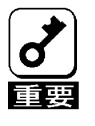

# Configuration

**Power Console Plus** Fast Initialization

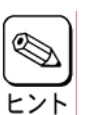

MagaRAID Configuration Utility Power Console Plus \* NegaRAID Configuration Utility Objects Adapter Fast Initialization Fast

Initialization "ON"  $\mathbb{Z}^n$  ON" \* Power Console Plus

EXPRESSBUILDER Power Console Plus

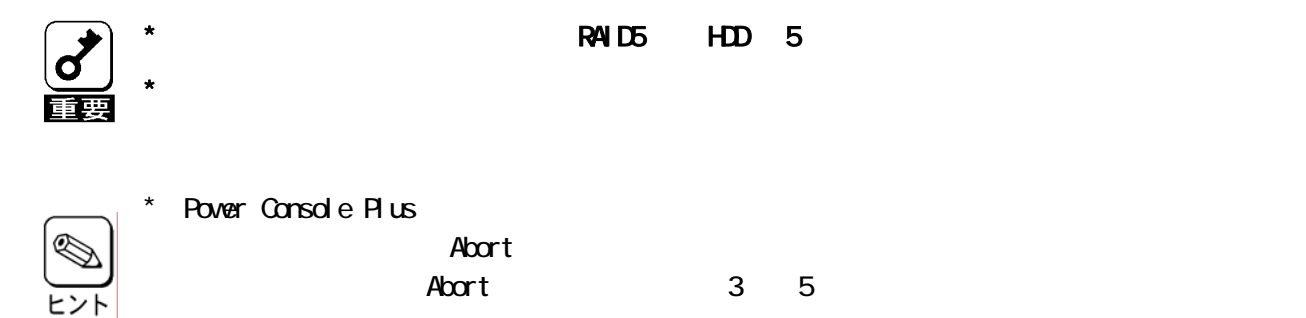

# Add Capacity

Add Capacity Power Console Plus HDD

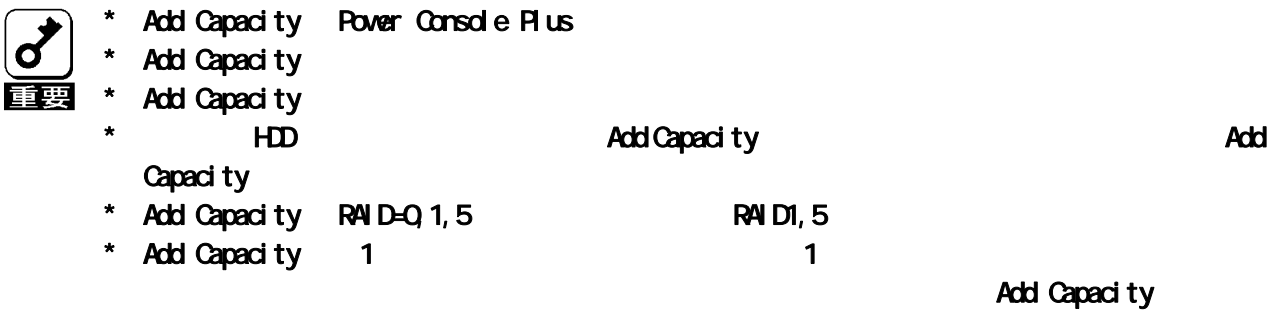

#### RAID レベルの変更をする場合は、以下の表には、以下の表には、以下の表には、以下の表には、以下の表には、以下さい。

RAID HAID RAID RAIDO **RAIDO RAID** RAID1 RAID0RAID5 RAID5 RAID0RAID5

\* Add Capacity

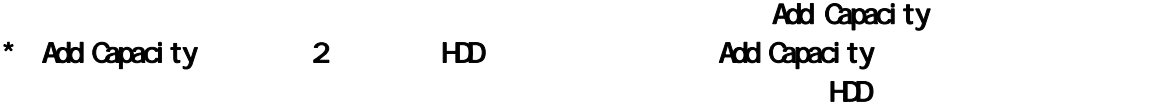

\* Add Capacity

#### Add Capacity

 $(100B \t3 \t RA)$   $100B \t HD$  1 (20GB ) 20GB Add Capacity 30GB

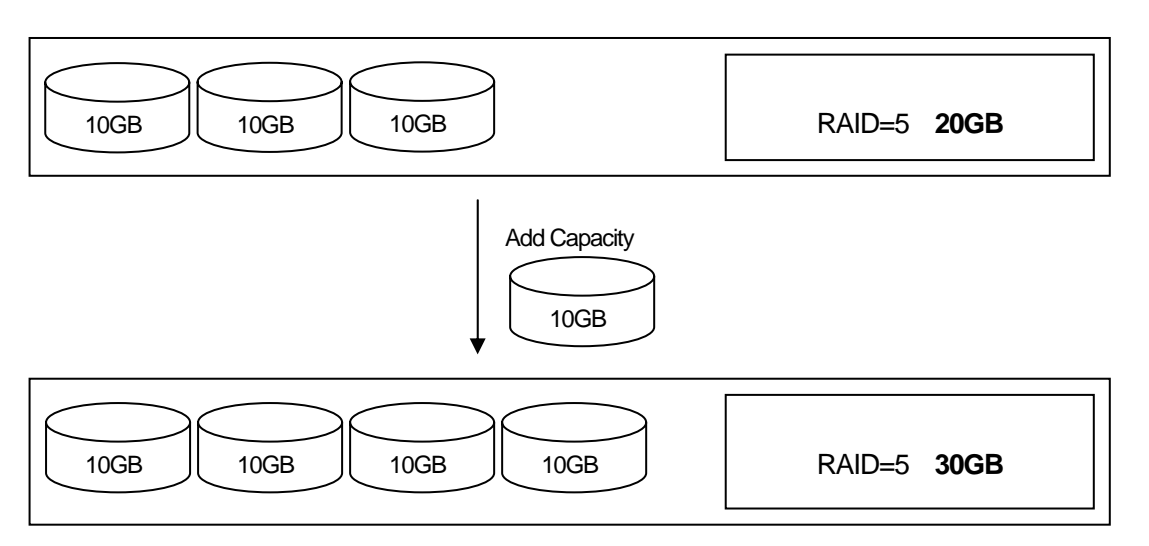

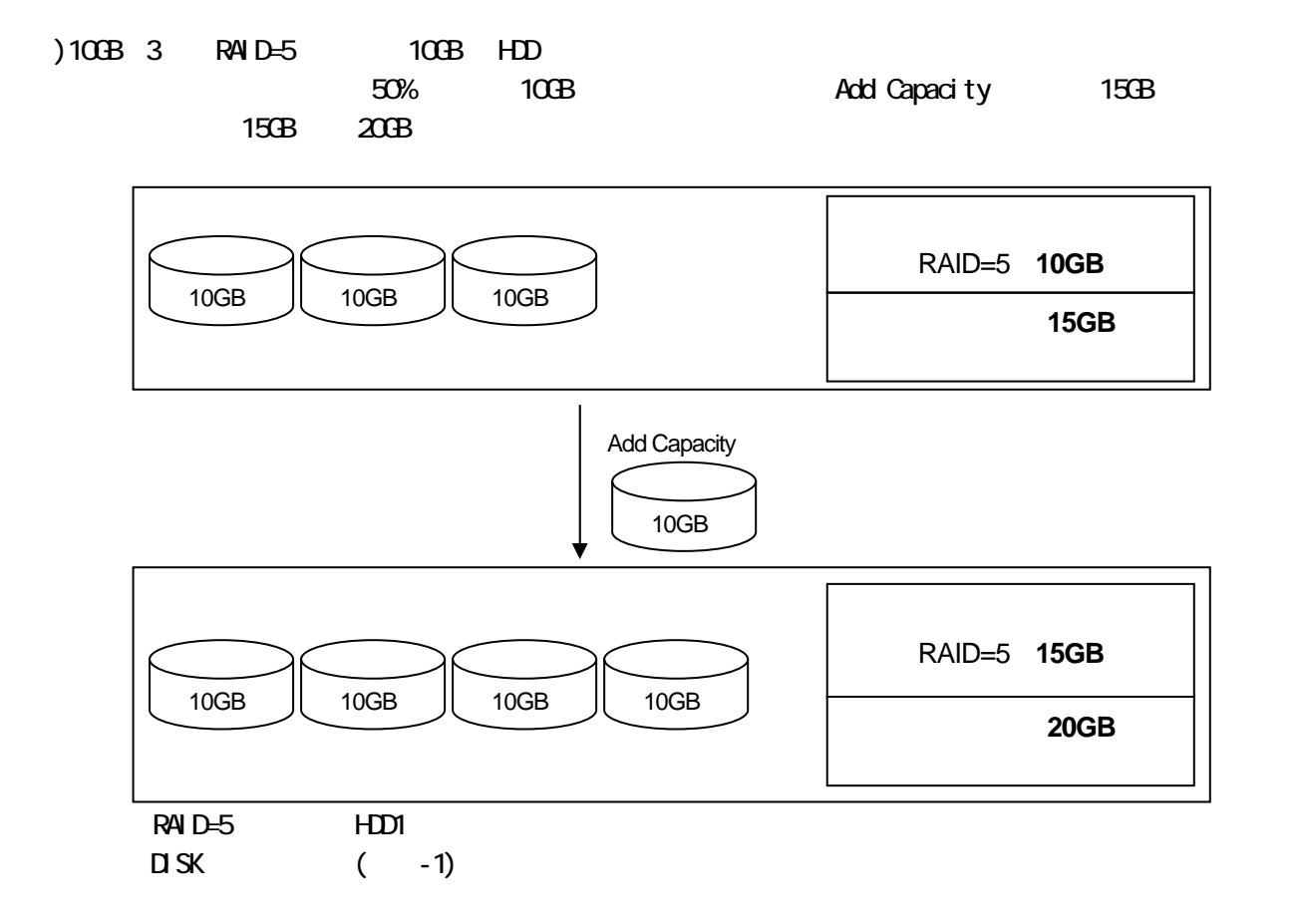

# Configuration on DISK(COD)

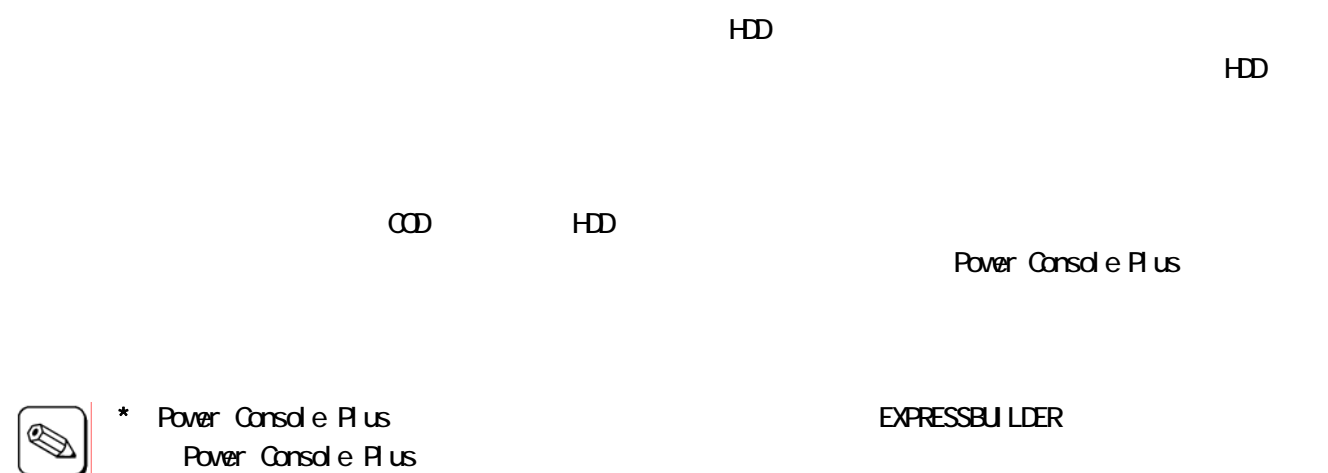

# Configuration Utility

MegaRAID Configuration Utility

MagaRAID BIOS

 $\star$ 

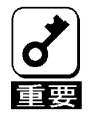

 $\sim$  MWA  $\sim$ 

# Configuration Utility

## 1.1 MegaRAID Configuration Utility

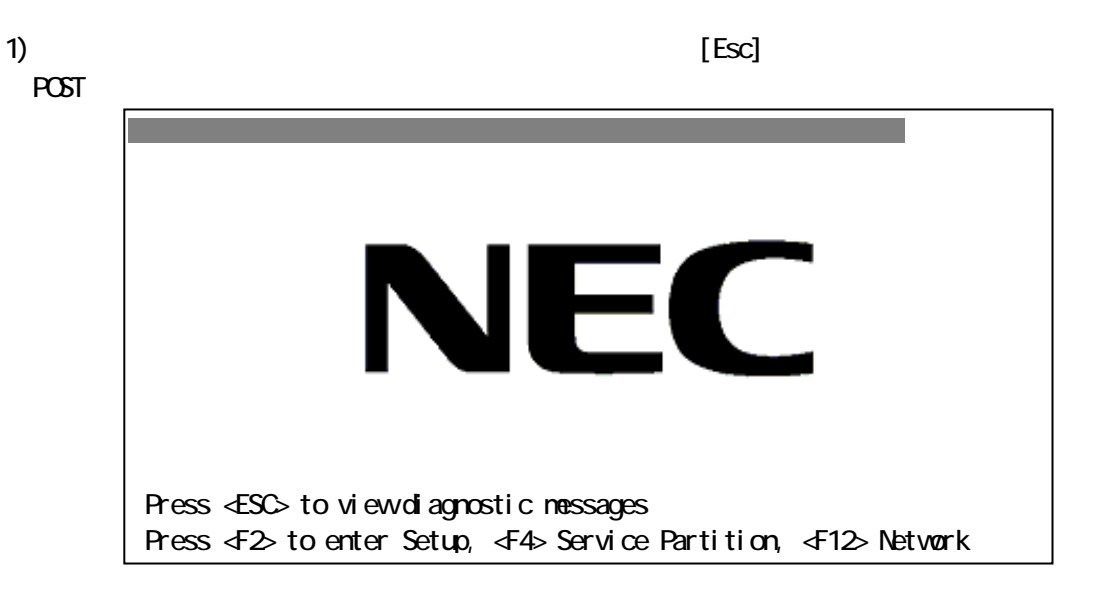

 $2$  POST  $\triangle$   $\triangle$  TRL $\triangle$ + $\triangle$ M $\triangle$  + $\triangle$  + $\triangle$ 

MegaRAID Configuration Utility

LSI MegaRAID SCSI 320 BIOS Ver x.xx MMM DD,YYYY Copyright(c) LSI Logic Corp. HA-x(Bus x Dev x) MegaRAID SCSI 320-2 Standard FW xxx DRAM=128MB(SDRAM) x Logical Drives found on the Host Adapter. x Logical Drive(s) handled by BIOS Press <Ctrl ><MA or <Enter> to Run MagaRAID Configuration Utility or Press <Ctrl><H> for WebBIOS

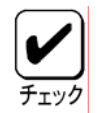

\* <Ctrl><H>が点滅しますが、<CTRL>+<H>キーは押さないで下さい。 The Second Second Second Second Second Second Second Second Second Second Second Second Second Second Second Second Second Second Second Second Second Second Second Second Second Second Second Second Second Second Second S WebBIOS control-M MagaRAID Configuration Utility
MagaRAID Configuration Utility TOP (Management Manu)

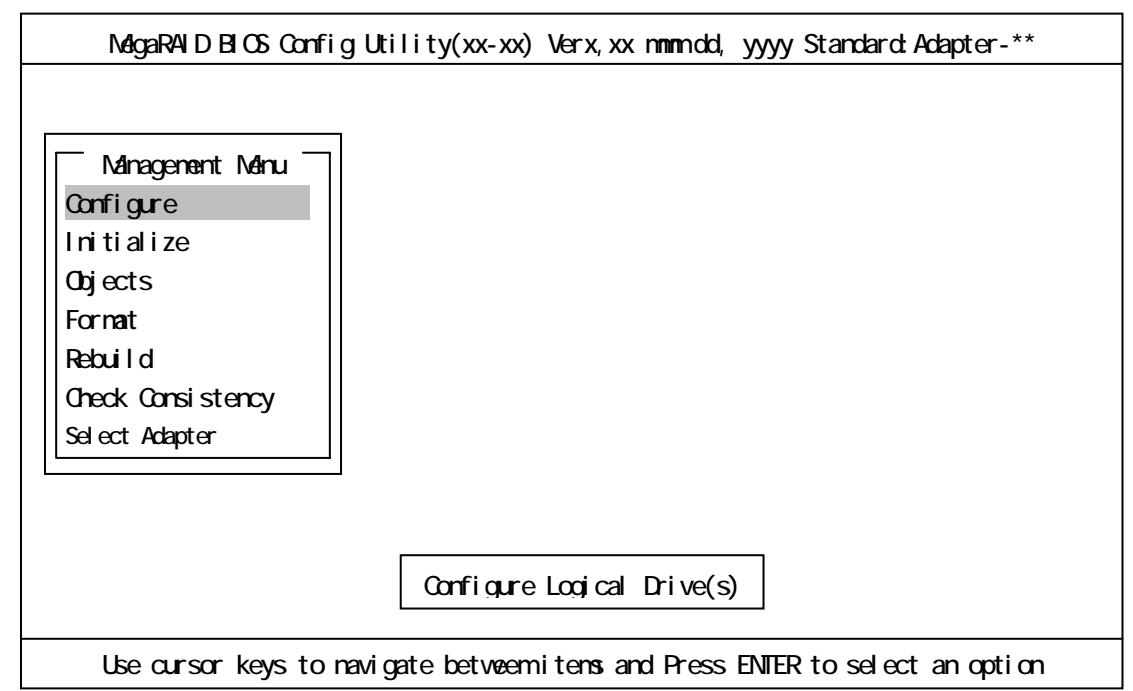

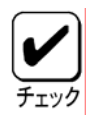

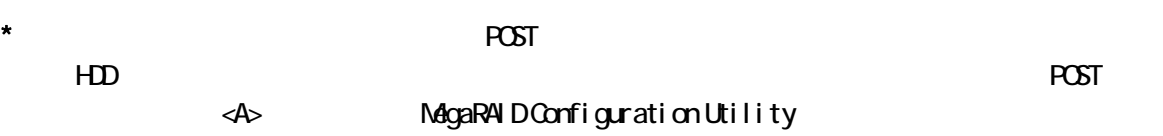

... x Logical Drives found on the HOST Adapter. x Logical Drive(s) handled by BIOS. Configuration of NVRAM and drives mismatch(Normal mismatch)

Run View/Add Configuration option of Config Utility Press <Ctrl><H> for WebBIOS Or Press A Key to Run Configuration Utility

## 1.2 MegaRAID Configuration Utility

MegaRAID Configuration Utility TOP 45SC> ということを選択している。<br>それは、「Yes」を選択します。<br>それは、「Yes」を選択しているので、「Yes」を選択します。

Please Press Ctrl-Alt-Del to REBOOT the system.

上に示すメッセージが表示されたら、<CTRL>+<ALT>+<DEL>キーを押します。

 $21$   $\frac{21}{2}$ 

スター・ショップ しゅうしょう しゅうしょう Ocnfigure Configuration  $\alpha$ Easy Configuration configuration (configuration (configuration (configuration  $\left(\begin{array}{cc}1&1\end{array}\right)$ New Configuration **Configuration** Configuration View/Add Configuration Configuration Configuration Over Configuration Configuration Configuration Specify Bootable Logical Drive Initialize Objects Adapter ディスクアレイコントローラ しょうしょう しょうしょう しょうしょう Orear Configuration Configuration Configuration \*1 FlexRAID PowerFail  $*2$  Fast Initialization and  $(0)$  (ON/OFF) \*3 Disk Spin up Timing ND Manus NDD Spin-up \*4 Cache Flush Timing Cache Flush 3 \*5 Rebuild Rate Rebuild Rate (0%~100%) \*6 Alarm Control 2000 Poster Alarm Control 2000 Poster Alarm Control 2009 Poster A Other Adapter Information FW Supports FW Vertical contracts the contract of the contract of the contract of the contract of the contract of the contract of the contract of the contract of the contract of the contract of the contract of the contract of the cont 日OS Ver BIOS Ver BIOS **DRAM** SERVICE STATES AND THE SERVICE STATES OF THE SERVICE STATES OF THE SERVICE STATES OF THE SERVICE STATES OF THE SERVICE STATES OF THE SERVICE STATES OF THE SERVICE STATES OF THE SERVICE STATES OF THE SERVICE STATES O Adapter Type  $\blacksquare$ Factory Default  $*7$  Disable(Enable)  $BOS$  BIOS Enable/Disable Battery Information Backup Module Battery Pack Temperature Voltage Fast Charging FAST No of Cycles Reset Battery Charge Counter Other Adapter Options  $*8$  Emulation \*9 Auto Rebuild to the state of the state of the Enable/Disable State is the state of the state of the state  $\sim$ Initiator ID Initiator ID No. \*10 Oluster Mode \*11 Moltiple PCI Delayed Trans PCI

 $($ 

 $*12$  Force Boot (HDD) (HDD)

 $*13$   $\alpha$ ercion Algorithm  $\vert$  HDD

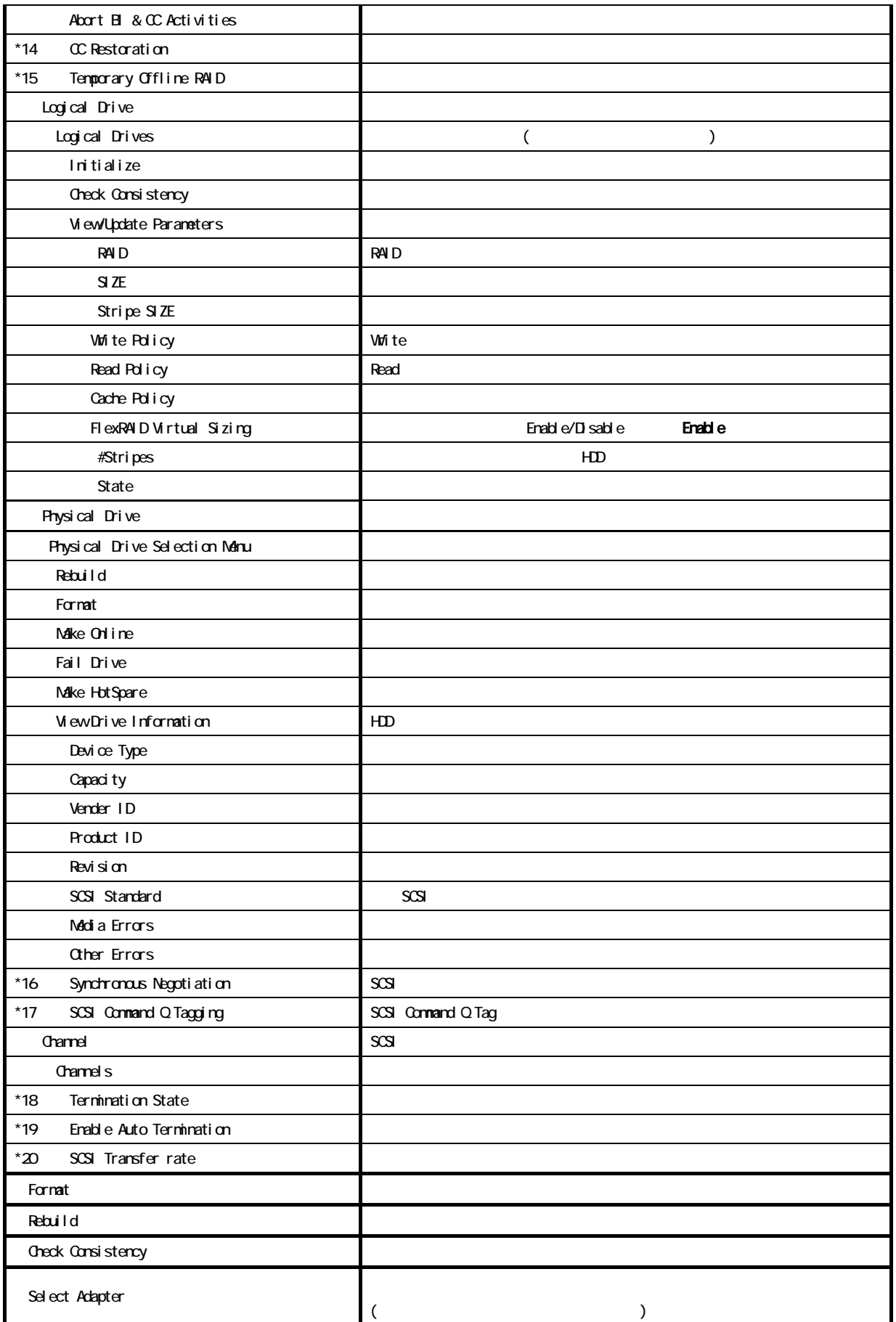

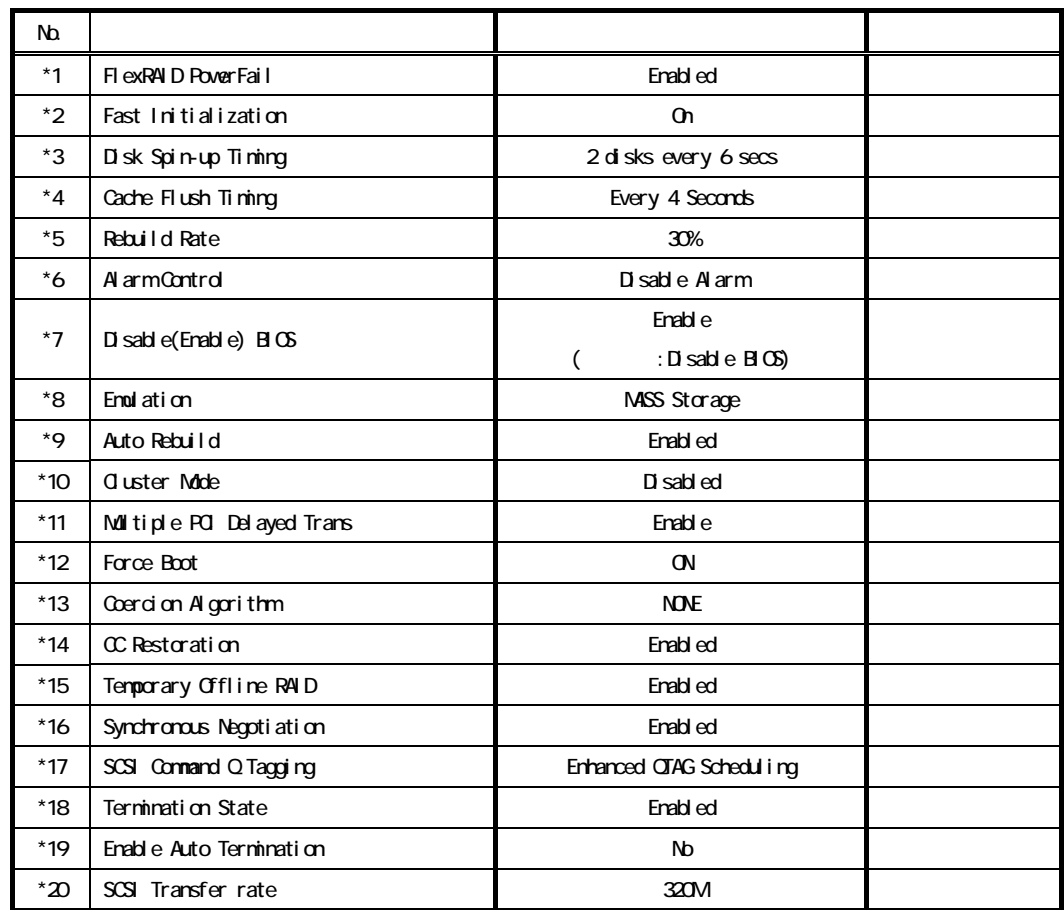

23 23

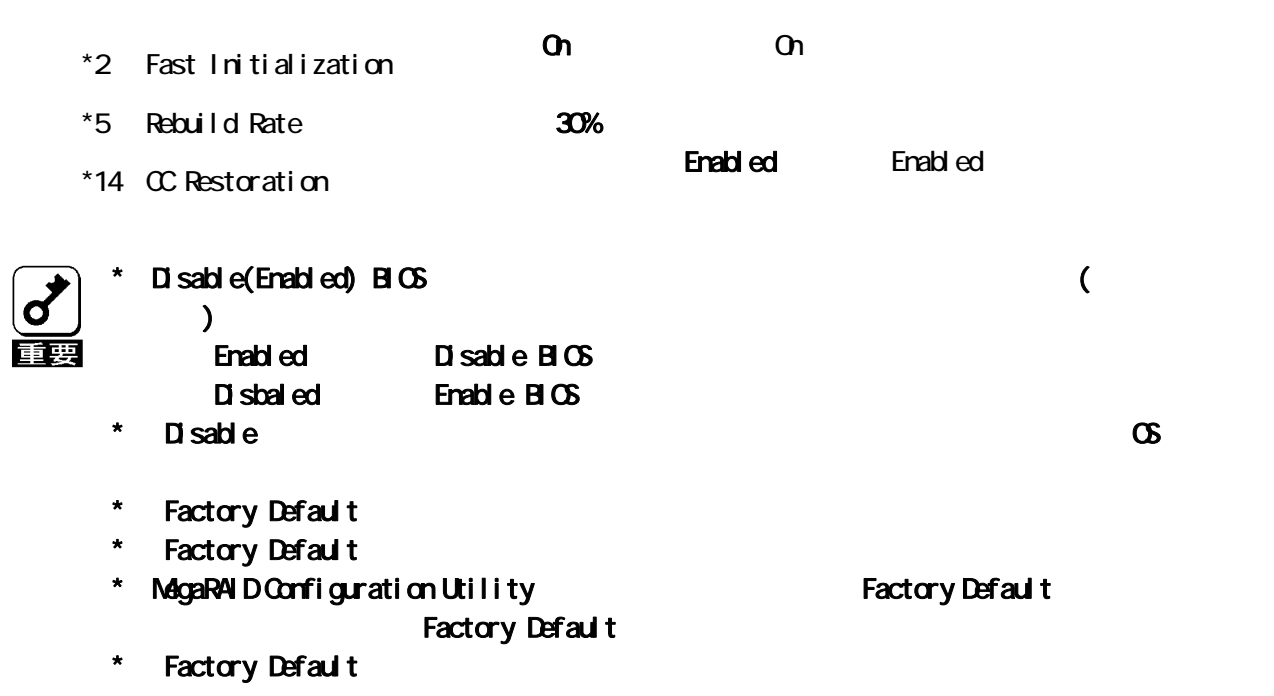

 $22$ 

# Configuration Utility

## 3.1 Configuration

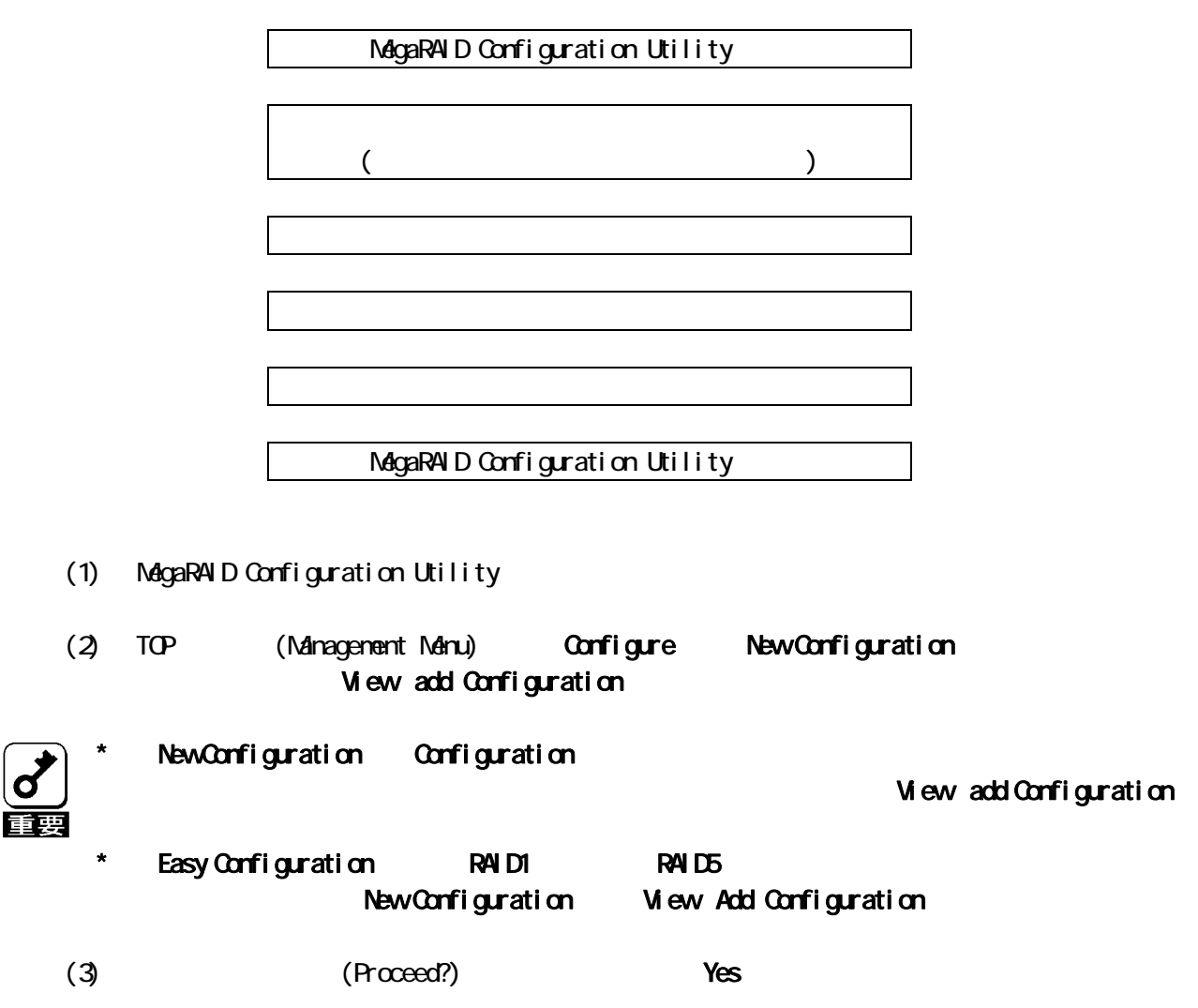

### (4) SCAN DEVICE (  $\blacksquare$ Configuration - ARRAY SELECTION MENU

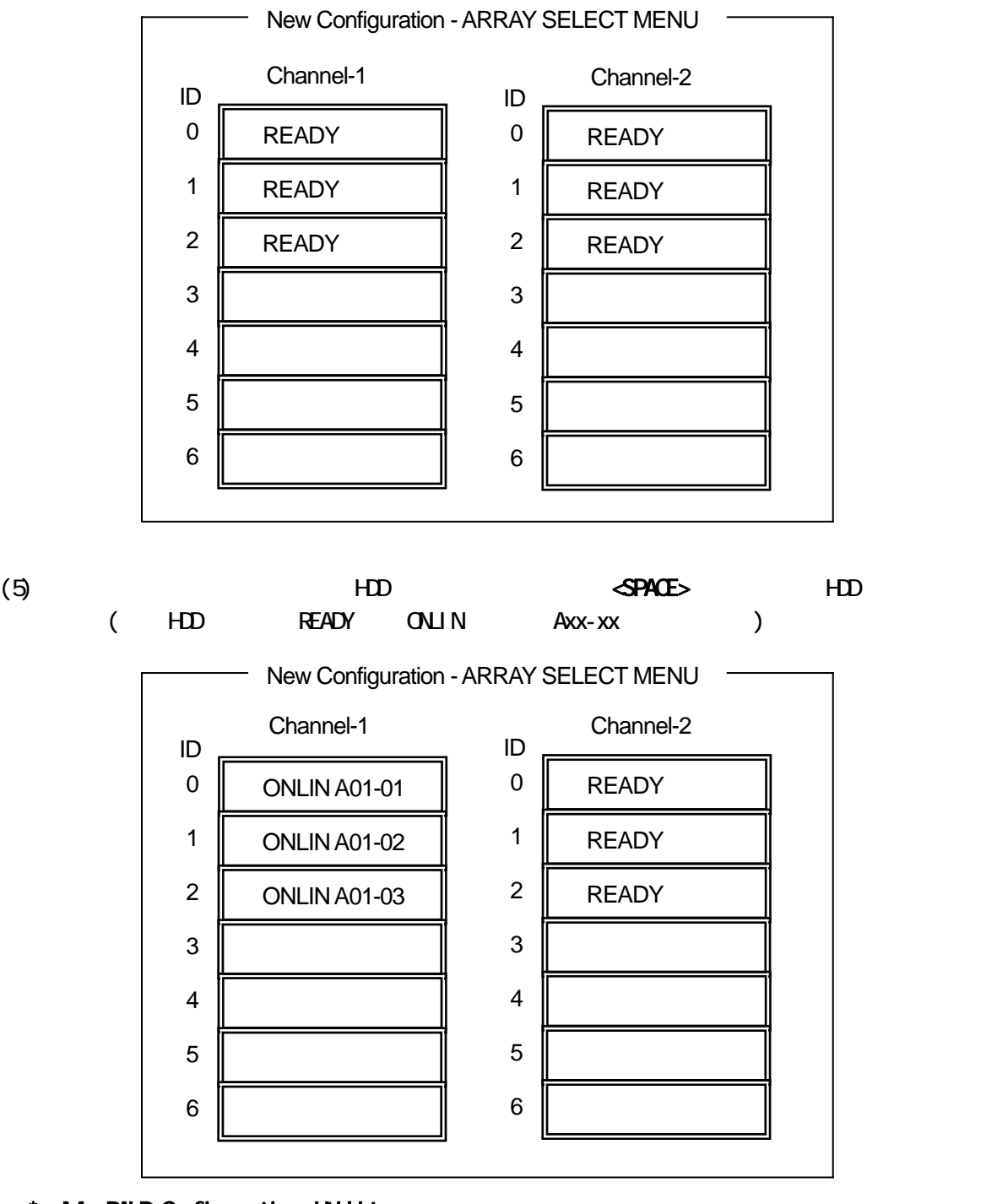

MagaRAID Configuration Utility

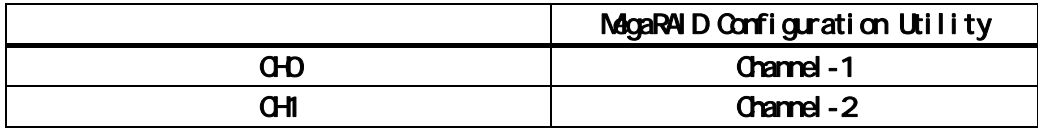

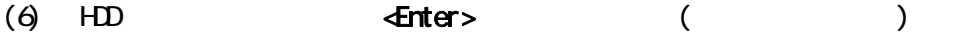

(7)  $\overline{f10}$   $\overline{f10}$  $($  HDB RAID5  $)$ 

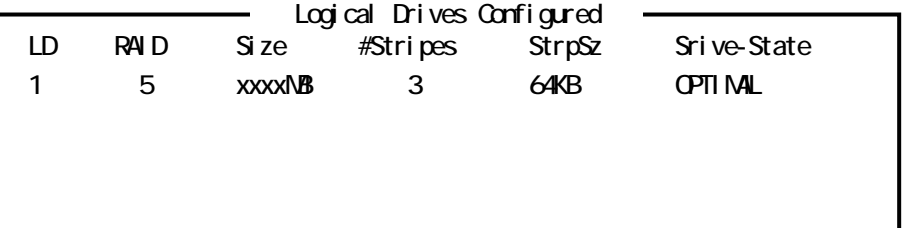

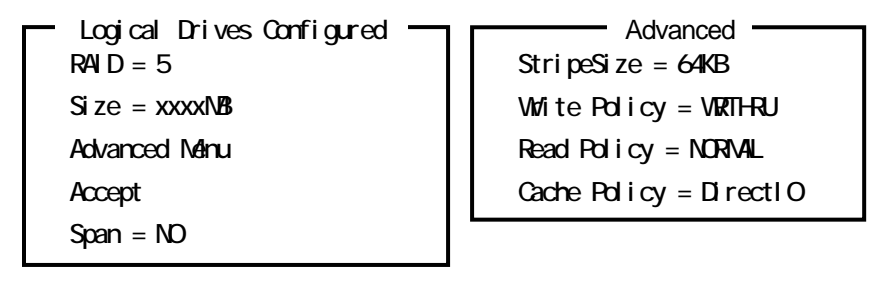

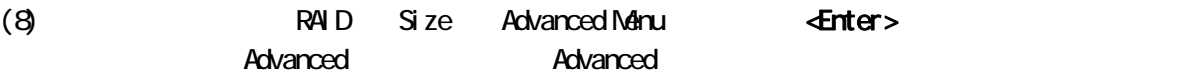

RAID RAID

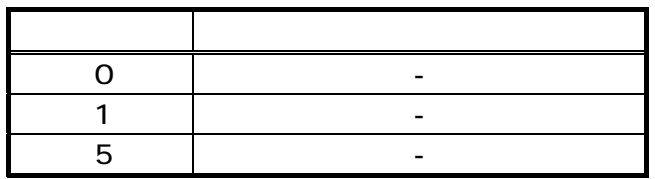

**HDD** RAID RAID

 $Size$   $1$  40

#### Advanced Manu

a) StripeSize

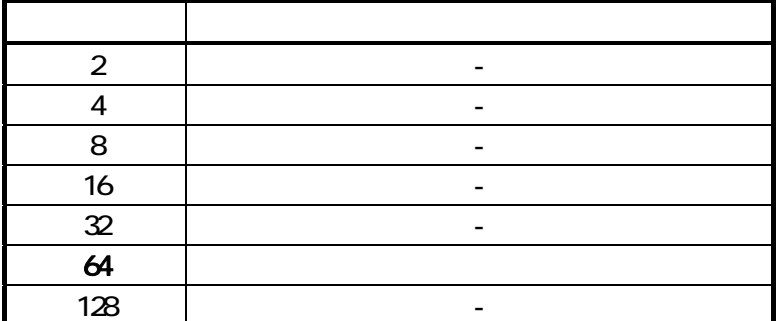

## b) Write Policy Write Policy

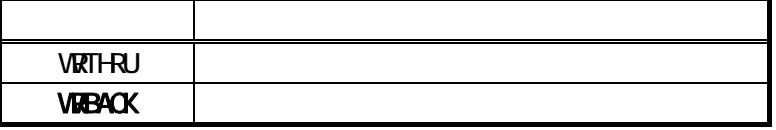

### c) Read Policy Read Policy

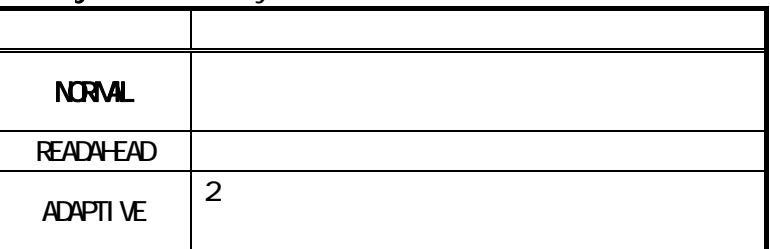

d) Cache Policy Cache Policy

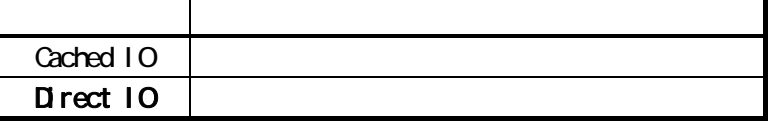

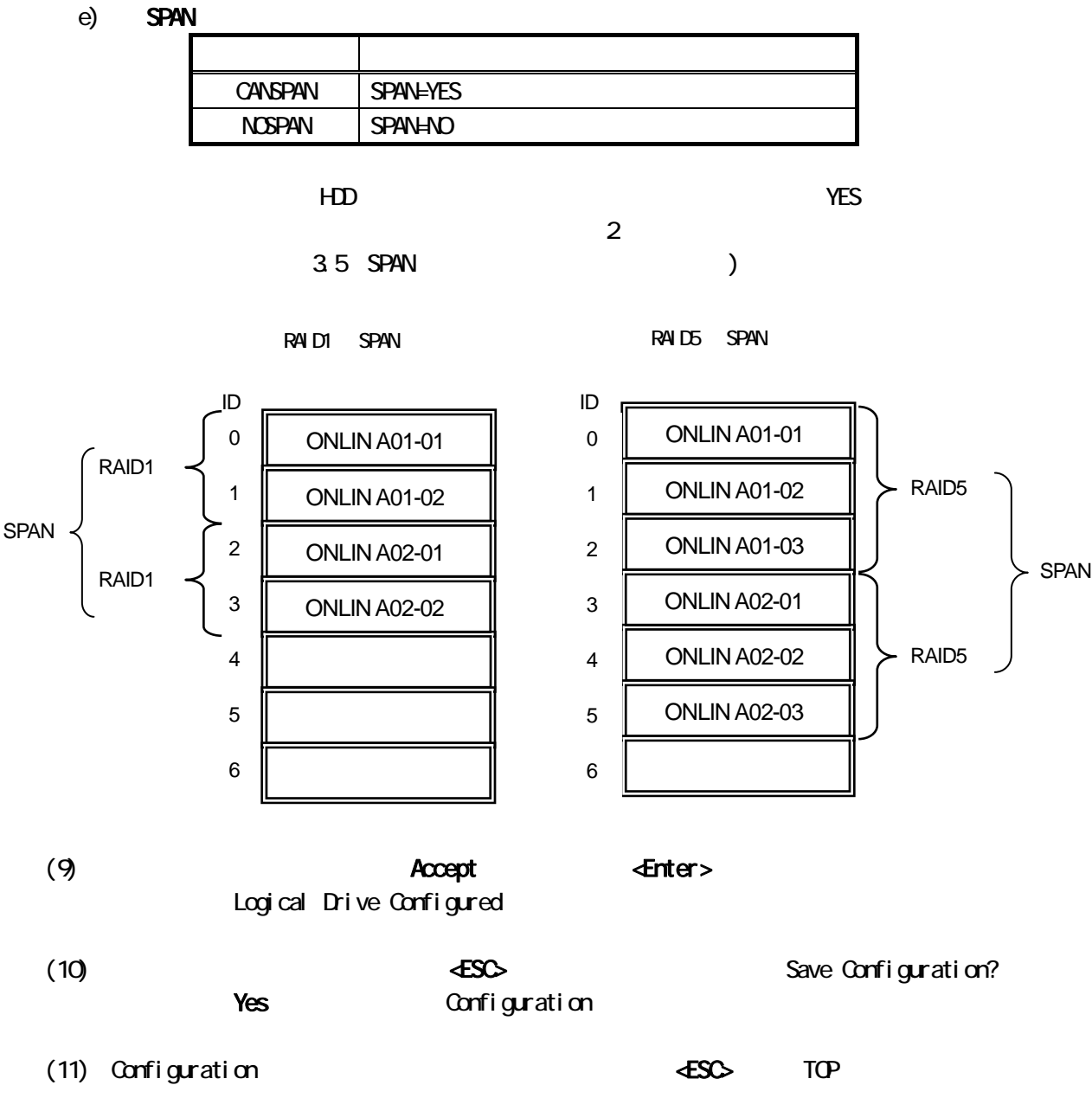

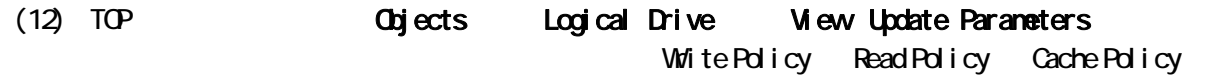

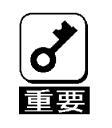

 $F ex PA D W rtual Si rig II SH ED$ </u> ENABLED

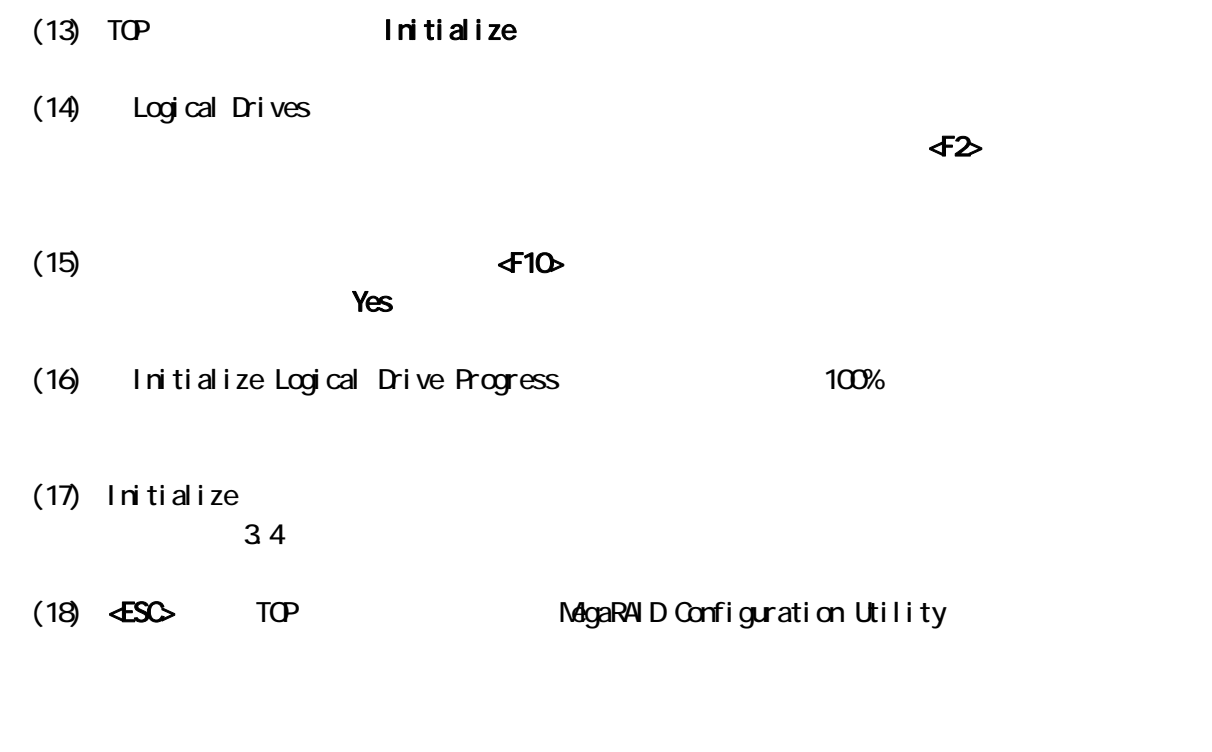

 $\star$ 

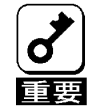

 $\star$  3 3  $\pm$ 

MagaRAID Configuration Utility

MagaRAID Configuration Utility

- $(1)$  HDD
- (2) MagaRAID Configuration Utility
- (3) TOP Rebuild Rebuild Rebuild PHYSICAL DRIVES SELECTION **MENU**

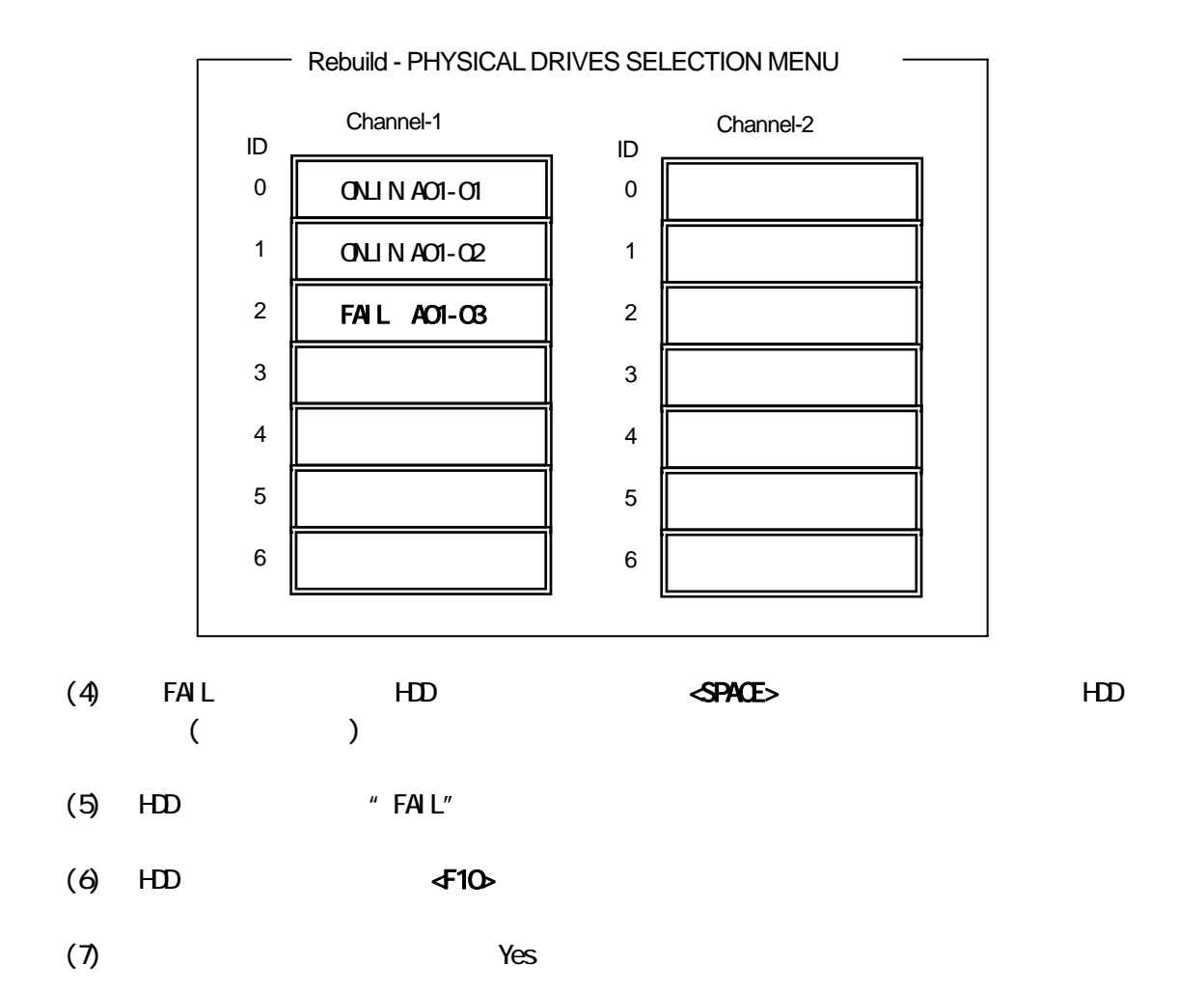

(8) Rebuild Physical Drives in Progress 100

(9) <ESC> TOP MegaRAID Configuration Utility

 $3.3$ 

HDD

MagaRAID Configuration Utility

MagaRAID Configuration Utility

- $(1)$   $HD$
- $(2)$  MegaRAID Configuration Utility
- (3) TOP Objects Physical Drive in the Objects state objectsts -PHYSICAL DRIVE SELECTION NENU

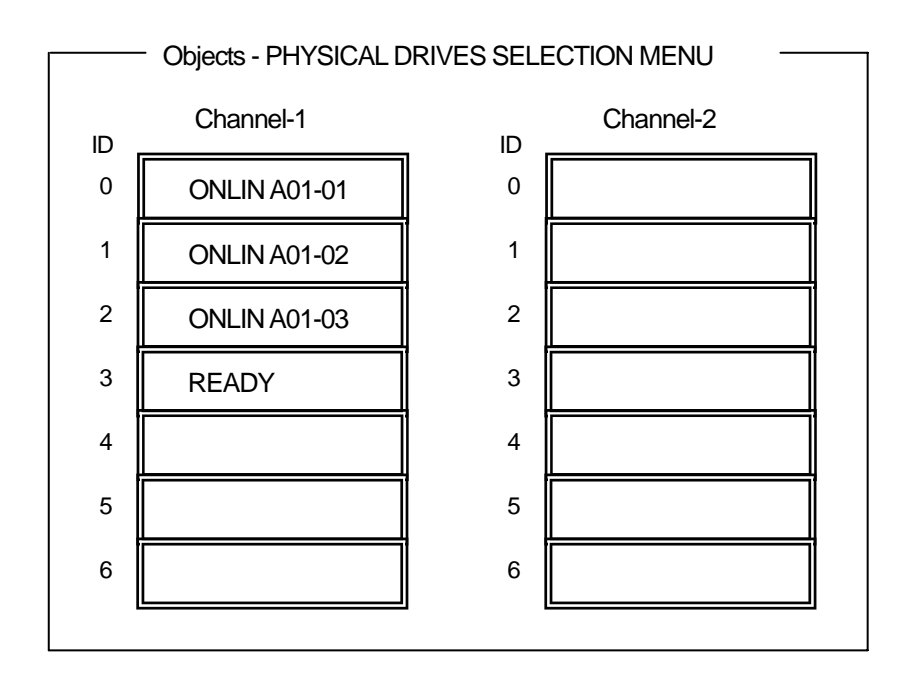

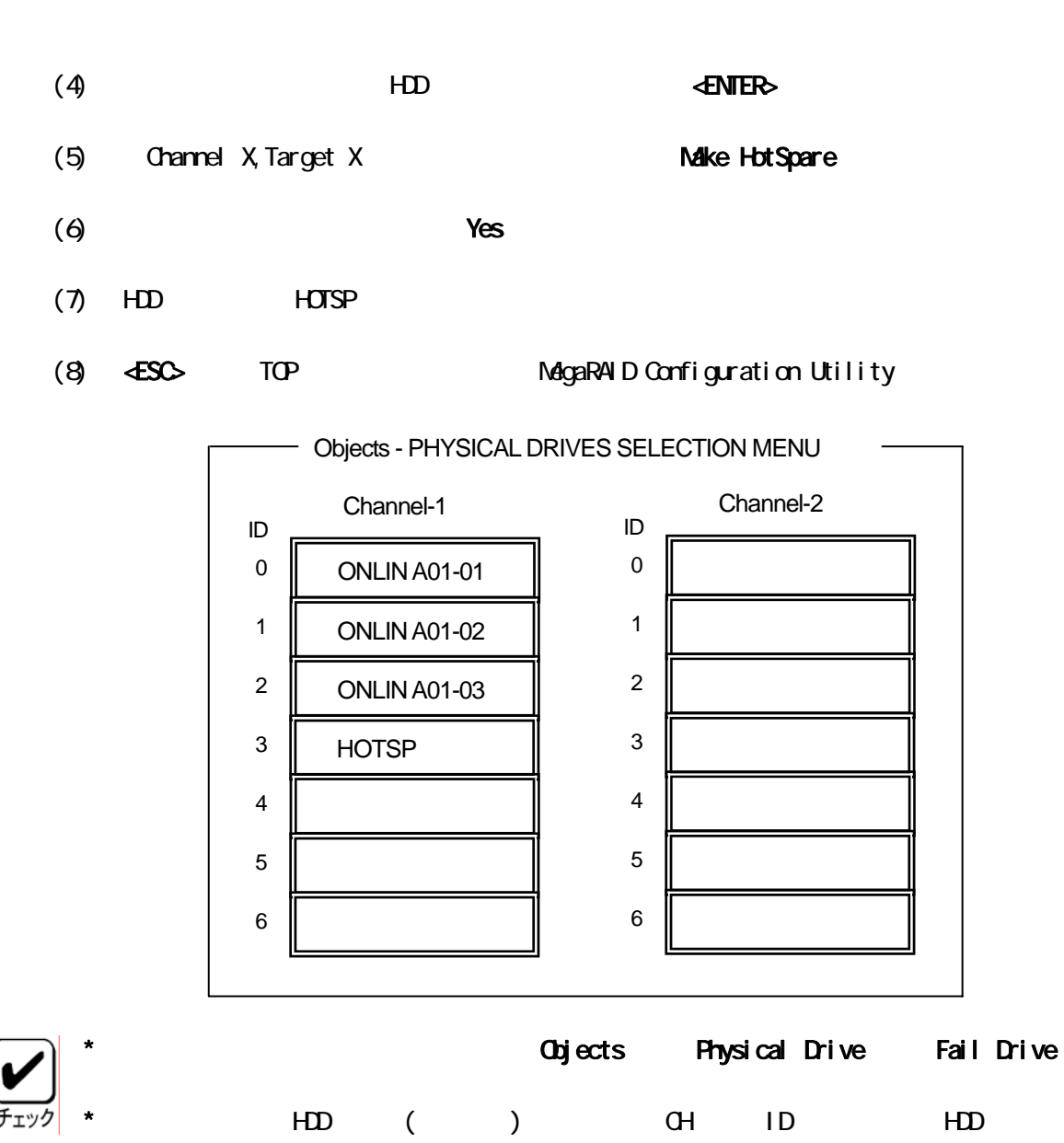

#### MagaRAID Configuration Utility

MagaRAID Configuration Utility

- (1) MagaRAID Configuration Utility
- (2) TOP Oneck Consistency
- (3) Logical Drives

わせ、スペースキーを押すとロジカルドライブが選択されます。また、<F2>キーを押すと、表示

(4) ロジカルドライブを選択したら、<F10>キーを押して、整合性チェックを行います。確認画面が 表示されるので、「Yes」を選択すると整合性チェックが実行されます。 (5) Check Consistency Progress and the 100

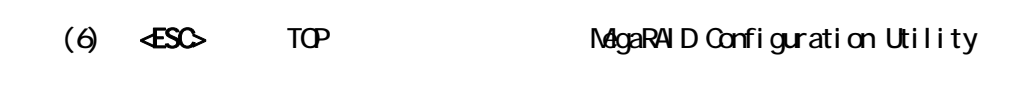

 $\star$ 

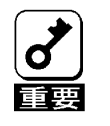

 $\ddotsc$ 

#### 3.5 SPAN

RAID1 RAID5

 $(1)$  RAID1

 $HD4$  (RAID1  $2$  )

### Configuration

TOP Configure New Configuration Ohannel-1 ID=0

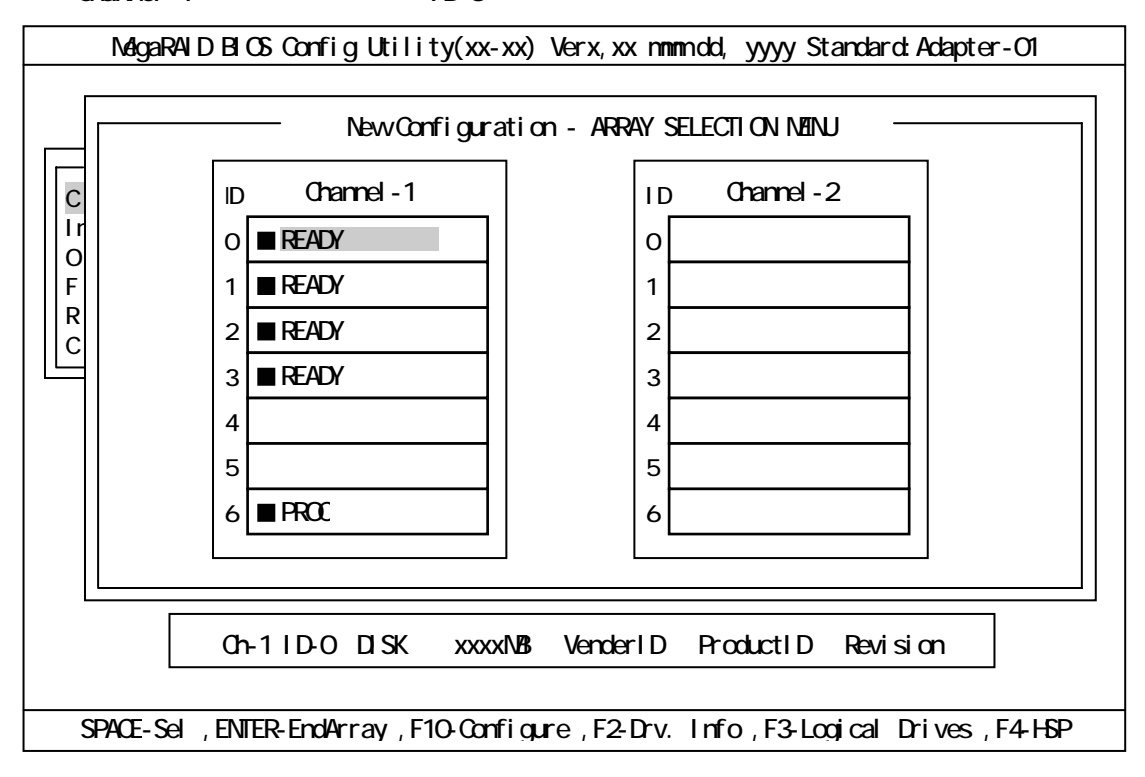

 $ID = 0<sup>1</sup>$ 

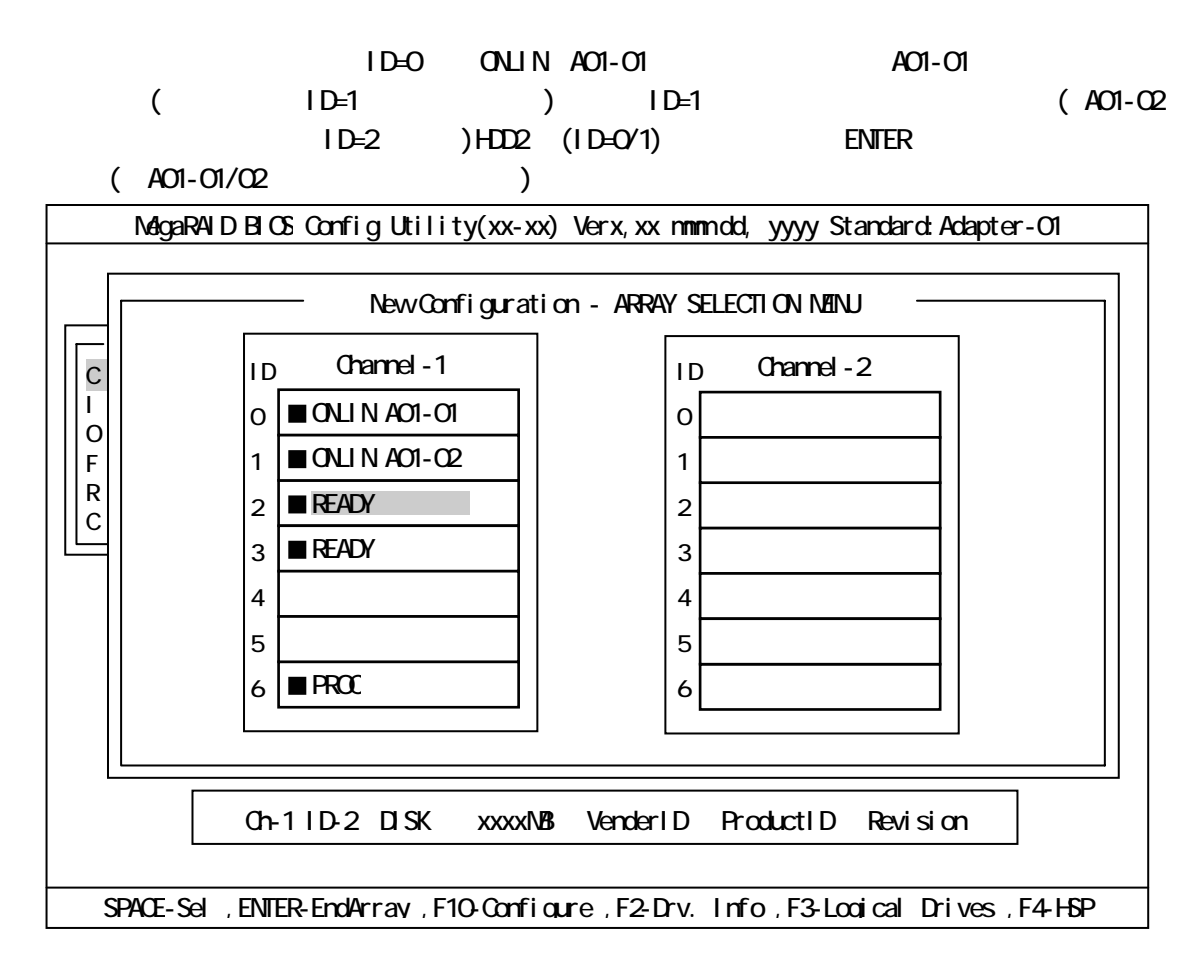

#### $ID=2/3$

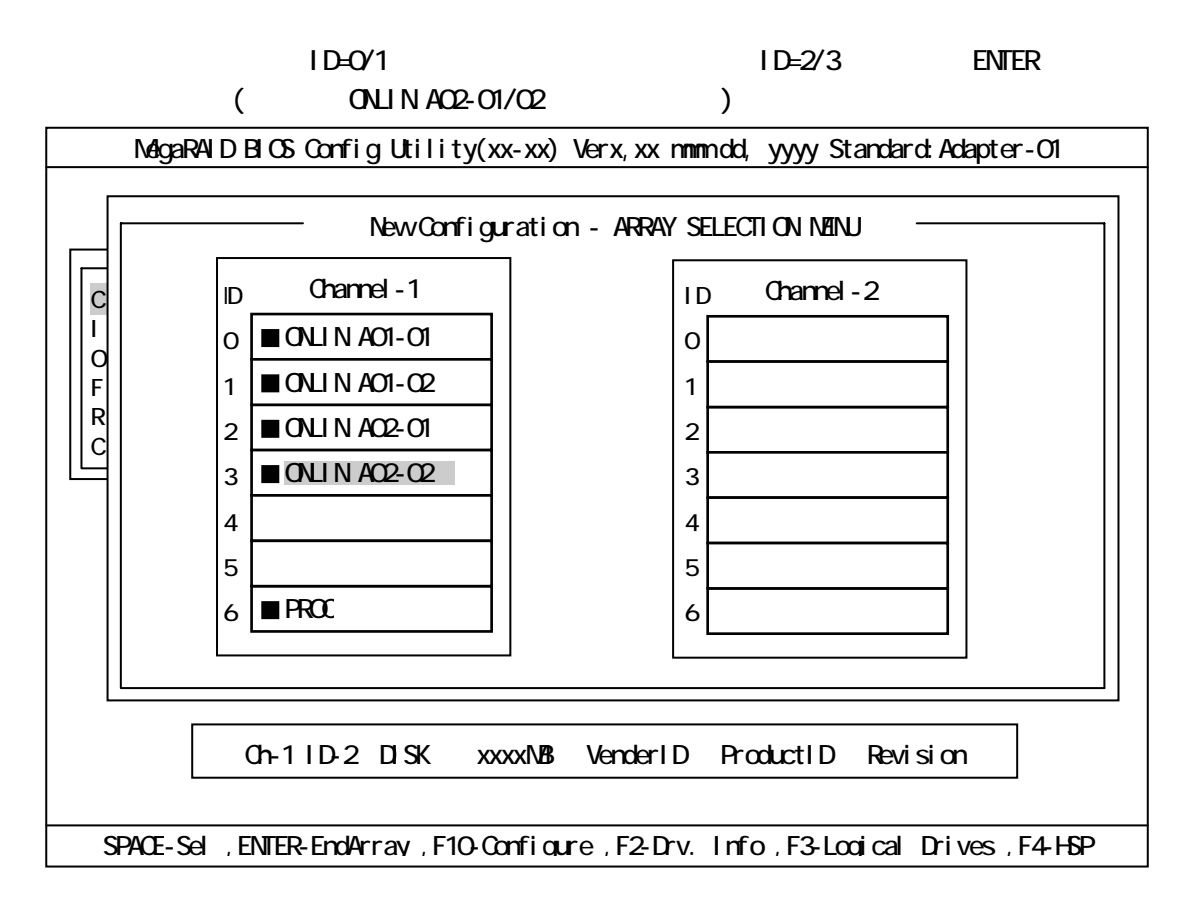

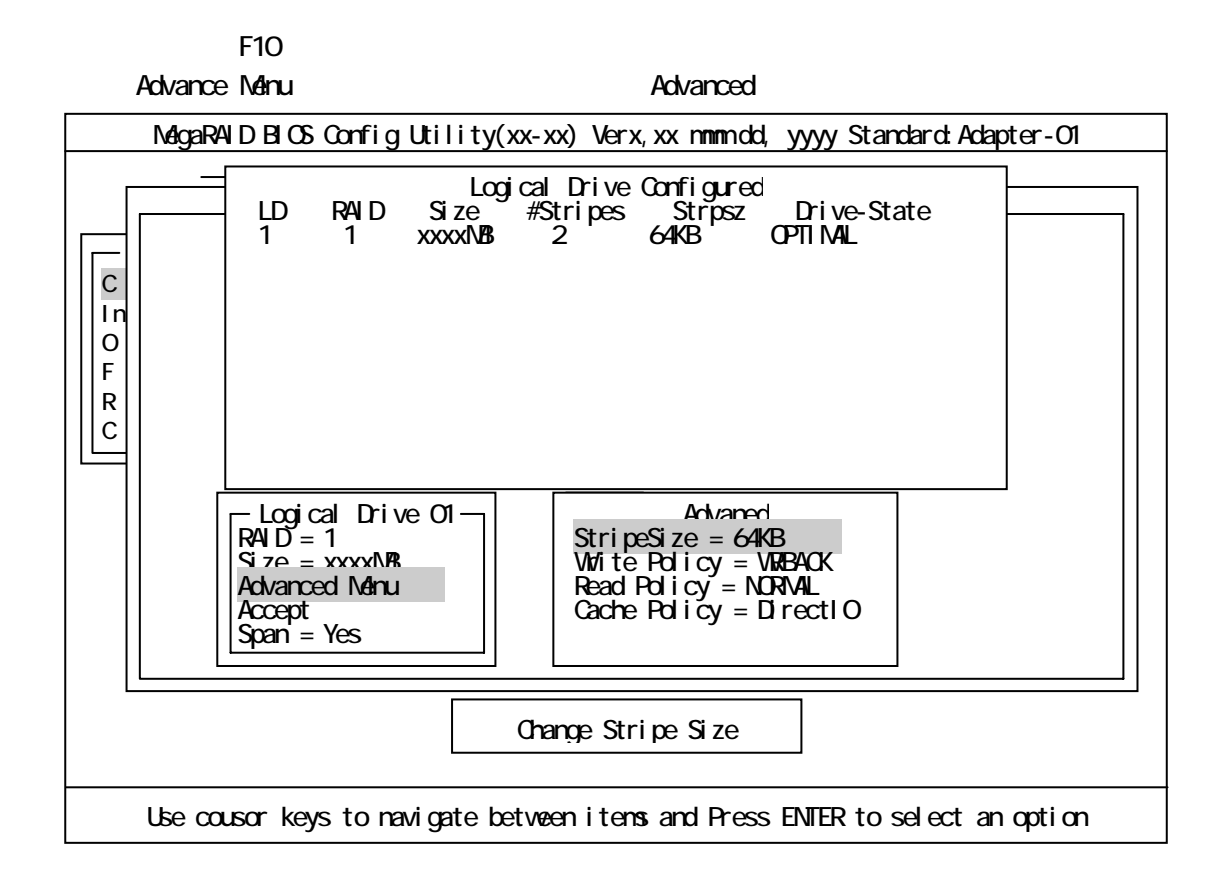

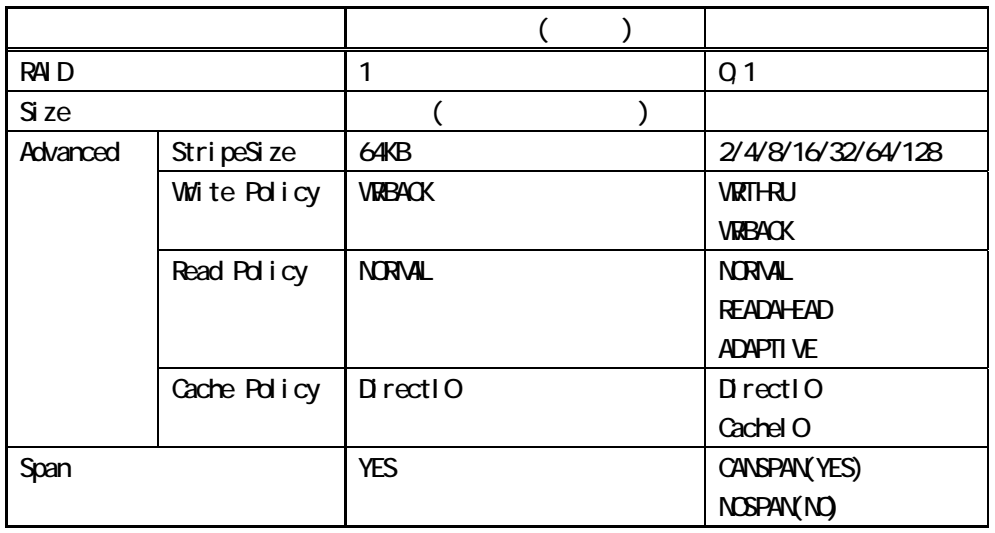

Logical Drive XX and the second method of Advanced Advanced Advanced Advanced Advanced Advanced Advanced Menu

ENTER Logical Drive XX ESC  $A$ ccept $\blacksquare$ 

RAID1 のスパン作成時は、ロジカルドライブのサイズは、全容量に設定して下さい。ロジカルドライ

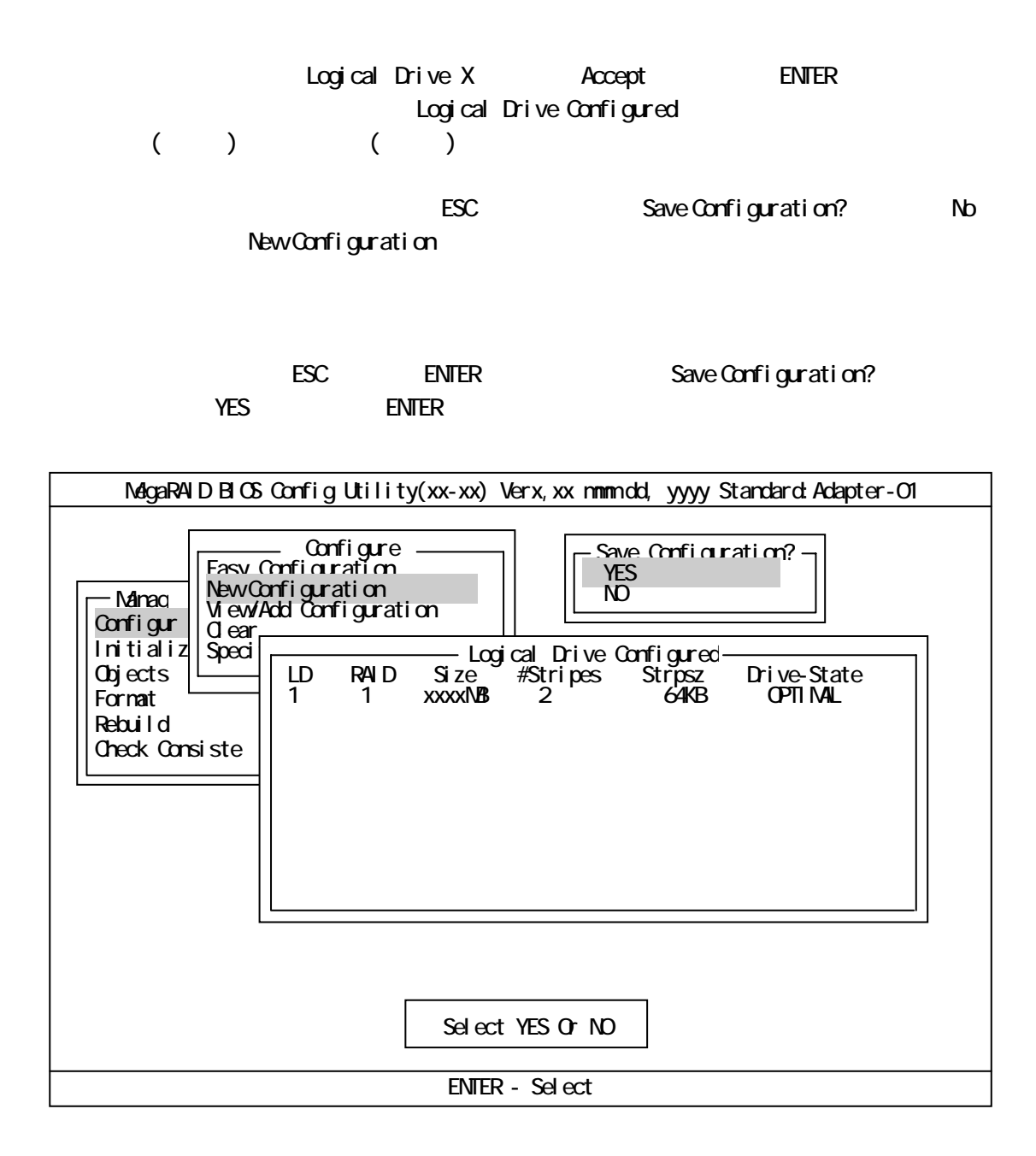

**Configure RAID1** 

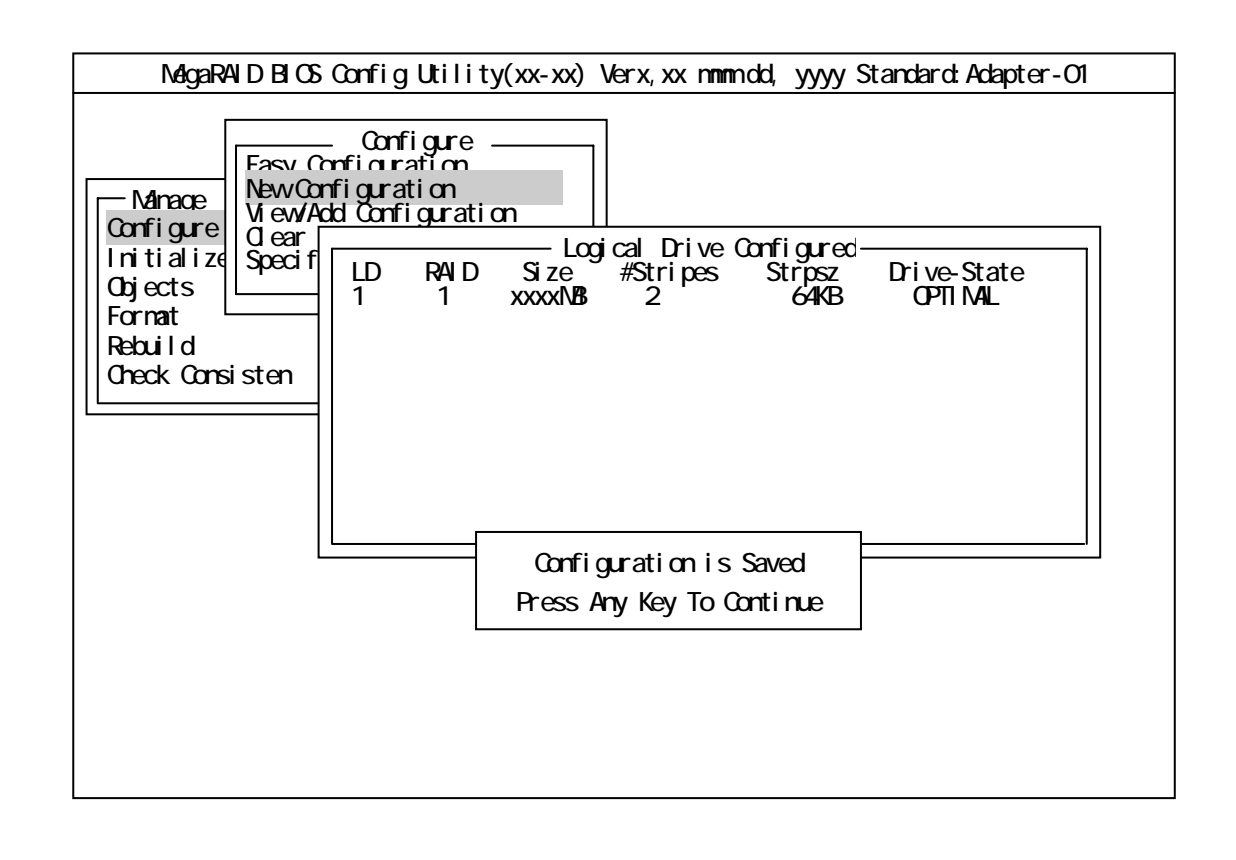

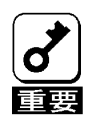

Initialize Check Consistency

 $(2)$  RAID5

 $HD6$   $(RA)D5$   $2$   $)$ 

Configuration

TOP Configure New Configuration Ohannel-1 ID=0

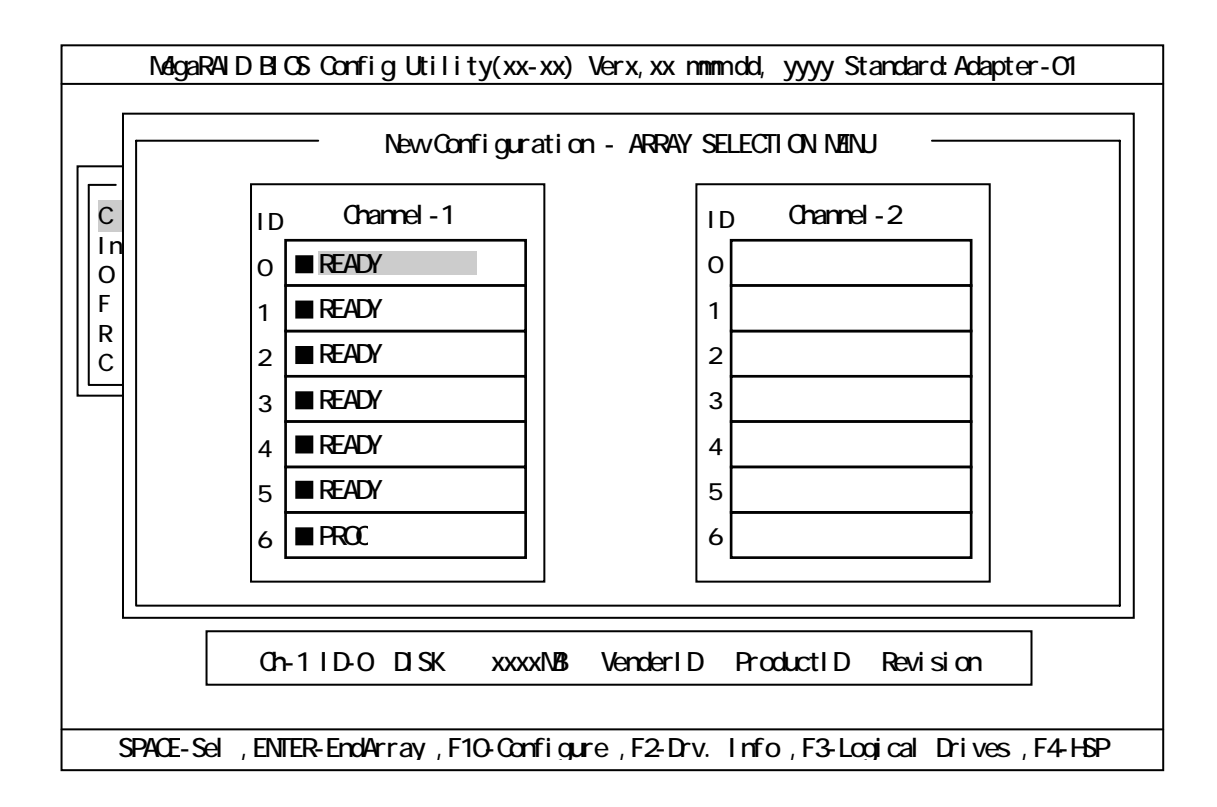

 $ID=0<sup>1</sup>/2$ 

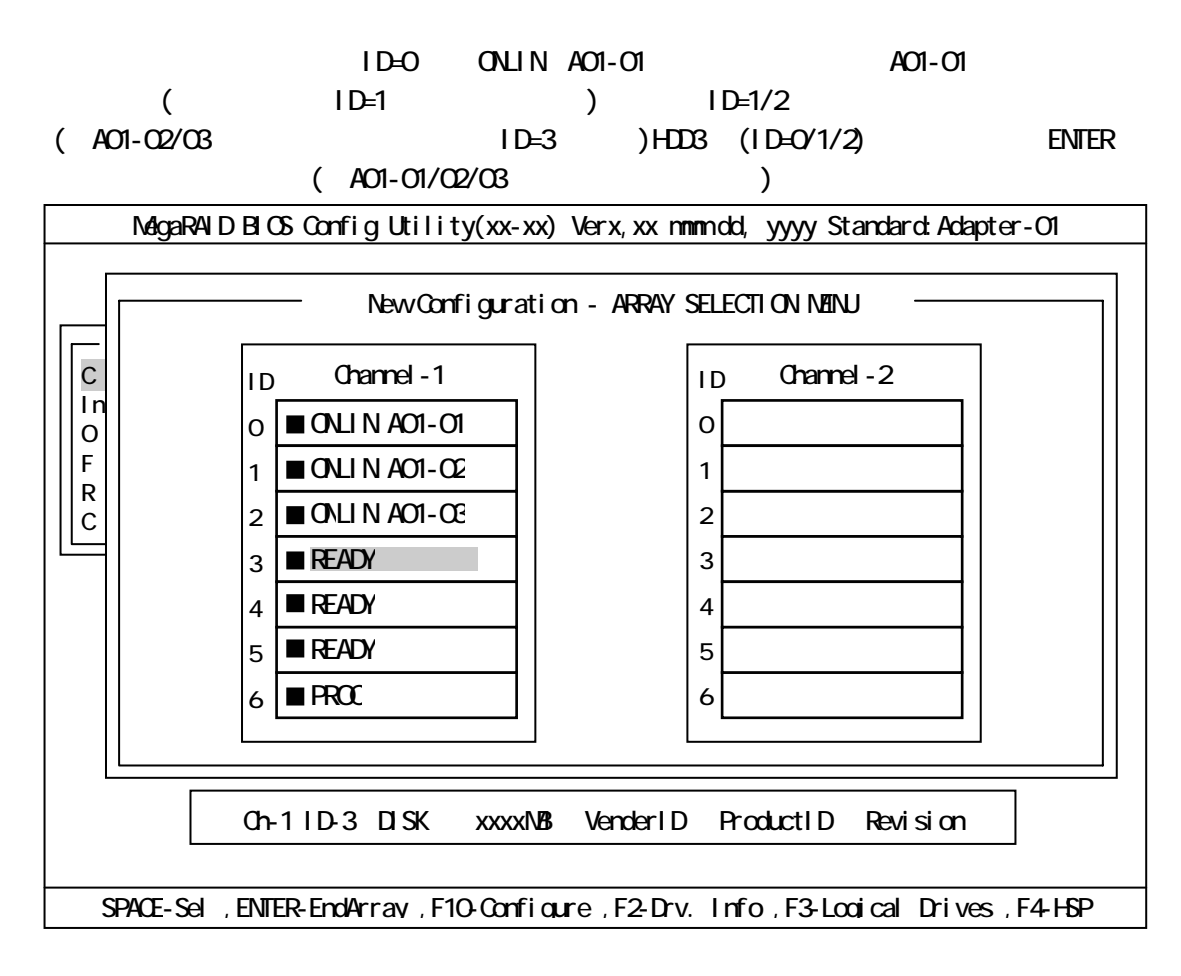

#### $ID = 3/4/5$

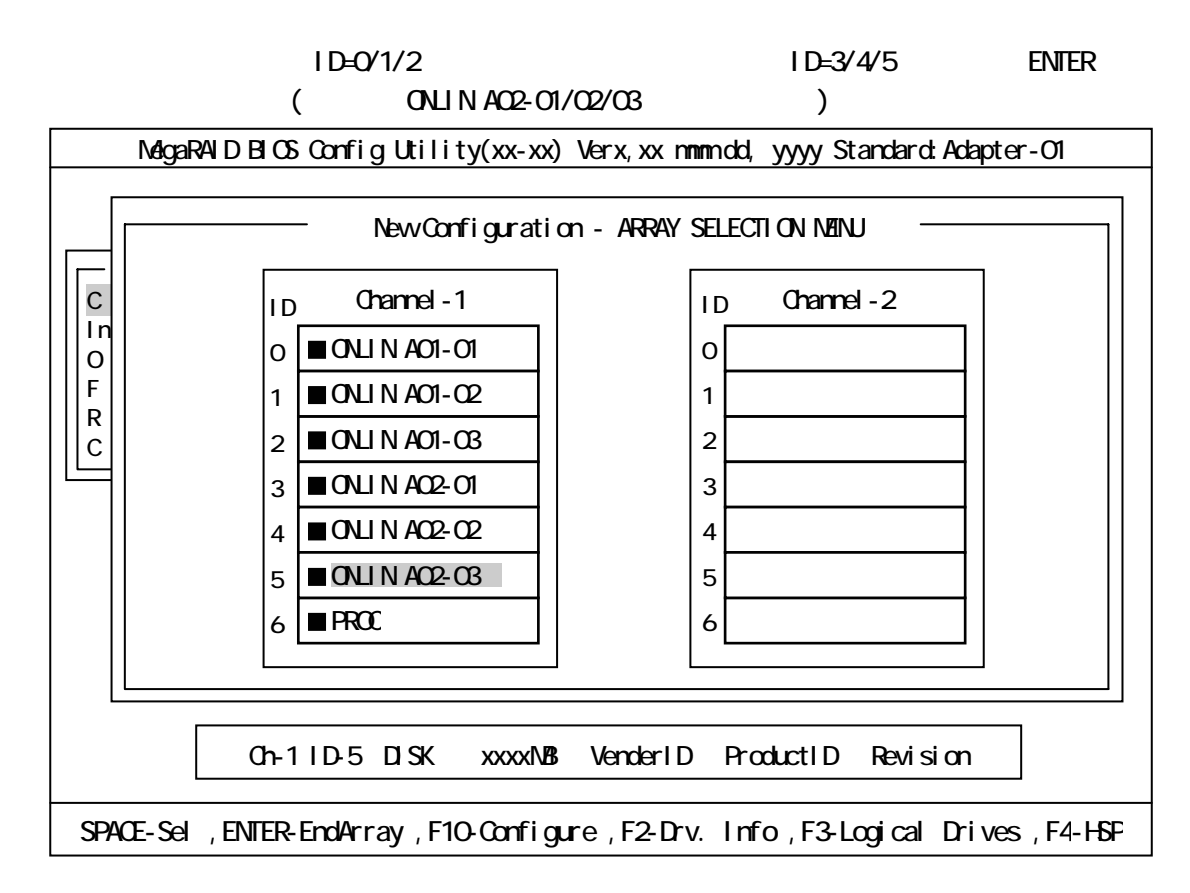

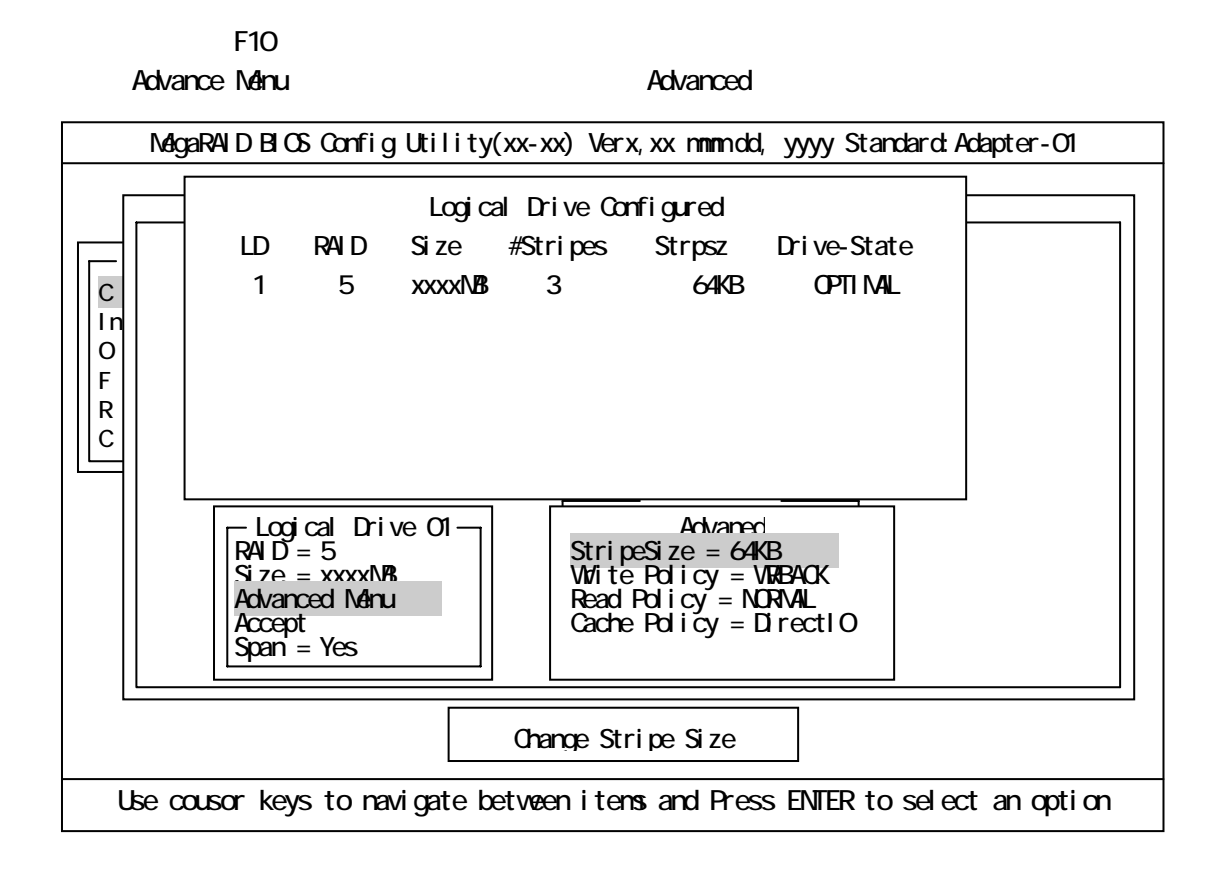

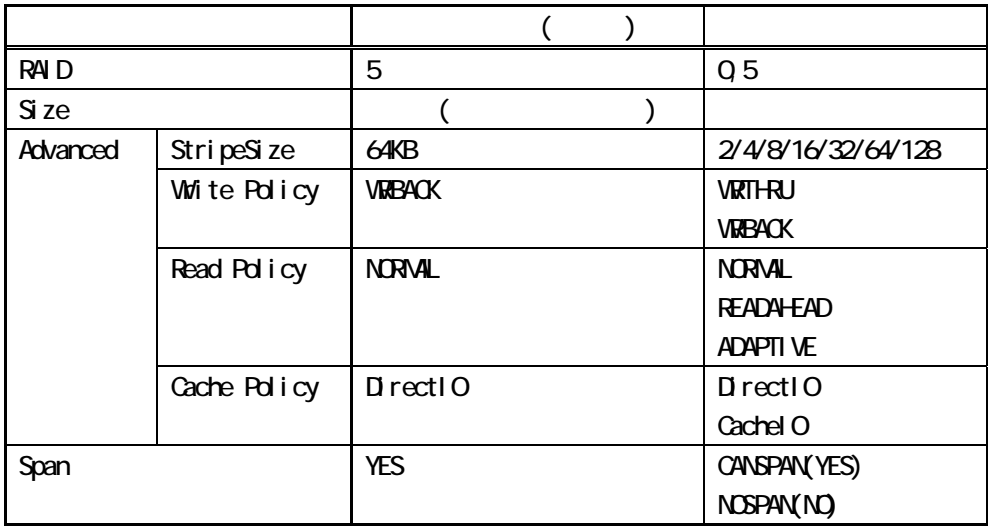

Logical Drive XX and the second method of Advanced and Advanced Advanced Advanced Advanced Advanced Advanced Menu

ENTER Logical Drive XX ESC  $A$ ccept $\blacksquare$ 

RAID5 or the contract of the contract of the contract of the contract of the contract of the contract of the contract of the contract of the contract of the contract of the contract of the contract of the contract of the c

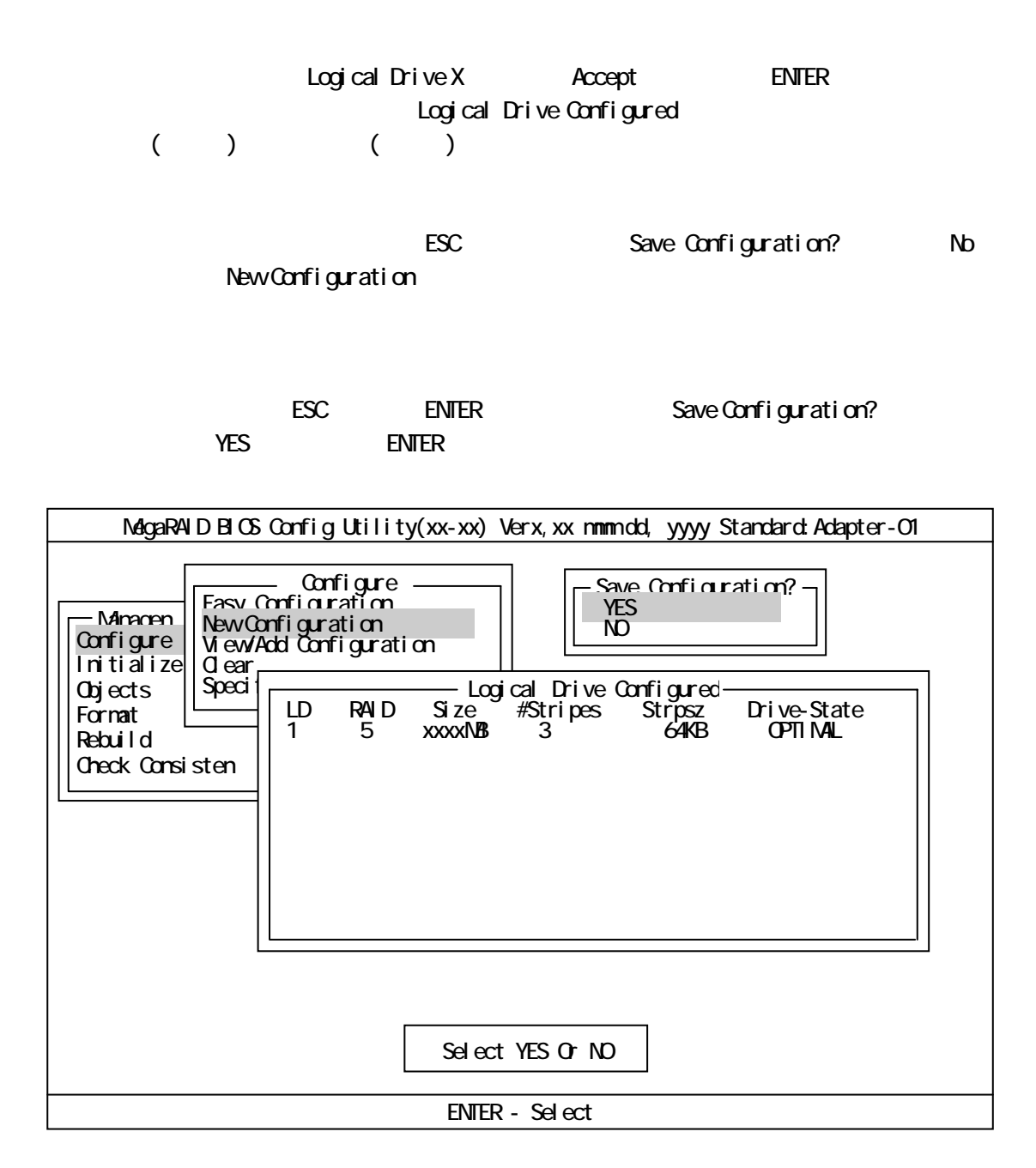

Configure RAID5

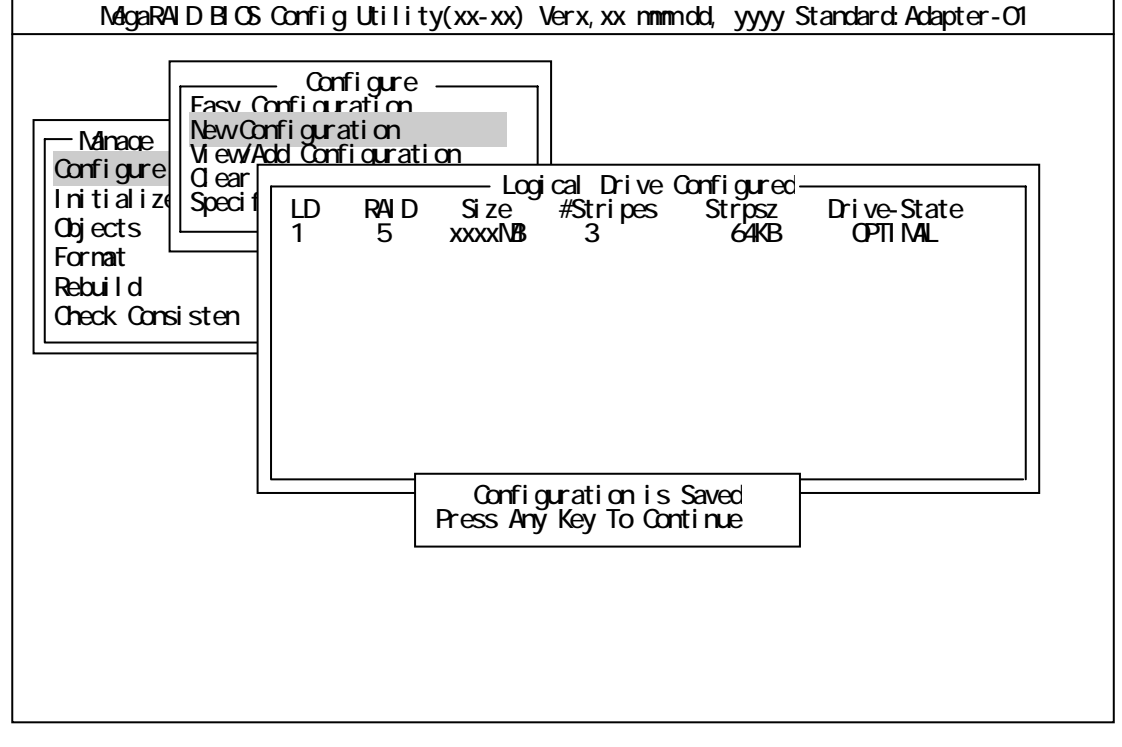

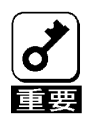

Initialize Check Consistency

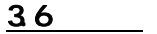

(1) Select Adapter

トローラー Adapter ナンバは、実践する PCI スローラ Adapter ナンバは、実践する PCI スローラ

## $(2)$  Clear Configuration

TOP Configure Clear Configuration dear Configuration FDD Olear Configuration

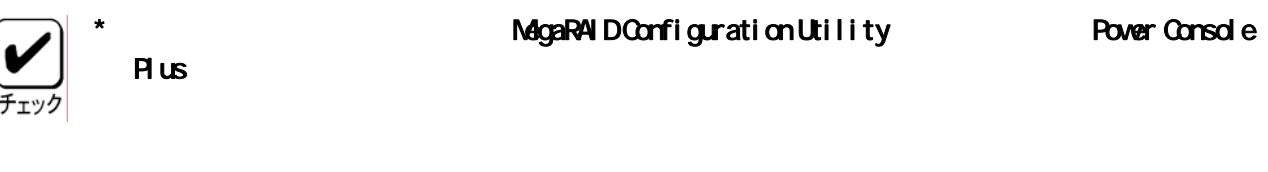

### (3) Make Online

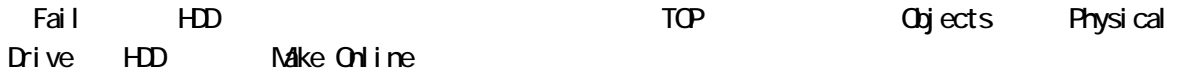

## (4) Battery

TOP Objects Adapter Battery Information

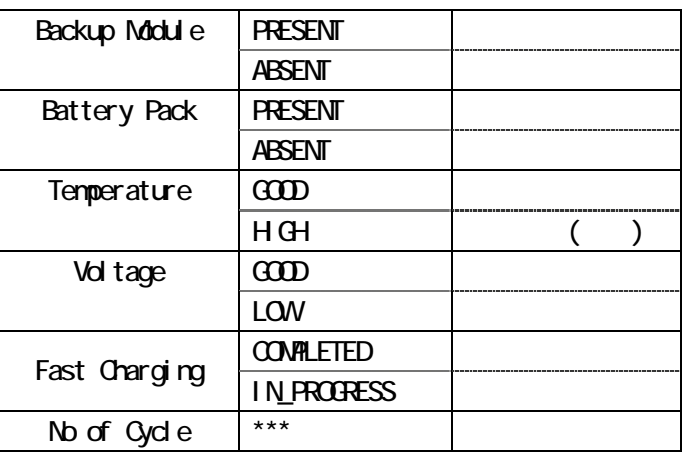

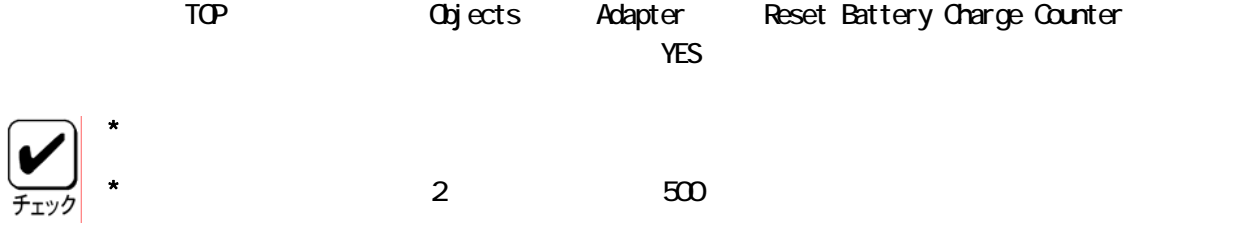

## (5) Rebuild Rate

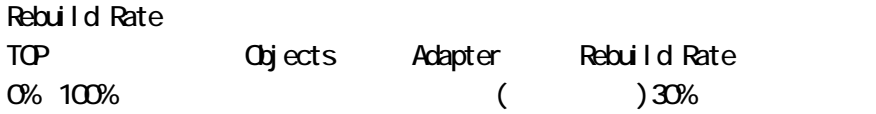

## $(6)$  HD

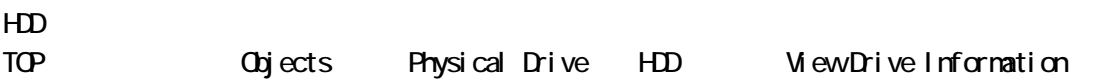

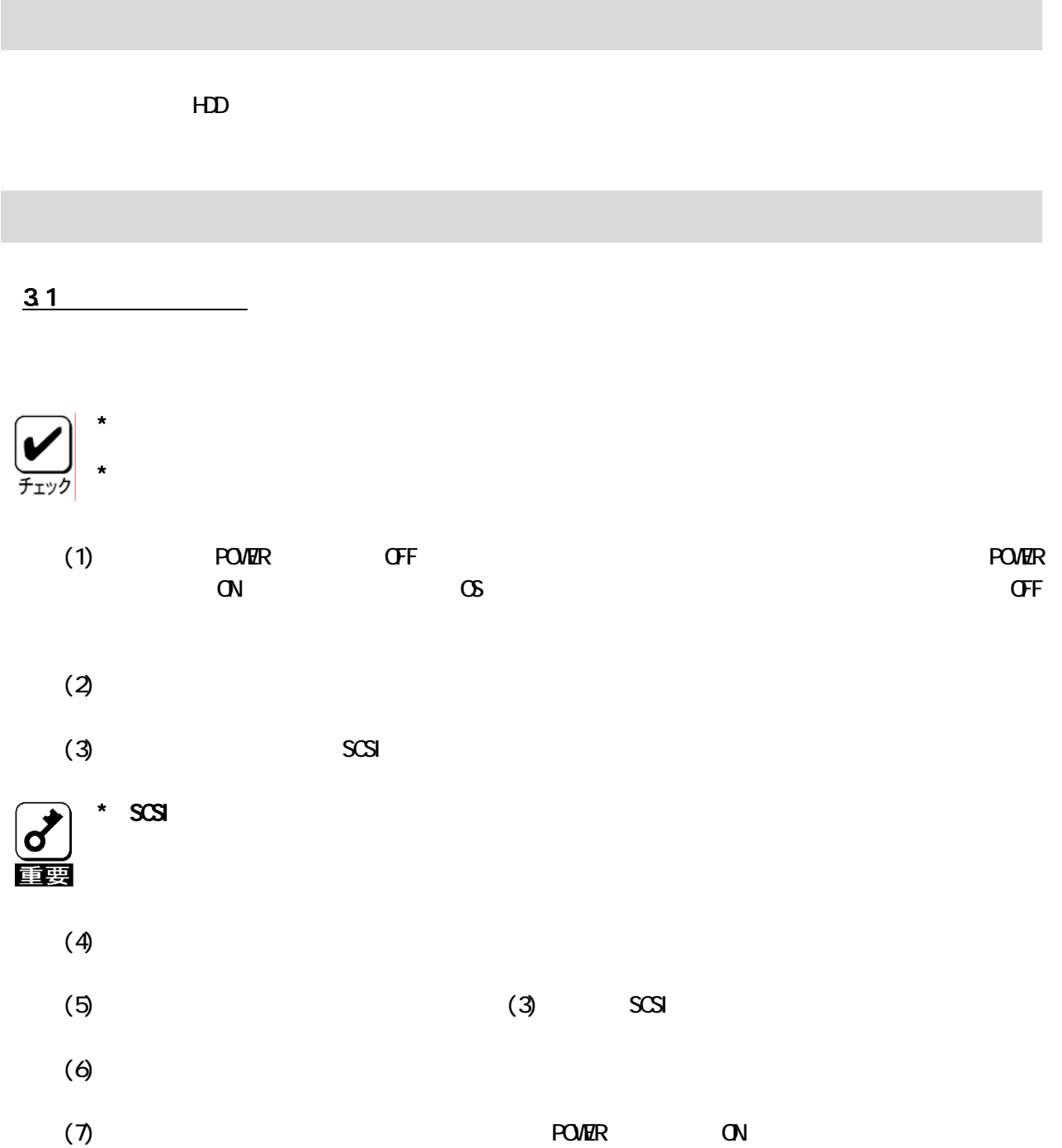

# 32  $3.21$  $\overline{\phantom{a}}$  2 500  $\overline{\phantom{a}}$  $\star$  $(1)$ Microsoft Windows (Protocoft Windows (Protocoft Windows )<br>Microsoft Windows (Protocoft Microsoft Windows )<br>Registery. I og MagaServ.log

Power Console Plus

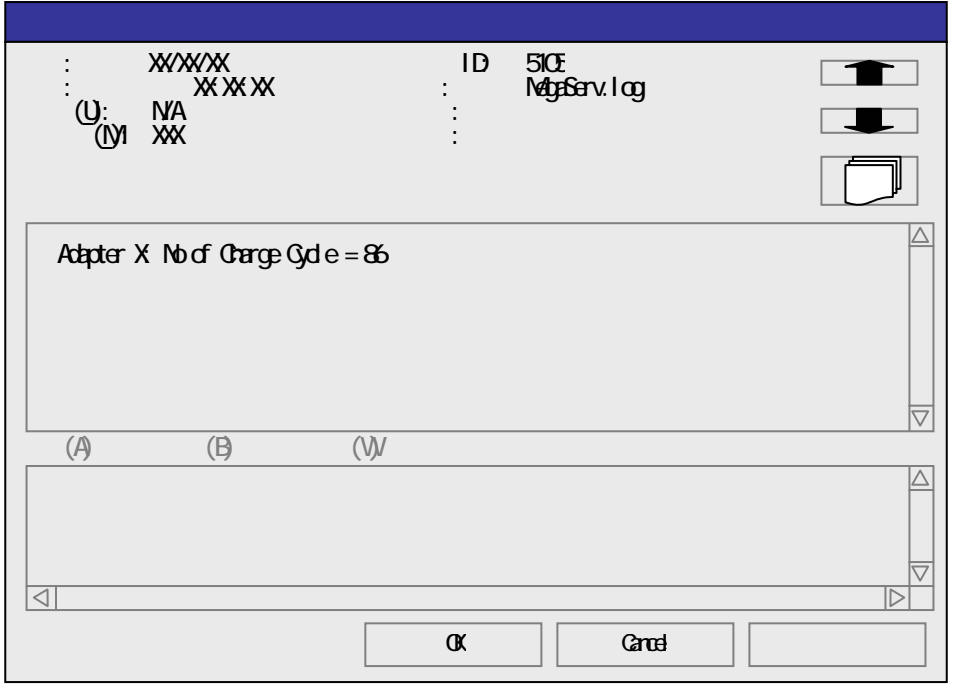

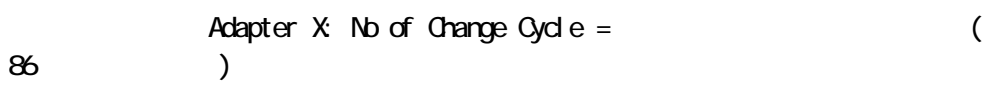

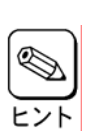

 $\star$  ( )

(2) MagaRAID Configuraion Utility

MegaRAID Configuration Utility Objects Adapter Battery Information

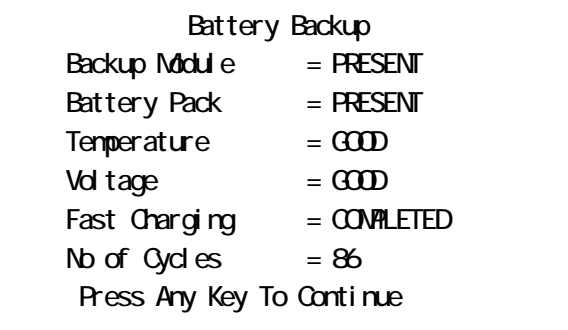

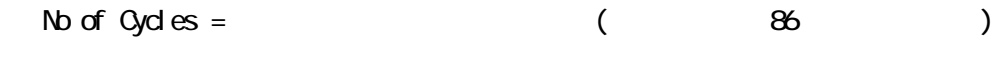

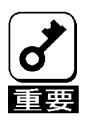

\* 購入後 2 年および充電回数が 500 回を過ぎた場合は、最大バックアップ時間(64 時間)が保証でき

## 322

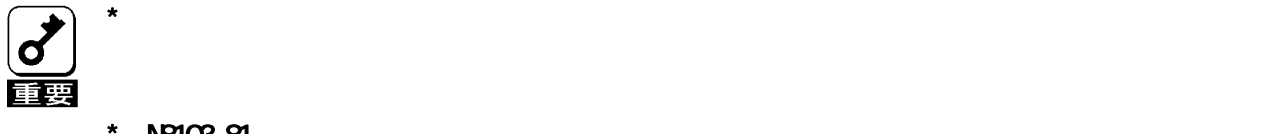

**NB103-81** 

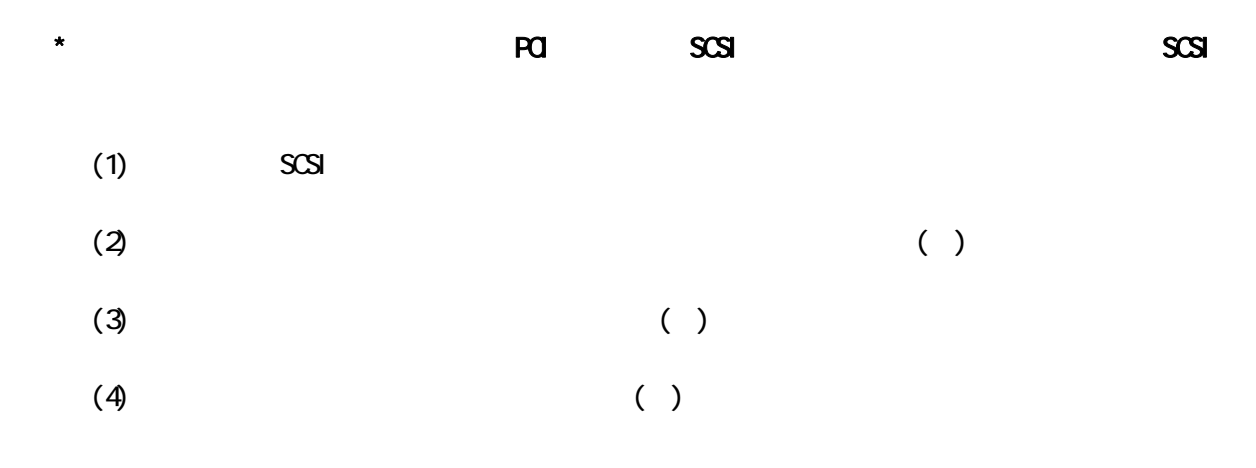

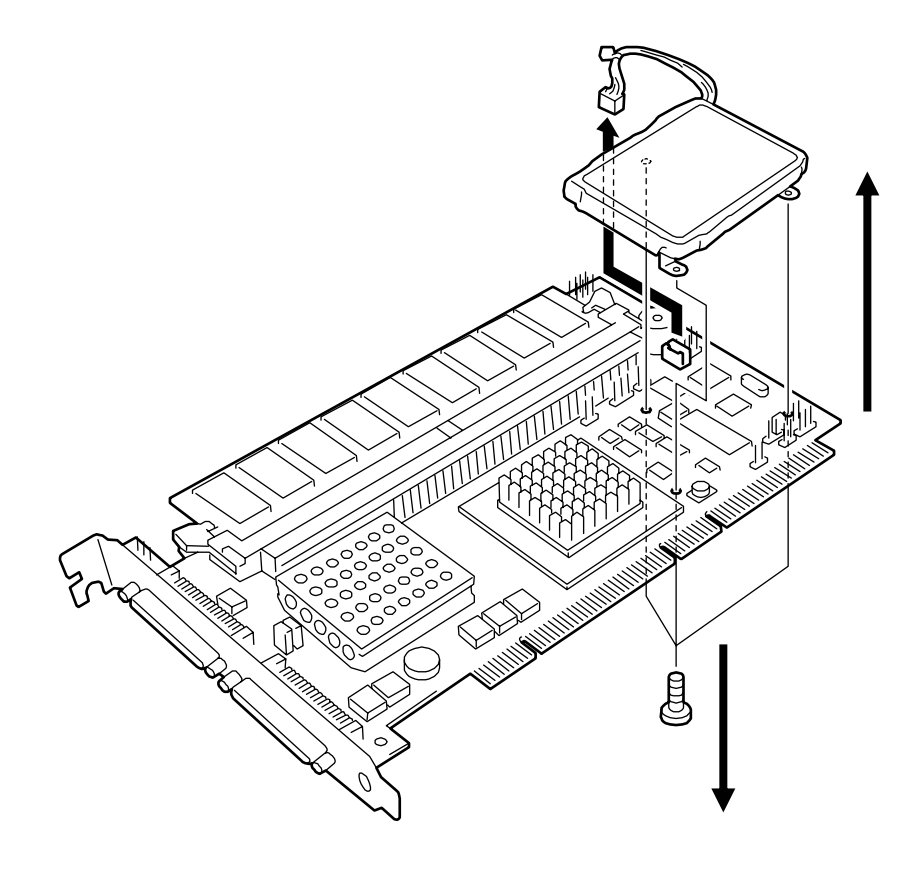

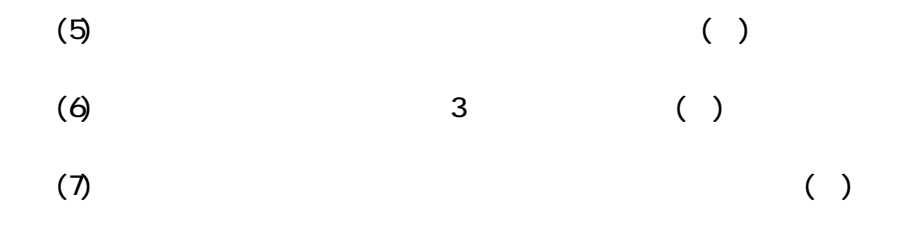

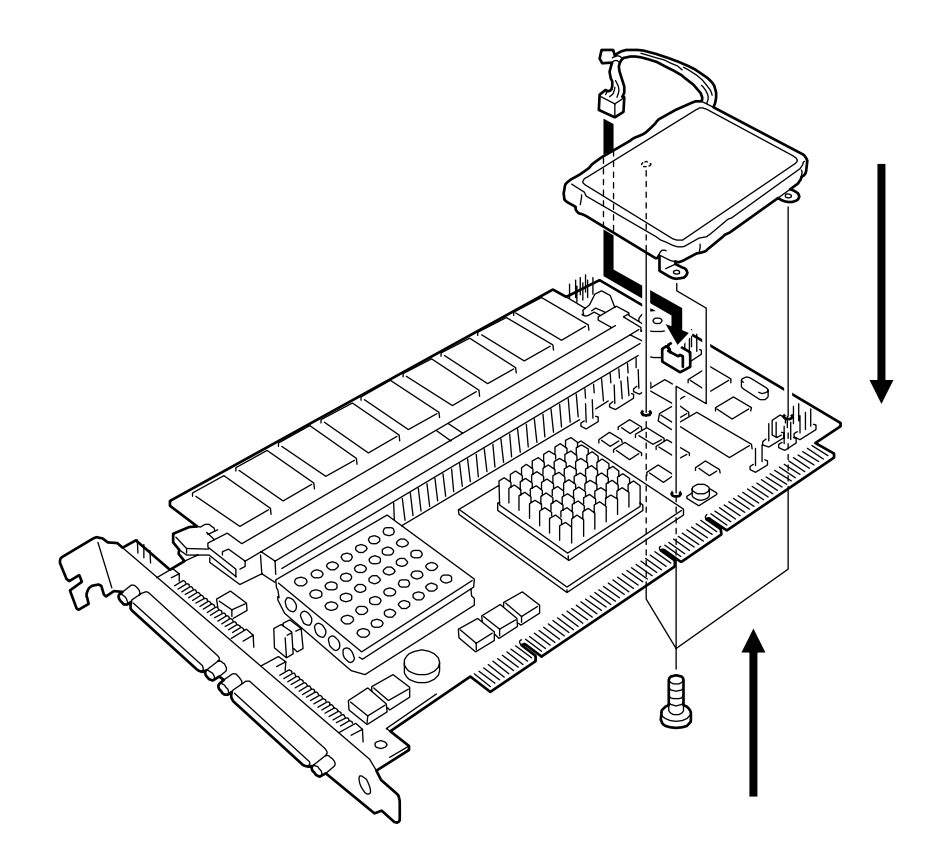

![](_page_66_Figure_2.jpeg)

- $(9)$   $NB103-81$
- (10) MegaRAID Configuration Utility
- $(11)$

Yes

- 
- 

![](_page_66_Figure_8.jpeg)

![](_page_66_Figure_10.jpeg)

![](_page_66_Figure_11.jpeg)

![](_page_67_Figure_3.jpeg)

 $\Omega$  Table extended the HDD extended that the  $\Omega$ 

Pover Console Plus

![](_page_67_Figure_6.jpeg)

![](_page_68_Picture_67.jpeg)

![](_page_69_Picture_0.jpeg)

![](_page_70_Picture_0.jpeg)

![](_page_71_Picture_0.jpeg)

856-840047-081-3 2005 3 5